# **POLITECNICO DI MILANO**

Facoltà di Ingegneria dell'Informazione

Corso di Laurea Magistrale in Ingegneria dell'Automazione

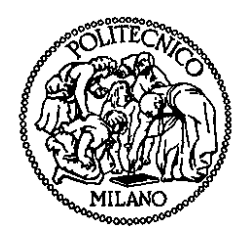

#### SISTEMA VISIVO DI AUSILIO ALL'APPONTAGGIO PER PIATTAFORME NAVALI

Relatore: Prof. Vincenzo CAGLIOTI

Tesi di Laurea di:

Tiziano MAFFIOLI Matr. 754666

Anno Accademico 2010 – 2011

# *Ringraziamenti*

Desidero ringraziare il Professor Vincenzo Caglioti per il tempo dedicatomi durante la stesura del presente elaborato, l'Ingegner Bertin e l'Ingegner Sartore per i consigli e le indicazioni ricevute nello svolgimento dello studio presentato.

Ringrazio i miei genitori e mia sorella Melissa, per il sostegno e le attenzioni che hanno saputo offrirmi permettendomi di sostenere e completare gli studi. Ringrazio Sara per la costante presenza, il supporto e l'incoraggiamento ad affrontare e superare nuove sfide e raggiungere nuovi obiettivi.

Desidero infine ringraziare le persone che mi sono vicine e gli amici con i quali ho condiviso l'esperienza universitaria e lavorativa, per il loro contributo all'arricchimento della mia formazione personale e professionale; per i momenti trascorsi insieme e per quelli che verranno.

# *Indice Generale*

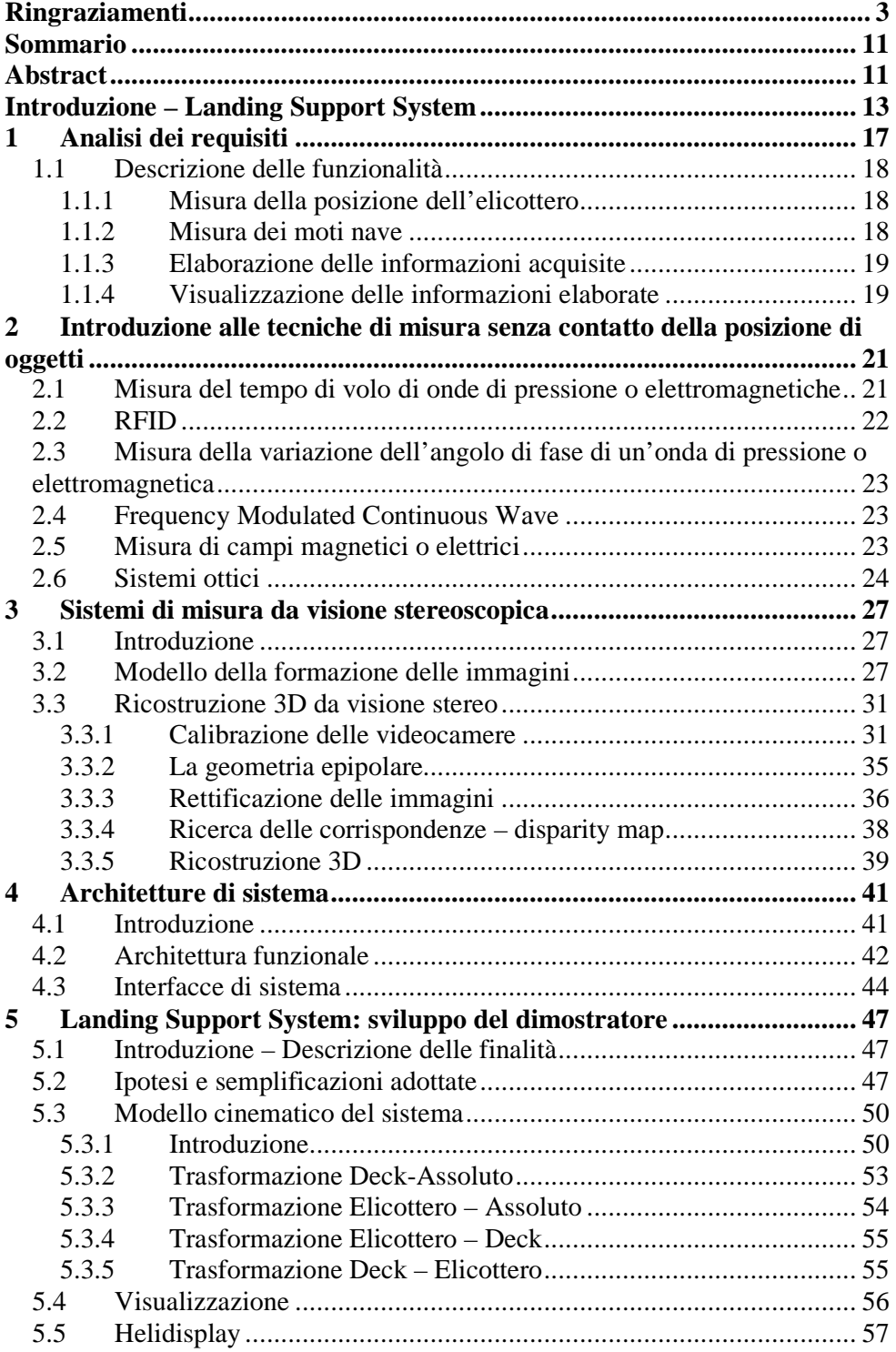

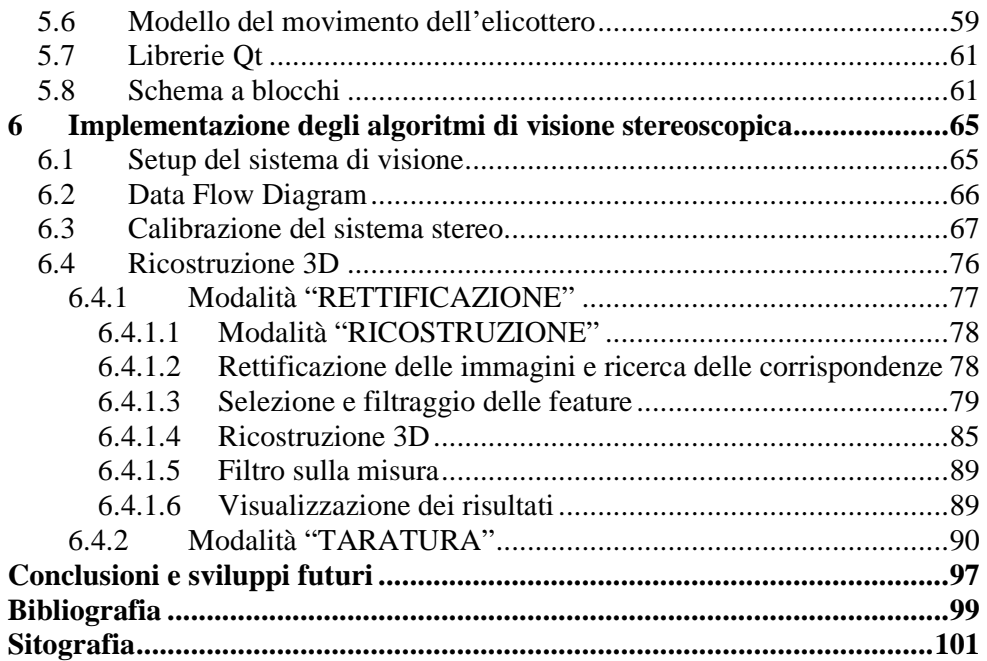

# *Indice delle figure*

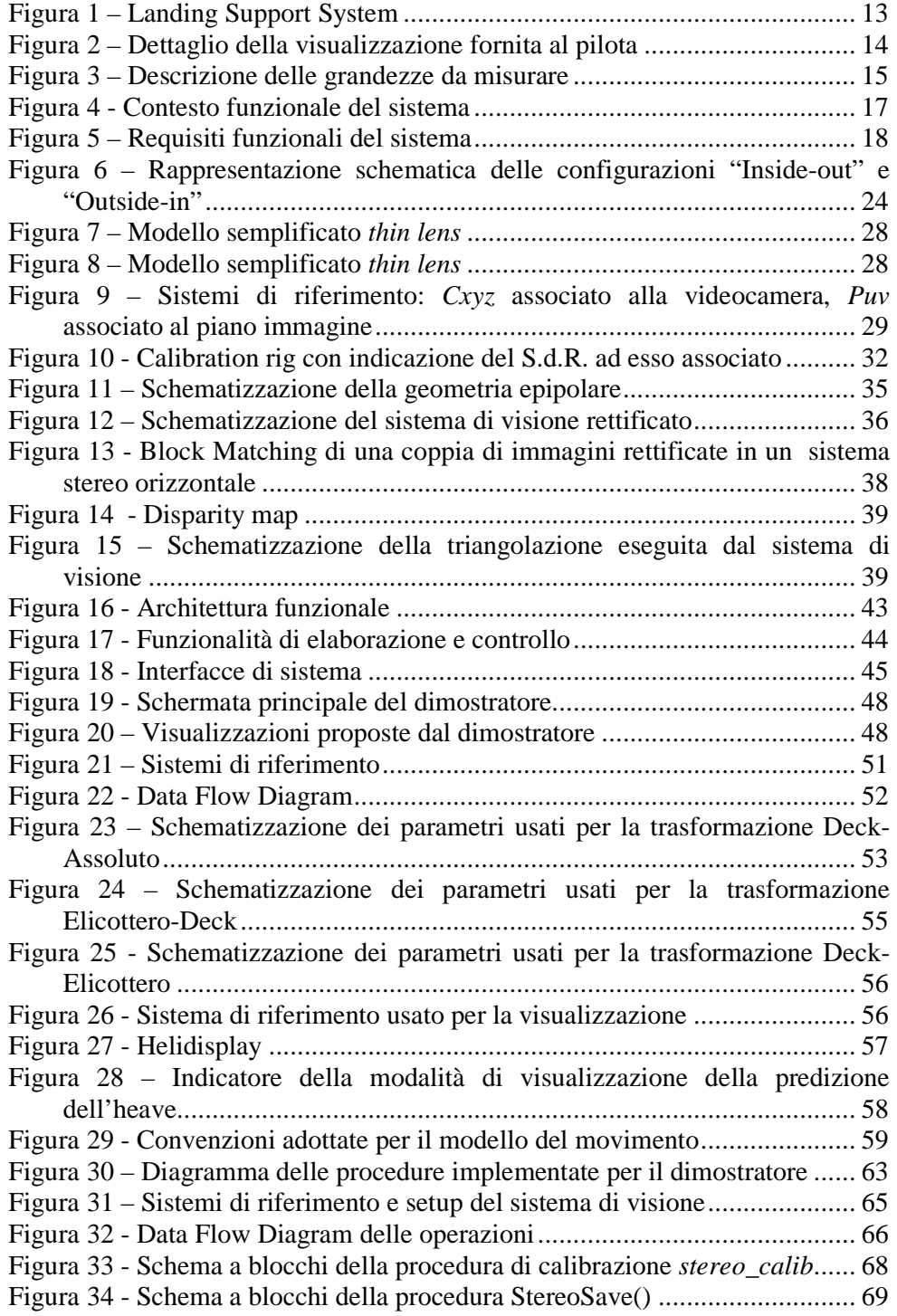

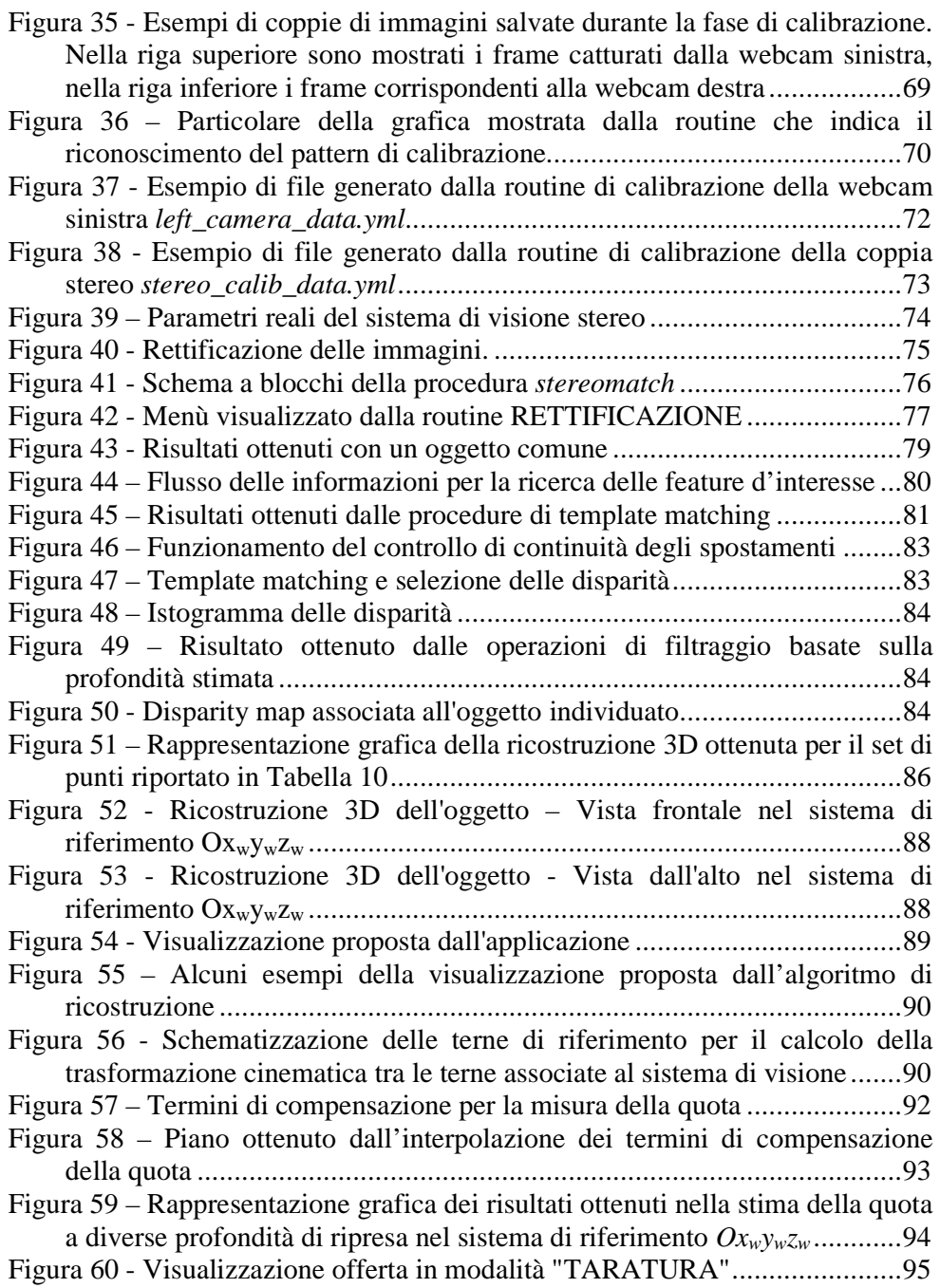

# *Indice delle tabelle*

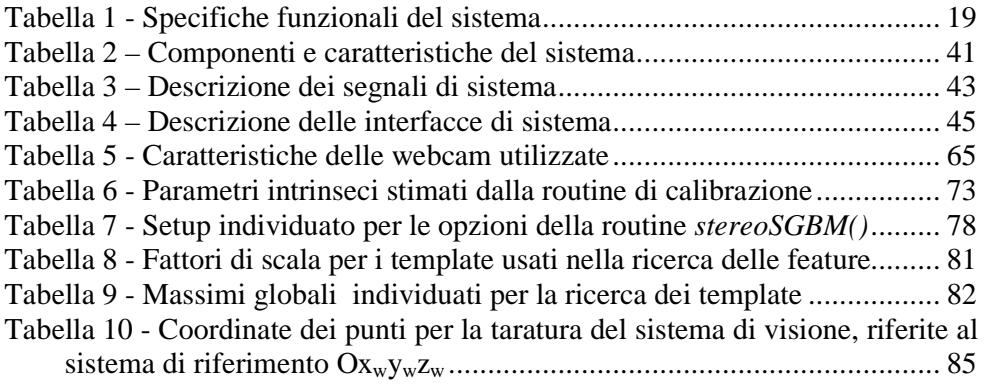

# *Sommario*

L'atterraggio è senza dubbio una delle fasi più delicate durante il volo, in particolare se deve essere eseguito su una pista in movimento. È il caso dell'atterraggio di un elicottero sul ponte di una nave in navigazione, reso particolarmente difficoltoso dai movimenti di rollio e beccheggio del ponte, causati dal moto ondoso in condizioni meteo–marine avverse.

La capacità decisionale del pilota è determinante per la buona riuscita dell'operazione, e occorre monitorare costantemente il proprio assetto di volo per scegliere il momento migliore per tentare la discesa.

In questa fase i piloti raccolgono le informazioni necessarie osservando il ponte e le strutture esterne dell'imbarcazione, per questo motivo gli odierni sistemi di ausilio all'appontaggio sono posizionati bene in vista sulla nave. Attualmente è in uso un sistema che agevola il pilota nella compensazione del moto di rollio del proprio aeromobile rispetto al ponte nave, composto da una barra orizzontale stabilizzata rispetto all'orizzonte. Quando la nave è interessata da forti oscillazioni del moto di rollio, il pilota è portato ad assecondare pericolosamente tali moti: la presenza di un riferimento indicante l'orizzonte gli consente di non dover distogliere la propria attenzione per controllare gli strumenti di bordo.

Per conoscere la propria posizione rispetto all'imbarcazione, il pilota è comunque costretto a guardare diversi punti sul ponte volo.

# *Abstract*

Landing is a very challenging operation during flight manoeuvres, especially if done on a moving landing strip. This is the case that a helicopter pilot must deal with, when approaching a ship in open sea. Landing is more difficult by the pitchand-roll movements of the ship due to unfavourable weather conditions.

Pilots always have to decide the better way to act for the taking place of correct operations. They have to continuously checking helicopter's flying assets and paying attention to the moving flight deck, catching the best moment to take-down. Mostly, they have to check the visible structure of the ship, observing several points of interest to get the needed information. This is the reason why, mostly, modern landing aids are installed on the flight deck of the ship, in a position easy to be seen by the pilot. For example, to help the pilot redressing the roll motion of the aircraft, the ship is provided by the socalled *horizon bar*, a horizontal bar installed on the upper part of the hangar door that maintains the horizontal position, regardless the roll movement of the ship. Therefore, this bar reproduces a virtual horizon that prevents pilots from getting confused by the roll movement of the ship.

The intents of this thesis are the study of a new visual landing aid that can electronically measure the helicopter position with respect to the flight deck, visualizing this information in a well-comprehensible manner.

In questo elaborato viene descritto lo studio svolto per la valutazione della fattibilità di un sistema con l'obiettivo di misurare elettronicamente la posizione relativa dell'elicottero e agevolare il compito del pilota, fornendogli una vista di facile e immediata interpretazione dalla quale poter ricavare quante più informazioni possibili.

È stata condotta una ricerca sullo stato dell'arte dei metodi di misura della posizione di un oggetto non appositamente strumentato, individuando e sviluppando una possibile soluzione al problema per un sistema in scala, mediante l'elaborazione di immagini provenienti da un sistema di visione stereo.

Parallelamente è stato sviluppato un dimostratore software in grado di riprodurre una vista semplificata di quello che il pilota vede durante l'atterraggio. Con il simulatore sarà possibile perfezionare l'analisi dei requisiti e verificare l'effettiva validità del sistema proposto.

You can find a brief description of several methods to get the measure of the position of a non-instrumented object. A solution for a particular case is described and implemented, using a stereo-vision system.

It has been realized also a simulator that can reproduce the visual<br>perception of the pilot while perception of the pilot while approaching the ship during the landing. With this simulator one can value the real potential of the system proposed, thus improving the requirement analysis.

# *Introduzione – Landing Support System*

Il presente elaborato nasce dall'esperienza di tirocinio svolta presso Calzoni S.r.l., azienda italiana nata nella prima metà del 1800 a Bologna, attiva nella produzione di macchine agricole, specializzandosi successivamente nella progettazione e produzione di macchine per la produzione di energia e impianti siderurgici. L'accordo di cooperazione stretto con l'azienda milanese Riva nel 1923 consente di differenziare il know-how aziendale, introducendo la progettazione di sistemi idraulici per diverse applicazioni. Con l'installazione dei propri sistemi a bordo dei sottomarini "Vittorio Pisani" ed "Enrico Toti", l'azienda entra nel mondo delle navi militari, per poi evolvere rispondendo a diverse esigenze della marina militare e civile.

Oggi il core business di Calzoni S.r.l. è diviso essenzialmente in tre settori: progettazione e produzione di sollevamenti per impianti periscopici a bordo di sommergibili, settore in cui è leader mondiale, progettazione e produzione di sistemi di ausilio all'atterraggio (*Visual Landing Aids*) a bordo di navi militari e applicazioni navali speciali.

Lo scopo dell'ausilio oggetto del progetto, denominato *LSS* dall'acronimo *Landing Support System*, è quello di rilevare elettronicamente la posizione dell'elicottero, relativamente alla superficie di atterraggio, per fornire una visualizzazione che consenta di aumentare la percezione del pilota.

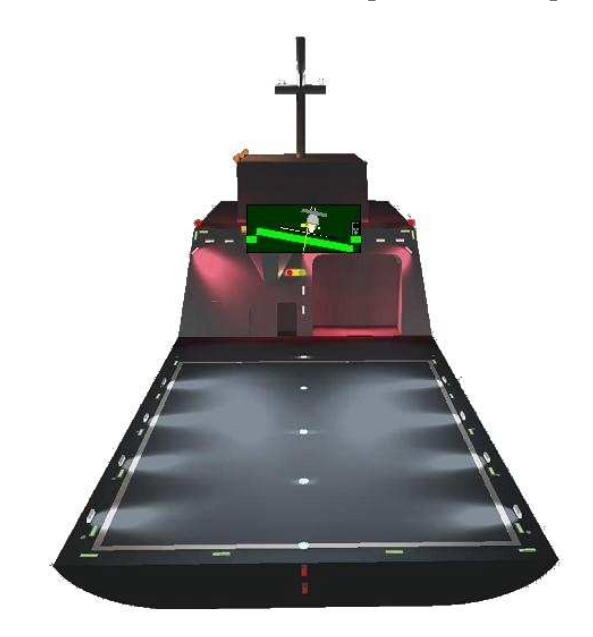

**Figura 1 – Landing Support System** 

Il sistema descritto in questo elaborato rientra nel novero dei sistemi di ausilio all'atterraggio, presentandosi come naturale evoluzione tecnologica dei sistemi tradizionalmente installati.

La direzione è quella di fornire al pilota informazioni che gli siano utili per poter valutare correttamente la situazione nella quale si trova ad effettuare la manovra

di atterraggio, con particolare attenzione alla percezione dei movimenti compiuti dal ponte di atterraggio in condizioni meteo marine sfavorevoli. Attualmente un aiuto in questo senso è rappresentato dall'*horizon bar*, una barra luminosa imperniata al centro e in grado di compiere movimenti oscillanti, posta in un luogo ben visibile sulla nave. La barra è stabilizzata rispetto al movimento di rollio della nave, riproducendo un orizzonte virtuale che aiuta il pilota nel mantenimento di un angolo neutro con l'orizzonte. Esistono inoltre sistemi, chiamati *HMS (Helideck Monitoring System)*, in grado di monitorare un insieme di grandezze fisiche relative all'ambiente nel quale avviene la manovra, come rollio, beccheggio e imbardata della nave e le relative velocità di variazione, la velocità del vento, la temperatura e la pressione dell'aria. La misura di queste grandezze consente di ricavare un indicatore del rispetto dei parametri codificati nelle corrispondenti normative internazionali per l'effettuazione in sicurezza della manovra di atterraggio. Le informazioni fornite dall'HMS non sono però direttamente fruibili dal pilota, essendo un sistema presente a bordo nave e controllato dagli ufficiali di bordo. L'altezza dell'elicottero rispetto al ponte di atterraggio non viene fornita da alcun sistema di misura, e il pilota è costretto a controllare autonomamente la propria posizione rispetto al ponte nave, osservando i movimenti dell'imbarcazione e desumendo le informazioni necessarie. Questo processo può risultare inaccurato e foriero di distrazioni per il pilota. La funzione dell'ausilio in oggetto è quella di concentrare, in una rappresentazione immediatamente comprensibile, le informazioni relative alla quota e all'ubicazione del velivolo rispetto al ponte volo e all'evoluzione dei moti del ponte stesso.

La rappresentazione potrebbe essere fornita da un display installato sull'imbarcazione, in una posizione ben visibile dal pilota, nel quale siano proiettati semplici elementi grafici. In Figura 2 è rappresentata una possibile visualizzazione fornita al pilota.

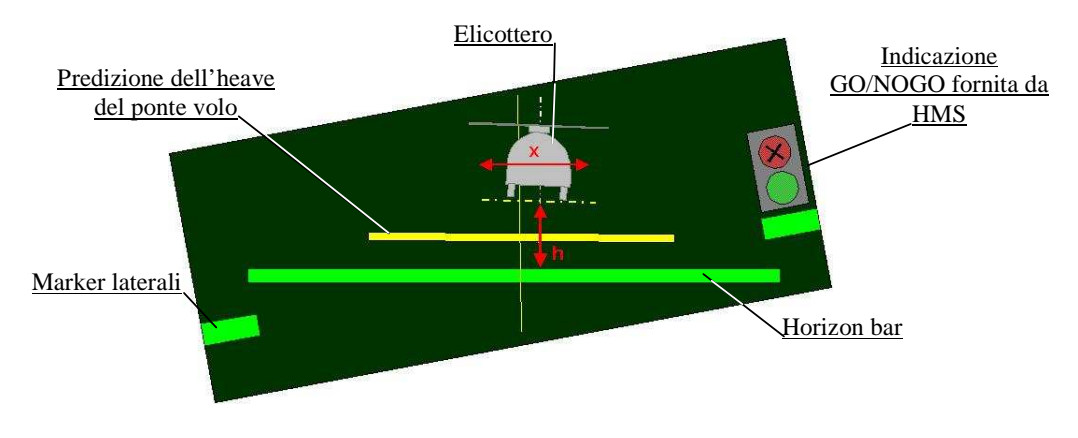

**Figura 2 – Dettaglio della visualizzazione fornita al pilota** 

In essa è presente l'*horizon bar*, con marker laterali che accentuano la visualizzazione del moto di rollio della nave. La proiezione di un elemento grafico riproducente le sembianze di un elicottero nella porzione superiore dello

schermo fornisce *l'indicazione della quota rispetto al ponte, la sua traslazione orizzontale fornisce* l'indicazione della posizione rispetto alla *centerline*, l'asse longitudinale dell'imbarcazione. La visualizzazione può anche integrare l'indicatore fornito dal sistema HMS, per un immediato controllo sull'idoneità delle condizioni ambientali.

Nello svolgimento del progetto ci si è occupati di dare una formulazione rigorosa agli obiettivi del sistema, cercando di evidenziarne potenzialità e criticità. Si sono indagate le soluzioni tecnologiche note in letteratura per la misura delle grandezze fisiche di interesse per il raccoglimento delle informazioni utili al pilota in fase di atterraggio. È stato curato lo sviluppo di un dimostratore software che permettesse di "dare forma" all'idea, sviluppandola e arricchendola, ponendosi come strumento di valutazione delle potenzialità offerte dall'ausilio in situazioni simili alla realtà operativa affrontata dal pilota.

Infine si è approfondito lo studio di una tecnologia idonea alla misurazione della posizione dell'elicottero, riproducendone il funzionamento in un sistema in scala.

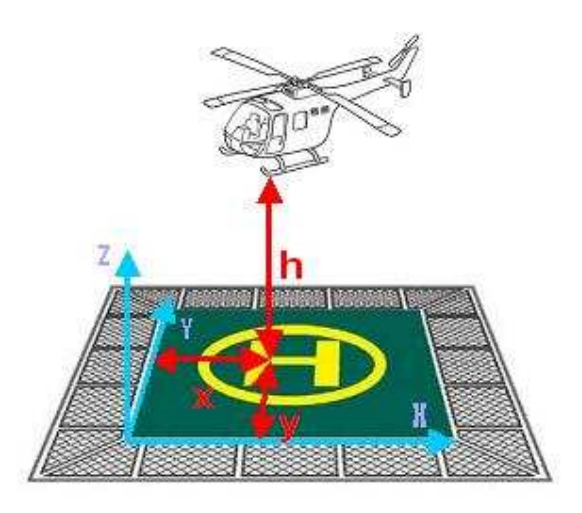

**Figura 3 – Descrizione delle grandezze da misurare** 

# *1 Analisi dei requisiti*

L'obiettivo del sistema è quello di fornire al pilota l'indicazione del momento migliore per effettuare l'atterraggio, fornendogli un'opportuna elaborazione della posizione dell'elicottero rispetto al ponte volo e dei movimenti che interessano la nave. In questo modo si intende aumentare la percezione del pilota rispetto all'ambiente circostante facilitandogli la decisione nello scegliere il momento migliore per effettuare la discesa.

Come negli attuali sistemi di ausilio all'appontaggio, occorre fornire indicazioni sull'inclinazione della nave lungo l'asse longitudinale (angolo di rollio), aggiungendo quelle sulla quota dell'elicottero rispetto al ponte volo.

Il sistema opera interamente a bordo nave, non è previsto alcuno scambio di dati fisico con l'elicottero.

In Figura 4 è riportato lo schema del contesto nel quale si inserisce il sistema oggetto di studio:

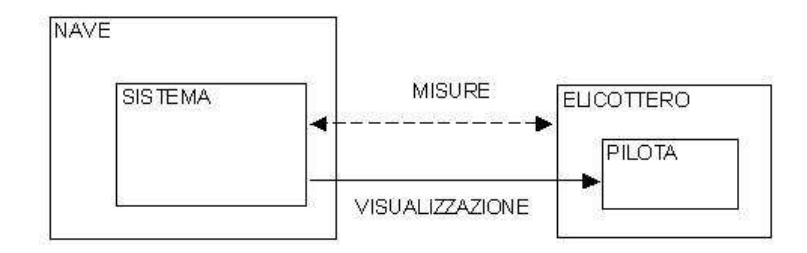

**Figura 4 - Contesto funzionale del sistema** 

Approfondendo l'analisi è possibile isolare tre requisiti fondamentali sulle funzionalità richieste al sistema (Figura 5):

- 1. Determinare la posizione dell'elicottero rispetto al ponte nave;
- 2. Raccogliere i dati descrittivi del moto della nave;
- 3. Rappresentare le informazioni al pilota.

Ogni requisito definisce un sottosistema con il compito di svolgere la funzione indicata. Ai tre sottosistemi se ne aggiunge un quarto con il compito di elaborare le informazioni e coordinare lo scambio di dati.

Oltre ai requisiti funzionali possono esserne definiti altri (non funzionali), quali:

- Affidabilità dei singoli sottosistemi nelle prevedibili condizioni operative:
	- o buone / avverse condizioni meteo–marine;
	- o luce diffusa / scarsa o assente illuminazione;
- Compatibilità dell'intero sistema con l'ambiente fisico nel quale sarà installato:
	- o resistenza all'azione degli agenti atmosferici;
	- o resistenza all'azione corrosiva causata dai sali presenti nell'ambiente marino.
- Compatibilità dell'intero sistema con le prescrizioni normative che regolano la zona di atterraggio a bordo nave;

• Compatibilità con i sistemi e la strumentazione presente a bordo nave.

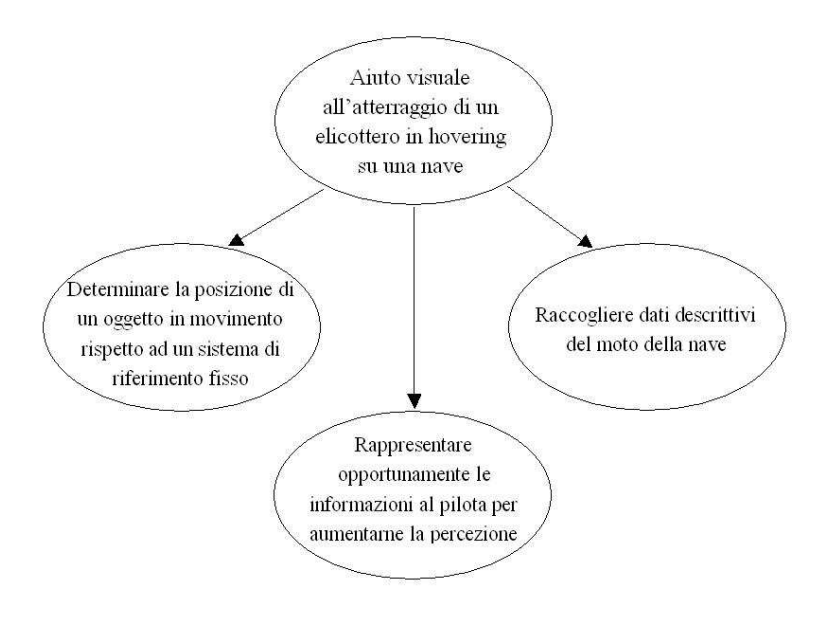

**Figura 5 – Requisiti funzionali del sistema** 

### *1.1 Descrizione delle funzionalità*

I sottosistemi individuati dall'analisi dei requisiti devono svolgere ognuno una determinata funzione:

- misura affidabile della posizione relativa dell'elicottero;
- misura affidabile dei moti nave;
- elaborazione delle informazioni acquisite;
- visualizzazione delle informazioni elaborate.

#### *1.1.1 Misura della posizione dell'elicottero*

Il sistema per la misura della posizione dell'elicottero presenta diversi elementi di criticità. In primo luogo deve essere *flessibile*, per consentire la misura della posizione di oggetti aventi dimensioni e forme non note a priori, anche se aventi caratteristiche comuni. Deve essere *affidabile* pur operando su oggetti non strumentati allo scopo. Deve essere *veloce* e abbastanza *robusto* da fornire nelle prevedibili condizioni operative valori compatibili con le specifiche.

#### *1.1.2 Misura dei moti nave*

Per fornire al pilota l'indicazione relativa all'orizzonte, come negli attuali sistemi di ausilio all'appontaggio, occorre disporre della misura del moto di rollio della nave rispetto ad un opportuno sistema di riferimento. Il moto di beccheggio della nave si traduce in una variazione della distanza verticale tra il ponte volo e l'elicottero, in funzione della distanza dal centro di rotazione. È dunque necessario un sottosistema in grado di fornire i dati relativi ai moti nave. Per gli scopi del presente elaborato si assume che l'imbarcazione sia dotata di opportuni strumenti di bordo in grado di misurare tali moti rispetto ad un opportuno sistema di riferimento, e che i dati provenienti da tali sistemi siano disponibili per la successiva elaborazione.

#### *1.1.3 Elaborazione delle informazioni acquisite*

I dati ottenuti dai sottosistemi di misura della posizione relativa dell'elicottero e dei moti nave, devono essere convenientemente elaborati per ottenere una rappresentazione più intuitiva, in grado di aumentare la percezione del pilota. Il tempo di latenza tra la misura della posizione e la visualizzazione della stessa deve essere il più ridotto possibile, idealmente nullo, affinché le informazioni fornite al pilota siano il più possibile corrispondenti alla realtà.

#### *1.1.4 Visualizzazione delle informazioni elaborate*

Il sottosistema si occupa di fornire una rappresentazione delle informazioni ottenute dall'elaborazione delle misure di posizione, in grado di essere intuitivamente comprensibile dal pilota. Tale rappresentazione deve essere visibile e riconoscibile nelle prevedibili condizioni operative:

- Luce diurna;
- Scarsa/assente luminosità, con uso di NVG (Night Vision Goggles speciali visori nell'infrarosso per permettere la visione notturna);
- Condizioni meteo sfavorevoli (nebbia pioggia).

In Tabella 1 sono riassunte le specifiche individuate per il funzionamento del sistema.

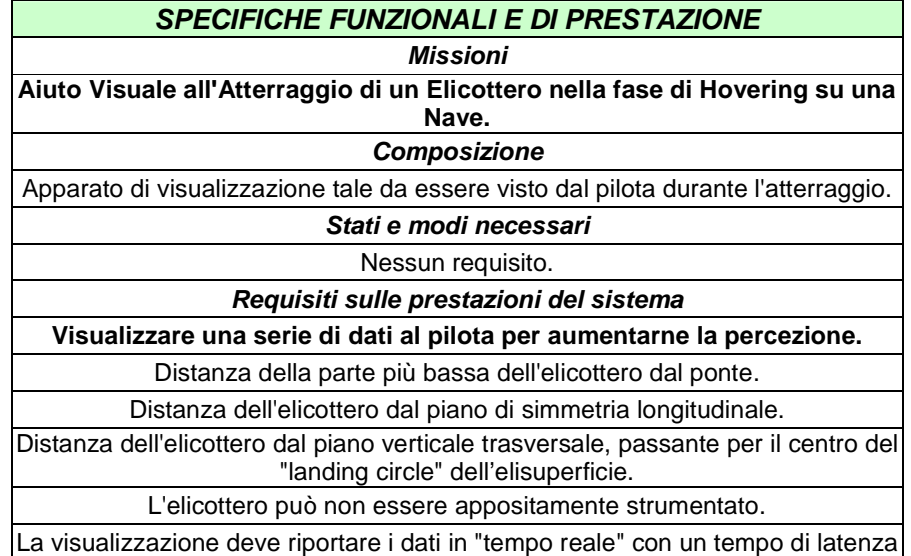

stimato in 50ms.

#### **Tabella 1 - Specifiche funzionali del sistema**

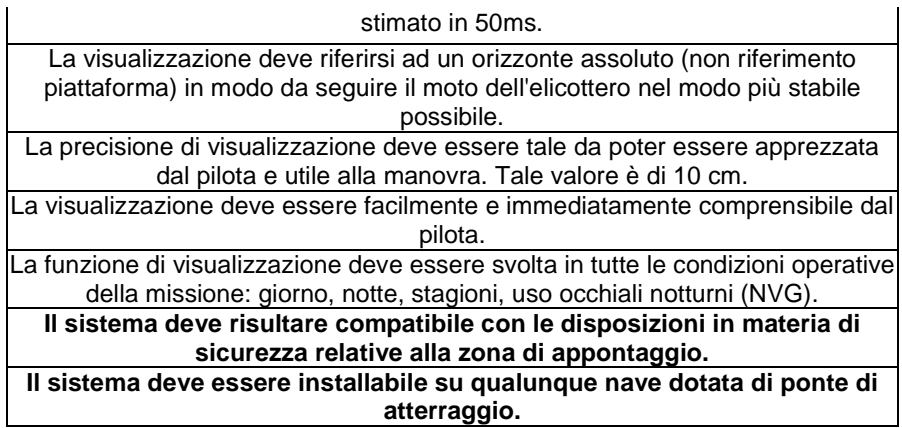

L'analisi dei requisiti presentata in questo capitolo corrisponde allo studio preliminare sulle funzionalità richieste al sistema. Nel Capitolo 4 lo studio verrà specializzato in funzione della tecnologia individuata per la misura della posizione dell'elicottero, definendone prestazioni, vincoli e presentando l'architettura ipotizzata per il sistema complessivo.

## *2 Introduzione alle tecniche di misura senza contatto della posizione di oggetti*

Per approfondire l'analisi dei requisiti dei sottosistemi funzionali individuati, è stato condotta una ricerca del materiale scientifico presente in letteratura riguardante gli argomenti di interesse, con maggiore attenzione alla ricerca di materiale sui metodi di misura senza contatto della posizione di oggetti.

Per la ricerca del materiale consultato, composto in maggior parte da articoli scientifici, è stato utilizzato il motore di ricerca Google Scholar.

La trattazione svolta in [1] fornisce un ottimo punto di partenza per avere una visione generale delle tecniche più diffuse, presentandone una classificazione top-down in base al principio fisico di funzionamento e descrivendone sinteticamente le caratteristiche.

La classificazione è divisa in sei tipologie, ognuna identificabile con il principio fisico sfruttato per la misura:

- misura del tempo di volo di un'onda di pressione o elettromagnetica;
- sistemi ottici:
- contatti meccanici:
- misura della variazione dell'angolo di fase di un'onda di pressione o elettromagnetica;
- misura di campi elettrici o magnetici.

Una delle caratteristiche che il sistema di misura deve soddisfare, è l'assenza di un collegamento fisico tra il sensore deputato al raccoglimento delle informazioni necessarie e l'oggetto da tracciare; per questo motivo non saranno ulteriormente approfondite le tecniche che prevedono questo tipo di approccio.

La ricerca effettuata si propone di presentare una panoramica delle metodologie e tecnologie utilizzate nella misura della posizione di oggetti. In questo capitolo verranno presentate alcune delle tecniche analizzate, riportando ove disponibili le caratteristiche descritte, relative a un campo di applicazione compatibile con quello in oggetto del presente elaborato. L'esposizione segue il principio seguito dall'autore di [1], secondo una classificazione in base al principio fisico sfruttato.

Una trattazione più approfondita verrà presentata nel capitolo successivo per la tecnologia scelta, che sfrutta le proprietà della visione stereoscopica di una coppia di telecamere.

### *2.1 Misura del tempo di volo di onde di pressione o elettromagnetiche*

Si tratta probabilmente del principio fisico più diffuso per la misura di distanze tra oggetti, certamente uno dei primi ai quali si è portati a pensare.

La misura del tempo impiegato da un'onda radio, ultrasonica o luminosa, a raggiungere un corpo e a venire da questo riflessa o diffusa è uno dei principi sui quali si basano i moderni sistemi denominati *active noncontact range finding devices*. La versatilità di questi strumenti trova oggi impiego tanto quanto

sensori per la navigazione autonoma in ambienti poco o completamente non strutturati, quanto e soprattutto nelle applicazioni di digitalizzazione 3D di oggetti, persone, reperti storici, finanche intere aree geografiche ([3]).

Esistono principalmente due configurazioni per la misura della posizione di oggetti basati sulla misura del tempo di volo: la prima prevede il posizionamento di un insieme di emettitori a bordo dell'oggetto da tracciare e un insieme di ricevitori posti in prossimità del sistema di misura ([1], [2]).

La seconda configurazione prevede il collocamento sia degli emettitori sia dei ricevitori in prossimità del sistema di misura, lasciando non strumentato l'oggetto da tracciare ([3]).

Secondo il tipo di onda prodotta dall'emettitore e captata dal rilevatore, il sistema complessivo presenta caratteristiche diverse, in termini di spazio di lavoro, accuratezza e immunità ai disturbi.

Secondo la trattazione riportata in [1], ad esempio, esistono sistemi sonar a ultrasuoni in grado di misurare posizione e orientamento di oggetti con precisioni fino a qualche decimo di millimetro o di grado, all'interno di un range di variazione fino a 4,5 m e 45 gradi. In [2] viene descritto un sistema analogo che consente di coprire volumi maggiori attraverso la sincronizzazione di più celle elementari.

Sistemi di questo tipo sono influenzati dalle variazioni della velocità di propagazione delle onde sonore nell'aria, causate da variazioni di parametri fisici del mezzo trasmissivo come la temperatura o l'umidità, o dalla presenza di turbolenze.

La misura del tempo di volo di onde elettromagnetiche è alla base dei sistemi descritti in [3] e [4]. I sistemi trattati sfruttano la propagazione di impulsi luminosi (laser), che vengono indirizzati sul bersaglio e da questi riflessi, per essere infine captati da un opportuno ricevitore posto nelle immediate vicinanze dell'emettitore. Il sistema laser consente di ottenere risoluzioni dell'ordine della decina di millimetri in spazi di lavoro abbastanza ampi, nell'ordine delle decine di metri, con tempi di risposta contenuti di qualche decina di millisecondi.

### *2.2 RFID*

Sistemi basati sulla tecnologia RFID ([9], [10]) sfruttano la propagazione delle onde radio per determinare la posizione di un oggetto all'interno di una certa area. Il sistema denominato *LANDMARC*, descritto in [9], consente di stabilire la posizione di un bersaglio, dotato di *tag*, all'interno di un ambiente poco strutturato in base al numero e al tipo di ricevitori che sono in grado di identificarlo. Ad ogni ricevitore è associata una cella avente le dimensioni dell'area entro la quale è in grado di identificare il *tag*. Posizionando opportunamente un certo numero di ricevitori, in modo che le corrispondenti celle vadano a intersecarsi, è possibile stabilire in prima approssimazione la posizione del bersaglio, sulla base di quali ricevitori identificano correttamente il *tag* ad esso associato. La stima viene quindi migliorata misurando la potenza del segnale ricevuto da ogni ricevitore coinvolto, in base a opportune relazioni tra la potenza del segnale ricevuto e la distanza dal ricevitore.

### *2.3 Misura della variazione dell'angolo di fase di un'onda di pressione o elettromagnetica*

I sistemi descritti in [1], appartenenti a questa categoria, sfruttano configurazioni molto simili a quelle descritte nel paragrafo 2.1. Essi prevedono la presenza di tre generatori ad ultrasuoni sull'oggetto da tracciare, che emettono in modo continuo un tono a frequenza costante. Un insieme di tre ricevitori posti in prossimità del sistema di riferimento captano simultaneamente il tono emesso e il sistema di elaborazione misura lo sfasamento esistente tra le tre ricezioni e il segnale di riferimento. Questi sistemi sono caratterizzati da limitazioni analoghe ai corrispondenti sistemi a misura del tempo di volo: sensibilità a variazioni di parametri fisici del mezzo trasmissivo come temperatura, pressione, umidità; sensibilità a rumori e riflessioni di segnale, pur presentando generalmente maggior reiezione ai disturbi. Inoltre, grazie alla possibilità di misurare in modo continuo la differenza di fase tra il riferimento e il segnale captato, questi sistemi hanno prestazioni migliori in termini di risoluzione e precisione.

Esistono inoltre sistemi in grado di misurare lo sfasamento tra l'emissione e la ricezione di onde elettromagnetiche modulate in modo sinusoidale, riflesse dall'oggetto da tracciare ([3], [4]). I vantaggi nell'uso di onde luminose o radio rispetto alle onde sonore sono già stati evidenziati nel paragrafo 2.1.

Una limitazione fondamentale caratterizzante questi sistemi è data dalla possibilità di misurare, senza ambiguità, lo sfasamento tra il segnale di riferimento e quello captato dal ricevitore, a causa della periodicità degli stessi. La massima distanza misurabile senza correre rischi di ambiguità nella misura risulta inversamente proporzionale alla frequenza di modulazione del segnale emesso, così come la risoluzione globale del sistema ([3]); aumentando la frequenza di modulazione si riduce il campo di operatività dello strumento, aumentandone la risoluzione della misura.

# *2.4 Frequency Modulated Continuous Wave*

Questa tecnologia trova applicazione nella misura di distanze molto ridotte, dove la corretta identificazione dell'istante di arrivo dell'impulso riflesso o la misura dello sfasamento di segnali modulati in alta frequenza è soggetta a margini di incertezza non accettabili ([3]).

In questi sistemi viene emesso un segnale luminoso, tipicamente laser, modulato secondo *sweep* lineari in frequenza che si ripetono periodicamente. Il segnale riflesso o diffuso dal bersaglio viene captato da un ricevitore che calcola la differenza in frequenza con il segnale di riferimento. La misura di questa frequenza è direttamente correlata al tempo di volo, ma non richiede accorgimenti particolarmente onerosi per poter essere realizzata, consentendo al tempo stesso la misura affidabile di piccolissime distanze.

# *2.5 Misura di campi magnetici o elettrici*

Questi sistemi misurano l'intensità del campo magnetico nelle vicinanze di un opportuno generatore collocato a bordo dell'oggetto da tracciare.

Per poter misurare la posizione e l'orientamento dell'oggetto, in particolare, il generatore è composto da tre bobine aventi gli assi perpendicolari tra loro, formando una terna levogira ([1]). Esistono sistemi funzionanti in regime alternato (AC) o continuo (DC), in questo caso l'eccitazione delle bobine è di tipo impulsivo.

L'uso di questi sistemi implica problematiche legate all'esposizione a campi magnetici tanto più intensi quanto maggiore è l'area che si intende coprire, oltre che di compatibilità elettromagnetica con gli apparati elettrici ed elettronici presenti nelle vicinanze del generatore, che ne limitano, di fatto, le prestazioni e il campo di applicabilità.

### *2.6 Sistemi ottici*

In questa categoria possono essere inseriti un gran numero di sistemi molto diversi tra loro, che basano il proprio funzionamento sull'elaborazione dei dati forniti da opportuni sensori ottici (quali ad esempio videocamere o fotodiodi ad effetto laterale, [1]).

In [1] viene proposta una classificazione di questi sistemi in base alla collocazione dei sensori deputati alla ricezione dei segnali. Questa classificazione prevede due configurazioni principali denominate "Inside-Out" e "Outside-In" (Figura 6).

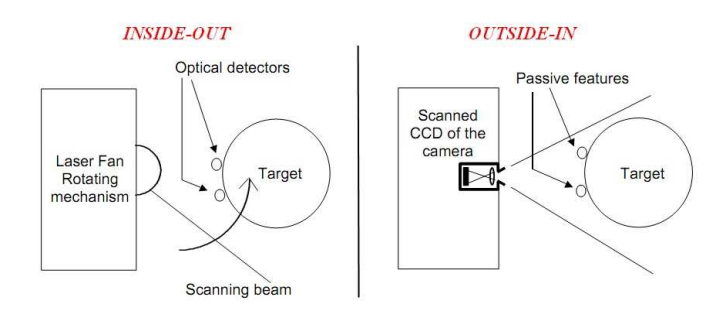

**Figura 6 – Rappresentazione schematica delle configurazioni "Inside-out" e "Outside-in"** 

Con il termine "Inside-Out" si indicano configurazioni che prevedono la collocazione di sensori direttamente sull'oggetto da tracciare. Questi sensori possono essere più videocamere opportunamente posizionate, in modo da riprendere una scena nella quale siano identificabili pattern noti. Ricostruendo le trasformazioni coinvolte nella formazione delle immagini captate dai sensori ottici delle camere, per almeno tre viste differenti dello stesso pattern, è possibile ricostruire la posizione dell'oggetto rispetto all'ambiente circostante  $([5])$ .

Esistono inoltre sistemi in grado di proiettare sull'oggetto lame luminose che ne scansionano l'intera superficie, sulla quale sono posti opportuni sensori fotosensibili che trasmettono al sistema di elaborazione gli istanti temporali in cui il fascio luminoso colpisce l'elemento sensibile ([6]). Grazie a questa informazione, il sistema è in grado di ricostruire l'angolo formato dal fascio luminoso rispetto ad un opportuno sistema di riferimento al momento dell'illuminazione del sensore. Illuminando diversi sensori dislocati in posizioni note sulla superficie dell'oggetto, o utilizzando più fasci luminosi proiettati da sorgenti differenti, è possibile ricavare per triangolazione la posizione dello stesso.

La configurazione "Outside-In" indica che i sensori (tipicamente videocamere) sono posti in prossimità del sistema di elaborazione e individuano opportuni target posizionati sull'oggetto da tracciare. In [7] è descritta una realizzazione di questa tecnica, che prevede l'attivazione sequenziale di sorgenti luminose posizionate sull'oggetto da tracciare, sincronizzate con il sensore ottico che riprende la scena. Conoscendo le trasformazioni proiettive che regolano la formazione dell'immagine sull'elemento sensibile della videocamera e la posizione delle sorgenti luminose sull'oggetto, è possibile ricavare la posizione e l'orientamento dell'oggetto stesso. Questo metodo appartiene all'insieme di tecniche denominate *pattern recognition*, che sfruttano la possibilità di individuare opportune relazioni geometriche o di forma tra punti noti dell'oggetto, ovvero proiettando sull'oggetto pattern luminosi noti, ricostruendone posizione ed orientamento osservando la deformazione del pattern proiettato.

Accanto al *pattern recognition,* esistono tecniche denominate *multiscopy*, la più semplice delle quali è quella basata sulla visione stereoscopica di una coppia di videocamere che riprendono la medesima scena. In [8] un sistema di questo tipo viene utilizzato per determinare la posizione e l'orientamento del casco di un pilota, sul quale sono posizionate opportune sorgenti luminose attivate in sequenza. L'uso di emettitori luminosi insieme a opportuni filtri ottici in grado di abbattere le interferenze ambientali consente di ottenere un sistema di misura semplice e robusto.

Il materiale raccolto ha consentito di avere una visione ad ampio raggio dei metodi ad oggi più diffusi che consentano la misura della posizione di un oggetto in assenza di contatto fisico con il sistema di misura.

Molti di questi prevedono la conoscenza a priori di particolari caratteristiche geometriche o costruttive relative all'oggetto da monitorare, altri richiedono la presenza a bordo dell'oggetto di strumenti idonei alla generazione o ricezione di stimoli, a loro volta generati o captati dal sistema di misura.

L'analisi dei requisiti, a questo livello ancora acerba e aggiornabile, fornisce però indicazioni chiare sull'assenza di invasività che il sistema di misura deve rispettare. In altre parole la misura deve essere effettuata prescindendo dalla conoscenza a priori di esatte proporzioni geometriche e senza la necessità di strumentare appositamente l'oggetto da tracciare.

L'impiego di sistemi ottici appartenenti alla categoria "Outside-In", con particolare attenzione alle tecniche di misura da visione stereoscopica, è una delle soluzioni che meglio si prestano ad essere approfondite. L'esistenza di algoritmi di elaborazione di immagini sempre più sofisticati e la sempre maggiore accessibilità di elevate risorse di calcolo, ne fanno uno strumento versatile, semplice ed economico, in grado di operare rispettando molti dei vincoli fissati dal problema. Grazie ai moderni algoritmi di elaborazione delle immagini si è infatti in grado di identificare e tracciare particolari punti di interesse senza la necessità di contrassegnarli fisicamente e non è richiesta l'installazione di particolari apparati a bordo dell'oggetto.

# *3 Sistemi di misura da visione stereoscopica*

### *3.1 Introduzione*

In letteratura esistono numerosi riferimenti a studi e sistemi che sfruttano l'elaborazione di immagini riprese da un sistema di visione stereo per il riconoscimento di oggetti e la misura della loro distanza rispetto a un opportuno sistema di riferimento. Il campo di ricerca nel quale si concentrano maggiormente gli studi pubblicati è quello dei sistemi anti-collisione per veicoli autonomi o semi-autonomi.

In questo contesto il sistema deve essere in grado di identificare possibili ostacoli presenti nell'ambiente e segnalarli tempestivamente all'unità di controllo del veicolo per mettere in atto le procedure necessarie ad evitare l'impatto ([11], [12], [13]).

Le tecnologie sviluppate hanno subito una continua evoluzione nella capacità di rilevazione nella misura della distanza di oggetti. In [11], la capacità di rilevamento degli ostacoli è subordinata alla capacità di ricostruzione della vista dall'alto della strada ripresa: confrontando le ricostruzioni ottenute dall'immagine ripresa da entrambi i lati del sistema di visione stereo, l'algoritmo è in grado di individuare le zone che risultano occluse dalla presenza di un ostacolo, e quindi l'ostacolo stesso. Questa tecnica è chiamata *inverse perspective mapping* e nella prima realizzazione era necessario che la strada ripresa fosse pianeggiante, condizione poi superata con l'evoluzione del sistema descritta in [12].

La progressione della ricerca ha poi consentito la realizzazione di una tecnologia di rilevamento degli ostacoli basata sulla ricostruzione 3D dell'intera scena ripresa in un sistema real-time, come quello descritto in [13]. Approccio analogo è stato seguito nell'implementazione degli algoritmi di misura presentati nel presente elaborato, sfruttando la visione stereo per ottenere in tempo reale la ricostruzione tridimensionale della scena ripresa, individuando e misurando la posizione dell'elicottero nell'ambiente.

### *3.2 Modello della formazione delle immagini*

In accordo con la trattazione svolta in [14] e [15], la descrizione matematica del processo di formazione delle immagini è esprimibile attraverso la formulazione di un modello semplificato della videocamera, noto come modello *pinhole*. Esso consente di pervenire alla descrizione matematica delle trasformazioni necessarie per ottenere le coordinate della proiezione di un punto sul piano dell'immagine a partire dalle corrispondenti coordinate nel mondo reale.

Per il corretto funzionamento, una videocamera necessita di un sistema ottico, costituito da lenti, in grado di deviare i raggi luminosi provenienti dall'ambiente in modo controllato. Per semplicità si consideri il sistema ottico costituito da una sola lente schematizzato in Figura 7. La descrizione più semplice di questo sistema è data dal modello matematico denominato *thin lens*, definito da una

lente, un asse, detto *asse ottico* e un *piano focale* ad esso perpendicolare. Il nome del modello deriva dall'assunzione sulle caratteristiche geometriche della lente usata, nella quale l'altezza è molto maggiore dello spessore, determinando una lente sottile. Il punto di intersezione tra l'asse ottico e il centro della lente è denominato *optical center O* e l'intersezione tra l'asse ottico e il piano focale è denominata *punto principale P*. In accordo con questo modello, fasci di raggi luminosi paralleli tra loro che attraversano la lente vengono deviati in modo da convergere in un unico punto sul piano focale; i raggi che attraversano la lente in corrispondenza del centro ottico non subiscono alcuna deviazione. Il piano focale è situato a distanza *f* dal centro ottico, detta *distanza focale*.

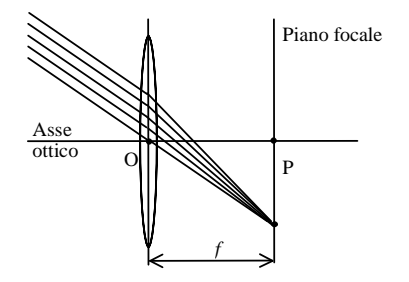

**Figura 7 – Modello semplificato** *thin lens* 

Considerando una sorgente luminosa puntiforme *X* posta a distanza *Z* dal sistema ottico descritto e considerando un fascio di raggi avente centro in *X*, è possibile scomporre ogni raggio nella componente parallela all'asse ottico e l'altra attraverso il centro ottico. Ogni raggio sarà deviato in modo da convergere in un punto *x* a distanza *z* dal centro ottico (Figura 8).

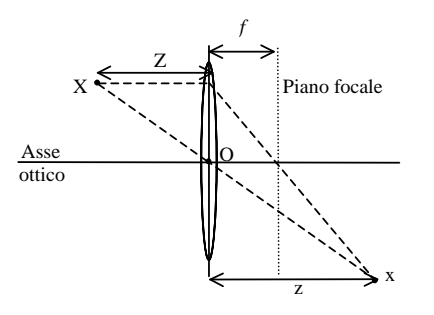

**Figura 8 – Modello semplificato** *thin lens* 

Per la similitudine dei triangoli è possibile scrivere la relazione:

$$
\frac{1}{Z} + \frac{1}{z} = \frac{1}{f}
$$

Nel modello *pinhole* il punto *x* è detto immagine del punto *X* e il piano focale prende il nome di *piano immagine*. Si consideri la Figura 9. Il sistema di riferimento associato alla videocamera presenta origine nel centro ottico, asse *Z* giacente sull'asse ottico e verso uscente; gli altri assi sono disposti in modo da formare una terna levogira. Al piano immagine *R* è associato un sistema di

riferimento cartesiano, centrato nel punto principale e avente gli assi orientati come nel sistema di riferimento della videocamera.

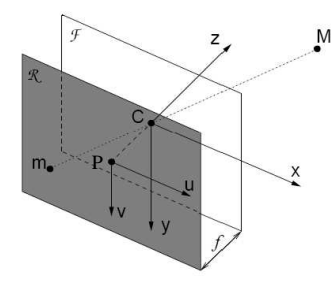

**Figura 9 – Sistemi di riferimento:** *Cxyz* **associato alla videocamera,** *Puv* **associato al piano immagine** 

In accordo con la Figura 9, per la similitudine dei triangoli, è possibile ricavare le seguenti relazioni:

$$
\mathbf{M} = \begin{bmatrix} X & Y & Z \end{bmatrix}^T \implies \begin{cases} v = -\frac{f}{Z}Y \\ u = -\frac{f}{Z}X \end{cases}
$$

Che descrivono la trasformazione proiettiva tra il sistema di riferimento associato alla videocamera e quello associato all'immagine.

Esprimendo le coordinate dei punti per mezzo delle coordinate omogenee, si perviene ad una forma matriciale molto comoda per la formulazione della trasformazione proiettiva. Le coordinate omogenee di un punto godono della seguente proprietà:

$$
\mathbf{M} = \begin{bmatrix} X & Y & z \end{bmatrix}^T \implies \widetilde{\mathbf{M}} = \begin{bmatrix} X & Y & Z & 1 \end{bmatrix}^T \equiv \begin{bmatrix} kX & kY & kZ & k \end{bmatrix}^T, \forall k \neq 0
$$
\n
$$
\mathbf{m} = \begin{bmatrix} u & v \end{bmatrix}^T \implies \widetilde{\mathbf{m}} = \begin{bmatrix} u & v & 1 \end{bmatrix}^T \equiv \begin{bmatrix} ku & kv & k \end{bmatrix}^T, \forall k \neq 0
$$

La trasformazione proiettiva può quindi essere riscritta nella forma:

$$
\widetilde{\mathbf{m}} = k \begin{bmatrix} u \\ v \\ 1 \end{bmatrix} = \begin{bmatrix} -fX \\ -fY \\ Z \end{bmatrix} = \begin{bmatrix} -f & 0 & 0 & 0 \\ 0 & -f & 0 & 0 \\ 0 & 0 & 1 & 0 \end{bmatrix} \widetilde{\mathbf{M}}
$$

Si opera a questo punto una traslazione del sistema di riferimento cartesiano associato all'immagine, tipicamente spostando l'origine nell'angolo in alto a sinistra dell'immagine stessa.

Il piano immagine è costituito dal sensore CCD o CMOS della videocamera, in prima approssimazione formato da una matrice di elementi fotosensibili in grado di generare segnali elettrici in risposta a stimoli luminosi. Le coordinate del punto **m** corrispondono quindi all'indice di riga e di colonna dell'elemento stimolato. Queste considerazioni sono esprimibili con le relazioni:

$$
c = -s_u u + c_0
$$

$$
r = -s_v v + r_0
$$

Dove  $c_0$  e  $r_0$  esprimono le traslazioni dell'origine,  $s_u$  e  $s_v$  corrispondono alle dimensioni degli elementi fotosensibili.

Riscrivendo l'espressione matriciale per la trasformazione proiettiva, tenendo conto delle considerazioni appena viste si perviene alla descrizione nota:

$$
k\widetilde{\mathbf{m}} = \begin{bmatrix} -s_u & 0 & c_0 \\ 0 & -s_v & r_0 \\ 0 & 0 & 1 \end{bmatrix} \begin{bmatrix} u \\ v \\ 1 \end{bmatrix} = \begin{bmatrix} -s_u & 0 & c_0 \\ 0 & -s_v & r_0 \\ 0 & 0 & 1 \end{bmatrix} \begin{bmatrix} -f & 0 & 0 & 0 \\ 0 & -f & 0 & 0 \\ 0 & 0 & 1 & 0 \end{bmatrix} \widetilde{\mathbf{M}}
$$

$$
k\widetilde{\mathbf{m}} = \begin{bmatrix} s_u f & 0 & c_0 \\ 0 & s_v f & r_0 \\ 0 & 0 & 1 \end{bmatrix} \begin{bmatrix} 1 & 0 & 0 & 0 \\ 0 & 1 & 0 & 0 \\ 0 & 0 & 1 & 0 \end{bmatrix} \widetilde{\mathbf{M}} = \mathbf{A}_c \mathbf{P} \widetilde{\mathbf{M}}
$$

In questa scrittura, **A***<sup>c</sup>* è detta *matrice di calibrazione* e **P** rappresenta la matrice di proiezione ideale.

Considerando il sistema all'interno di uno spazio definito da un opportuno sistema di riferimento fisso *O-x0y0z0*, nota la posizione del centro ottico rispetto a tale sistema di riferimento e la matrice di rotazione **R0,** che esprime l'orientamento relativo tra le due terne, si perviene alla scrittura del modello generale:

$$
k\widetilde{\mathbf{m}} = \begin{bmatrix} s_u f & 0 & c_0 \\ 0 & s_v f & r_0 \\ 0 & 0 & 1 \end{bmatrix} \begin{bmatrix} 1 & 0 & 0 & 0 \\ 0 & 1 & 0 & 0 \\ 0 & 0 & 1 & 0 \end{bmatrix} \begin{bmatrix} \mathbf{R}_0 & \mathbf{t}_0 \\ \mathbf{0} & 1 \end{bmatrix} \begin{bmatrix} x_0 \\ y_0 \\ z_0 \\ 1 \end{bmatrix} = \mathbf{A}_\varepsilon \mathbf{P} \mathbf{T}_0 \widetilde{\mathbf{M}}_0
$$

Il modello appena derivato può essere semplificato, ottenendo la scrittura:

$$
k\widetilde{\mathbf{m}} = \begin{bmatrix} s_u f & 0 & c_0 \\ 0 & s_v f & r_0 \\ 0 & 0 & 1 \end{bmatrix} \begin{bmatrix} \mathbf{R}_0 & \mathbf{t}_0 \end{bmatrix} \begin{bmatrix} x_0 \\ y_0 \\ z_0 \end{bmatrix} = \mathbf{A}_c \begin{bmatrix} \mathbf{R}_0 & \mathbf{t}_0 \end{bmatrix} \widetilde{\mathbf{M}}_0
$$

La matrice  $\hat{\mathbf{P}} = \mathbf{A}_c[\mathbf{R}_0 | \mathbf{t}_0]$  è spesso indicata in letteratura con l'acronimo *PPM* (*Perspective Projection Matrix*). Supponendo nota la matrice di calibrazione (alla quale si farà riferimento in seguito con il termine *parametri intrinseci*) della videocamera e la trasformazione cinematica tra il sistema di riferimento assoluto e quello associato alla camera (nel seguito identificata con il termine *parametri estrinseci*), si è in grado di stabilire una corrispondenza diretta tra le coordinate di un punto nel sistema di riferimento *O-x0y0z0* e l'immagine ripresa, a meno di un fattore di scala indicato con *k*. Data la natura della trasformazione proiettiva, a partire da un punto nell'immagine non è possibile la ricostruzione delle corrispondenti coordinate spaziali, a causa dell'indeterminazione sulla profondità nella ripresa. Questa informazione può essere ricavata analizzando l'immagine di un punto ripresa da due posizioni differenti, metodologia alla base della ricostruzione 3D da riprese stereo.

#### *3.3 Ricostruzione 3D da visione stereo*

Il problema da risolvere può essere formulato nei seguenti termini: date le coordinate dell'immagine di un punto, ripreso da due videocamere aventi diverso punto di vista, ricostruirne le coordinate rispetto al sistema di riferimento assoluto. Per risolvere il problema occorre conoscere qualche informazione relativa al sistema di ripresa, ad esempio le matrici di calibrazione delle videocamere e le matrici di trasformazione omogenea dei sistemi di riferimento a queste associate, rispetto al sistema di riferimento assoluto.

Il problema principale è scomponibile dunque in tre sottoproblemi: ricavare le matrici di calibrazione delle videocamere, individuare l'immagine appartenente allo stesso punto nelle due scene riprese e infine stimare la posizione del punto nel sistema di riferimento assoluto. In letteratura sono reperibili informazioni su diversi approcci individuati per svolgere efficientemente tali operazioni; esistono inoltre diverse librerie software che forniscono procedure ottimizzate e l'implementazione degli algoritmi necessari alla risoluzione delle operazioni appena descritte. In questo progetto sono state usate le librerie OpenCV (*Open Computer Vision*, [S1], [S2]), giunte alla versione 2.3.1. Esse dispongono di un ricco insieme di procedure per la gestione e calibrazione delle periferiche di acquisizione, per il trattamento e l'elaborazione di immagini e video, consentendo una agevole programmazione in diversi linguaggi tra i quali C, C++, Python e in futuro Java. Sono distribuite sotto licenza BSD, liberamente utilizzabili tanto in ambiente accademico quanto per scopi commerciali.

 Nei prossimi paragrafi verranno descritti gli algoritmi usati dalle procedure disponibili in OpenCV per la calibrazione delle videocamere e la ricostruzione 3D della scena ripresa dal sistema stereo.

#### *3.3.1 Calibrazione delle videocamere*

Per la stima dei parametri intrinseci ed estrinseci delle videocamere, sono descritti in letteratura diversi metodi. Per l'implementazione degli algoritmi di calibrazione delle videocamere si sono utilizzate le librerie OpenCV, che dispongono di

algoritmi e procedure ottimizzate per compiere diverse operazioni di computer grafica. Le procedure disponibili per la calibrazione delle videocamere sono basate sul metodo di Zhang, dal nome del suo inventore, descritto in [16].

Questo metodo risulta molto flessibile e semplice da utilizzare se paragonato ad altri metodi di calibrazione che richiedono la costruzione di particolari attrezzature, che devono essere geometricamente molto precise e quindi costose. La calibrazione con il metodo di Zhang richiede l'acquisizione dell'immagine di un insieme di punti aventi coordinate note in un opportuno sistema di riferimento nel mondo reale. È richiesta l'acquisizione di almeno due orientamenti differenti del medesimo insieme di punti, ma aumentando il numero di acquisizioni si ottengono risultati migliori grazie al maggior numero di informazioni disponibili. L'insieme di punti usato è spesso rappresentato dagli angoli interni di una scacchiera aventi dimensioni note. L'uso di una stampante laser consente di ottenere stampati precisi, che possono essere applicati ad una superficie planare rigida per agevolarne il movimento durante l'acquisizione delle immagini riprese. La semplicità di realizzazione del *calibration rig*, come viene chiamato l'insieme di punti usato per la calibrazione, e la libertà di movimentazione dello stesso durante l'acquisizione delle immagini rende questa tecnica la favorita nella maggior parte delle applicazioni.

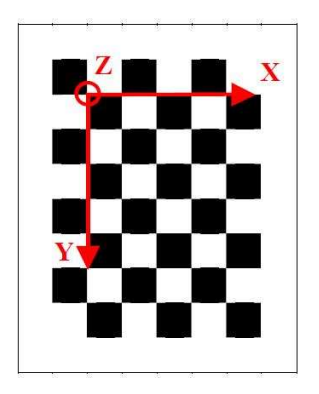

**Figura 10 - Calibration rig con indicazione del S.d.R. ad esso associato** 

In accordo con la rappresentazione fornita in Figura 10, associando al pattern di calibrazione un sistema di riferimento avente l'asse *Z* uscente dal foglio, i punti usati per la calibrazione risultano complanari, consentendo di semplificare la trasformazione proiettiva data dal modello pinhole della videocamera in una omografia:

$$
k\widetilde{\mathbf{m}}_{im}^{i} = \mathbf{A}_{c} [\mathbf{R}_{0} \quad \mathbf{t}_{0} \begin{bmatrix} x^{i} \\ y^{i} \\ 0 \\ 1 \end{bmatrix} = \mathbf{A}_{c} [\mathbf{r}_{1} \quad \mathbf{r}_{2} \quad \mathbf{t}_{0} \begin{bmatrix} x^{i} \\ y^{i} \\ 1 \end{bmatrix} = \mathbf{H}\widetilde{\mathbf{w}}^{i}
$$

dove la scrittura **r**<sup>i</sup> indica l'i-esima colonna della matrice **R**0.

La relazione tra i vettori delle coordinate dell'immagine e del punto nel sistema di riferimento associato al pattern può essere riscritta mediante il prodotto vettoriale:

$$
\widetilde{\mathbf{m}}_{im}^i \!\times\! \mathbf{H} \widetilde{\mathbf{w}}^i = \mathbf{0}
$$

Considerando i vettori riga della matrice **H**:

$$
\mathbf{H} = \begin{bmatrix} \mathbf{h}_1^T \\ \mathbf{h}_2^T \\ \mathbf{h}_3^T \end{bmatrix}
$$

Svolgendo i calcoli si ottiene:

$$
\begin{bmatrix} v\mathbf{h}_3^T\widetilde{\mathbf{w}}^i - \mathbf{h}_2^T\widetilde{\mathbf{w}}^i\\ \mathbf{h}_1^T\widetilde{\mathbf{w}}^i - u\mathbf{h}_3^T\widetilde{\mathbf{w}}^i\\ u\mathbf{h}_2^T\widetilde{\mathbf{w}}^i - v\mathbf{h}_1^T\widetilde{\mathbf{w}}^i \end{bmatrix} = 0 \Longrightarrow \begin{bmatrix} 0 & -\widetilde{\mathbf{w}}^{iT} & v\widetilde{\mathbf{w}}^{iT}\\ \widetilde{\mathbf{w}}^{iT} & 0 & u\widetilde{\mathbf{w}}^{iT}\\ -v\widetilde{\mathbf{w}}^{iT} & -u\widetilde{\mathbf{w}}^{iT} & 0 \end{bmatrix} \begin{bmatrix} \mathbf{h}_1\\ \mathbf{h}_2\\ \mathbf{h}_3 \end{bmatrix} = 0
$$

Il sistema descritto è lineare nelle incognite rappresentate dagli elementi di **H**, ma solo due delle tre righe della matrice dei coefficienti sono linearmente indipendenti; eliminando la terza riga si ottiene un sistema di due equazioni in nove incognite:

$$
\begin{bmatrix} \mathbf{0} & -\widetilde{\mathbf{w}}^{iT} & \nu \widetilde{\mathbf{w}}^{iT} \\ \widetilde{\mathbf{w}}^{iT} & \mathbf{0} & u \widetilde{\mathbf{w}}^{iT} \end{bmatrix} \begin{bmatrix} \mathbf{h}_1 \\ \mathbf{h}_2 \\ \mathbf{h}_3 \end{bmatrix} = \mathbf{A}^i \mathbf{h} = \mathbf{0}
$$

Impilando le matrici  $A^i$  ottenute da *n* punti, con  $n > 4$ , si ottiene un sistema di  $2n$ equazioni in nove incognite, risolvibile mediante tecniche di minimizzazione che consentono di ottenere una stima più precisa dell'omografia **H**.

Ottenuta la stima dell'omografia si può calcolare la matrice di calibrazione della videocamera, ricordando che:

$$
\mathbf{H} = [\mathbf{h}_1 \quad \mathbf{h}_2 \quad \mathbf{h}_3] = \lambda \mathbf{A}_c [\mathbf{r}_1 \quad \mathbf{r}_2 \quad \mathbf{t}]
$$

La matrice di rotazione **R**0 è per definizione ortogonale ed è possibile scrivere le relazioni<sup>1</sup>:

$$
\mathbf{r}_1^T \mathbf{r}_2 = 0 \Rightarrow \mathbf{h}_1^T \mathbf{A}_c^{-T} \mathbf{A}_c^{-1} \mathbf{h}_2 = 0 \Rightarrow \mathbf{h}_1^T \mathbf{B} \mathbf{h}_2 = 0
$$
  

$$
\mathbf{r}_1^T \mathbf{r}_1 = \mathbf{r}_2^T \mathbf{r}_2 \Rightarrow \mathbf{h}_1^T \mathbf{A}_c^{-T} \mathbf{A}_c^{-1} \mathbf{h}_1 = \mathbf{h}_2^T \mathbf{A}_c^{-T} \mathbf{A}_c^{-1} \mathbf{h}_2 \Rightarrow \mathbf{h}_1^T \mathbf{B} \mathbf{h}_1 = \mathbf{h}_2^T \mathbf{B} \mathbf{h}_2
$$

-

<sup>&</sup>lt;sup>1</sup> Si consideri la notazione compatta  $\mathbf{A}^{-T} = (\mathbf{A}^{-1})^T = (\mathbf{A}^T)^{-1}$ 

Indicando con  $\mathbf{h}_{i} = \begin{bmatrix} h_{i1} & h_{i2} & h_{i3} \end{bmatrix}^T$  $\mathbf{h}_i = [h_{i1} \quad h_{i2} \quad h_{i3}]$ <sup>t</sup> la colonna i-esima della matrice dell'omografia e raggruppando in un vettore  $\mathbf{b} = [b_{11} \quad b_{12} \quad b_{22} \quad b_{13} \quad b_{23} \quad b_{33}]^T$ gli elementi della matrice **B**, i termini delle precedenti equazioni possono essere riscritti come:

$$
\mathbf{h}_i^T \mathbf{B} \mathbf{h}_j = \mathbf{v}_{ij}^T \mathbf{b}
$$

$$
\mathbf{v}_{ij} = \begin{bmatrix} h_{i1}h_{j1} & h_{i1}h_{j2} + h_{i2}h_{j1} & h_{i2}h_{j2} & h_{i3}h_{j1} + h_{i1}h_{j3} & h_{i3}h_{j2} + h_{i2}h_{j3} & h_{i3}h_{j3} \end{bmatrix}^T
$$

In accordo con la notazione appena introdotta, si ottiene la formulazione di un sistema lineare di due equazioni nelle sei incognite del vettore **b**:

$$
\begin{bmatrix} \mathbf{v}_{12}^T \\ (\mathbf{v}_{11} - \mathbf{v}_{22})^T \end{bmatrix} \mathbf{b} = \mathbf{0}
$$

Analogamente a quanto visto per la stima dell'omografia, da *n* immagini, con *n* > 3, è possibile scrivere un sistema lineare di 2*n* equazioni in 6 incognite, che risolto fornisce una soluzione per **b**.

I parametri della matrice di calibrazione possono essere calcolati dalla soluzione ottenuta, mediante le seguenti relazioni:

$$
\mathbf{A}_{c} = \begin{bmatrix} -s_{u}f & \gamma & c_{0} \\ 0 & -s_{v}f & r_{0} \\ 0 & 0 & 1 \end{bmatrix}
$$
  
\n
$$
r_{0} = \frac{(b_{12}b_{13} - b_{11}b_{23})}{(b_{11}b_{22} - b_{12}^{2})}
$$
  
\n
$$
\lambda = b_{33} - \frac{[b_{13}^{2} + v_{0}(b_{12}b_{13} - b_{11}b_{23})]}{b_{11}}
$$
  
\n
$$
-s_{u}f = \sqrt{\frac{\lambda}{b_{11}}}
$$
  
\n
$$
-s_{v}f = \sqrt{\frac{\lambda b_{11}}{b_{11}b_{22} - b_{12}^{2}}}
$$
  
\n
$$
\gamma = -\frac{b_{12}(s_{u}f)^{2} s_{v}f}{\lambda}
$$
  
\n
$$
c_{0} = \frac{\gamma v_{0}}{s_{v}f} - \frac{b_{13}(s_{u}f)^{2}}{\lambda}
$$

Calcolati gli elementi della matrice di calibrazione, è possibile stimare i parametri estrinseci secondo le relazioni:

$$
\lambda = \frac{1}{\|\mathbf{A}^{-1}\mathbf{h}_1\|} = \frac{1}{\|\mathbf{A}^{-1}\mathbf{h}_2\|}
$$

$$
\mathbf{r}_1 = \lambda \mathbf{A}^{-1}\mathbf{h}_1
$$

$$
\mathbf{r}_2 = \lambda \mathbf{A}^{-1}\mathbf{h}_2
$$

$$
\mathbf{r}_3 = \mathbf{r}_1 \times \mathbf{r}_2
$$

$$
\mathbf{t}_0 = \lambda \mathbf{A}^{-1}\mathbf{h}_3
$$

Il procedimento descritto viene applicato separatamente per le due videocamere, calcolandone i parametri intrinseci ed estrinseci.

#### *3.3.2 La geometria epipolare*

Si consideri il sistema stereo riportato in Figura 11:

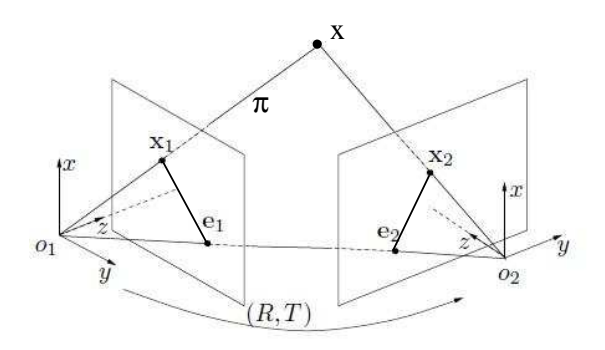

**Figura 11 – Schematizzazione della geometria epipolare** 

I sistemi di riferimento *O1-xyz* e *O2-xyz* sono associati a due videocamere, la matrice **R** e il vettore **T** identificano la trasformazione omogenea tra i due sistemi di riferimento. Il segmento  $O_1O_2$  è chiamato *baseline*, la sua intersezione con i piani immagine individua i due punti *e1, e2,* detti *epipoli*. L'immagine *x<sup>1</sup>* del punto nella scena ripresa dalla prima videocamera individua con il corrispondente epipolo un segmento, detto *linea epipolare*. Le linee epipolare così determinate giacciono sul medesimo piano π, chiamato *piano epipolare*.

Il problema della ricerca delle corrispondenze tra due immagini può essere semplificato grazie a quest'ultima proprietà del piano epipolare. Infatti, date le coordinate dell'immagine del punto *x* nella scena ripresa dalla prima videocamera, è possibile impostare il problema della ricerca dell'immagine del punto nella scena ripresa dalla seconda videocamera restringendo il campo di ricerca alla sola linea epipolare, anziché all'intera scena.

#### *3.3.3 Rettificazione delle immagini*

Gli algoritmi di ricerca delle corrispondenze in una coppia di immagini stereo lavorano molto spesso su immagini ottenute applicando un'opportuna trasformazione agli originali, che consente di semplificare la ricerca. In particolare questo è l'approccio utilizzato dagli algoritmi implementati nelle librerie OpenCV utilizzate per lo sviluppo del software, presentato nel Capitolo 6. In accordo con la trattazione svolta in [17], questa trasformazione è detta *rettificazione* e consente di ottenere una vista equivalente nella quale le linee epipolari corrispondenti nelle immagini originali sono allineate e parallele ad un asse, tipicamente quello orizzontale.

La rettificazione delle immagini consente di ottenere la vista ripresa da una coppia di videocamere stereo, virtualmente aventi i punti centrali coincidenti a quelli della coppia reale, i piani immagine complanari e la stessa distanza focale (Figura 12).

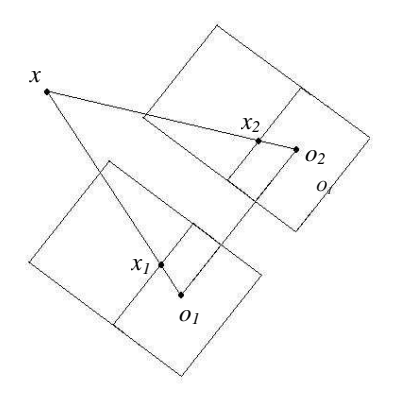

**Figura 12 – Schematizzazione del sistema di visione rettificato** 

In particolare, il risultato della rettificazione è la definizione delle PPM del modello pinhole per questa nuova coppia di videocamere, ottenute ruotando opportunamente i piani immagine delle videocamere originali fino ad ottenerne la complanarità.

Considerando la definizione di PPM data nei precedenti paragrafi, è possibile scrivere le relazioni:

$$
\hat{\mathbf{P}}_1 = \mathbf{A}[\mathbf{R} | -\mathbf{R}\mathbf{c}_1] \qquad \hat{\mathbf{P}}_2 = \mathbf{A}[\mathbf{R} | -\mathbf{R}\mathbf{c}_2]
$$

la matrice **R** che definisce l'orientamento delle videocamere rispetto al sistema di riferimento assoluto è la stessa per entrambe, mentre la matrice **A** è una arbitraria matrice di dimensioni [3x3]. Nell'algoritmo di rettificazione descritto in [17], gli elementi della matrice **A** sono dati dalla media dei corrispondenti elementi delle matrici di calibrazione delle videocamere originali.

Ogni riga della matrice **R** rappresenta, per costruzione, il coseno direttore di un asse del sistema di riferimento della videocamera, espresso nel sistema di riferimento assoluto. Considerando un sistema di visione stereo orizzontale, è
possibile imporre il vincolo di parallelismo tra l'asse *X* e la baseline del sistema stereo, definendo la relazione:

$$
\mathbf{r}_1 = \frac{\mathbf{o}_1 - \mathbf{o}_2}{\|\mathbf{o}_1 - \mathbf{o}_2\|}
$$

L'asse *Y* è ricavabile imponendo l'ortogonalità rispetto a *X* e un opportuno vettore *k*, (nell'algoritmo proposto in [17] è stato scelto coincidente con l'asse *Z* della matrice di rotazione della videocamera di sinistra):

$$
\mathbf{r}_2 = \mathbf{k} \wedge \mathbf{r}_1
$$

L'asse *Z* è ricavabile analogamente imponendo l'ortogonalità agli assi *X* e *Y*:

$$
\mathbf{r}_3 = \mathbf{r}_1 \wedge \mathbf{r}_2
$$

La matrice cercata è data dunque da:

$$
\mathbf{R} = \begin{bmatrix} \mathbf{r}_1^T \\ \mathbf{r}_2^T \\ \mathbf{r}_3^T \end{bmatrix}
$$

Volendo ricavare la trasformazione di rettificazione per un'immagine, si considerino le PPM del modello della videocamera reale e della corrispondente virtuale; svolgendo i prodotti interni si ottengono due rappresentazioni equivalenti rispettivamente per la PPM originale e quella attribuita alla nuova videocamera virtuale:

$$
\hat{\mathbf{P}}_o = [\mathbf{Q}_o \mid \mathbf{q}_o] \qquad \qquad \hat{\mathbf{P}}_n = [\mathbf{Q}_n \mid \mathbf{q}_n]
$$

Si consideri la rappresentazione omogenea di un punto **x** nel sistema di riferimento assoluto e le sue immagini date dalle trasformazioni:

$$
\begin{cases} \mathbf{x}_o = \hat{\mathbf{P}}_o \mathbf{x} \\ \mathbf{x}_n = \hat{\mathbf{P}}_n \mathbf{x} \end{cases}
$$

Per definizione, le PPM relative allo stesso lato del sistema stereo condividono il medesimo centro ottico, quindi il raggio ottico congiungente il punto **x** e il centro ottico della videocamera sarà lo stesso nei due casi:

$$
\mathbf{w} = \mathbf{o} + \lambda_o \mathbf{Q}_o^{-1} \mathbf{x}_o = \mathbf{o} + \lambda_n \mathbf{Q}_n^{-1} \mathbf{x}_n
$$
  
con  $\lambda_o, \lambda_n \in \mathbb{R}$ 

Dalla relazione si ricava:

$$
\mathbf{x}_n = \lambda \mathbf{Q}_n \mathbf{Q}_o^{-1} \mathbf{x}_o = \lambda \mathbf{T} \mathbf{x}_o
$$
  
con  $\lambda \in \mathbb{R}$ 

**T** definisce la trasformazione di rettificazione per l'immagine di un lato della coppia stereo, in modo analogo è possibile ricavare la trasformazione per l'altro lato del sistema di visione.

#### *3.3.4 Ricerca delle corrispondenze – disparity map*

Per la ricerca delle corrispondenze nella coppia di immagini stereo rettificate, le librerie OpenCV mettono a disposizione dell'utente procedure basate sull'algoritmo *Block Matching* e *Semi-Global Block Matching* e sue varianti. Il principio di funzionamento degli algoritmi è basato sulla ricerca di corrispondenze di blocchi di pixel tra due immagini rettificate, lungo le linee epipolari corrispondenti. Come introdotto nel paragrafo precedente, la rettificazione delle immagini consente di semplificare l'operazione di ricerca delle corrispondenze, poiché la configurazione stereo scelta (verticale od orizzontale) determina la direzione degli scostamenti delle feature nella visione stereoscopica. In altri termini, fissate le coordinate di una feature della quale cercare la corrispondenza nell'immagine appartenente all'altro lato della coppia stereo, la ricerca della corrispondenza può essere compiuta analizzando la riga o la colonna corrispondente, a seconda che la stereovisione sia orizzontale o verticale (Figura 13).

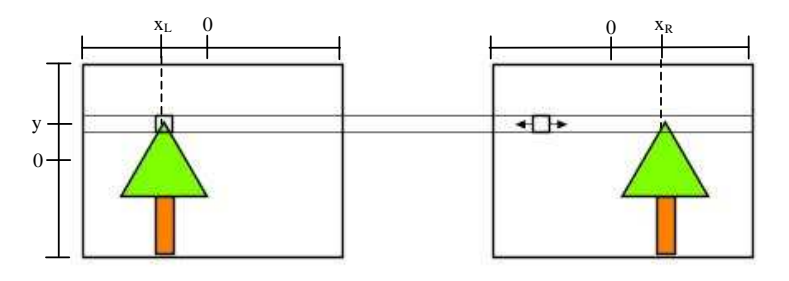

**Figura 13 - Block Matching di una coppia di immagini rettificate in un sistema stereo orizzontale** 

Una volta stabilita la corrispondenza di una feature tra le due immagini, l'algoritmo memorizza la distanza lungo la linea epipolare che separerebbe le feature corrispondenti se le immagini rettificate fossero sovrapposte. Tale grandezza è chiamata disparità. Considerando la notazione usata in Figura 13, la disparità associata ad una feature può essere calcolata come:

$$
d = x_R - x_L
$$

Calcolando la disparità per ogni feature correttamente rilevata nella coppia di immagini, è possibile costruire una matrice nella quale ad ogni elemento è associata la disparità della feature, identificata dalle coordinate di riga e colonna dell'elemento stesso, ottenendo la cosiddetta *disparity map*:

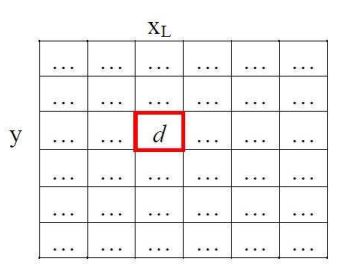

**Figura 14 - Disparity map** 

### *3.3.5 Ricostruzione 3D*

Il problema della ricostruzione 3D ammette la seguente formulazione: data la disparity map ottenuta dall'elaborazione delle immagini riprese dal sistema stereo, ricavare per ogni feature la posizione rispetto al sistema di riferimento assoluto.

La relazione esistente tra la profondità del punto rispetto al sistema di visione e la disparità calcolata per la feature corrispondente, può essere ricavata per triangolazione. Si consideri la schematizzazione del sistema rettificato riportata in Figura 15:

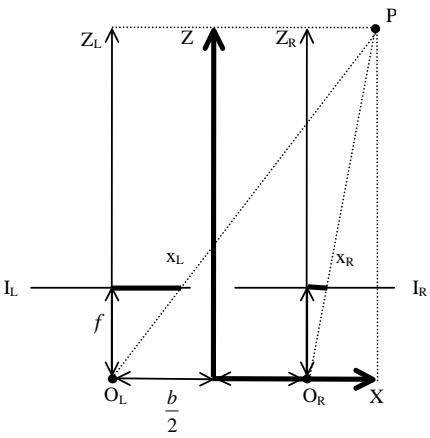

**Figura 15 – Schematizzazione della triangolazione eseguita dal sistema di visione** 

Per la similitudine dei triangoli si possono scrivere le relazioni:

$$
\frac{X + \frac{b}{2}}{x_L} = \frac{Z}{f}
$$
\n
$$
\frac{X - \frac{b}{2}}{x_R} = \frac{Z}{f}
$$

Svolgendo i calcoli, si ottiene:

$$
X = x_L \frac{Z}{f} - \frac{b}{2} = \frac{Z}{f} x_R + \frac{b}{2}
$$

$$
\frac{Z}{f} (x_L - x_R) = b
$$

$$
Z = b \frac{f}{(x_L - x_R)} = b \frac{f}{d}
$$

Con considerazioni analoghe si ricavano le trasformazioni che consentono di ottenere le coordinate X e Y a partire dalle coordinate della feature nella disparity map:

$$
X = x_L \frac{f}{d} \qquad Y = y \frac{f}{d}
$$

# *4 Architetture di sistema*

## *4.1 Introduzione*

L'individuazione della tecnologia per la misura della posizione dell'elicottero consente di approfondire la descrizione del sistema, definendone i componenti, le caratteristiche richieste e la struttura complessiva.

In Tabella 2 sono riassunte le caratteristiche definite per i componenti di sistema.

| <b>VIDEOCAMERE</b> | Numero 2 videocamere per consentire la visione<br>stereo.                                                                                                    |
|--------------------|----------------------------------------------------------------------------------------------------|
| Tipologia sensore  | CCD a "bassa intensità", adatto per riprese in<br>condizioni di scarsa illuminazione.                                                                                 |
| IR                 | Illuminatore IR per migliorare la ripresa notturna.                                                                                                    |
| Impermeabilità     | Impermeabilità all'acqua.                                                                                                    |
| Resistenza         | Resistenza ad agenti esogeni                                                                                                    |
| Installazione      | Fisse rispetto al ponte, installate sull'hangar della<br>nave ad una distanza di due metri l'una dall'altra,<br>mantenendo l'allineamento orizzontale.                |
| Normativa          | L'installazione deve risultare compatibile con le<br>disposizioni in materia di sicurezza relative alla<br>zona di appontaggio.                                       |
| <b>CALCOLATORE</b> | Sufficientemente performante da consentire<br>l'elaborazione delle immagini in "real-time"                                                                            |
| Elaborazione       | L'elaborazione deve essere eseguita in "real -<br>time", tempo di latenza massimo stimato in 50ms.                                                                    |
| Precisione         | Richiesta incertezza dell'ordine di 10 cm nelle tre<br>direzioni.                                                                                                    |
| <b>DISPLAY</b>     |                                                                                                    |
| Visualizzazione    | Le immagini riprodotte devono essere visibili nelle<br>condizioni ambientali di operatività del sistema.                                                              |
| Dimensioni         | Le dimensioni delle immagini riprodotte devono<br>essere tali da consentirne un facile ed immediato<br>riconoscimento da parte del pilota a bordo<br>dell'elicottero. |
| Installazione      | Il display deve essere installato in modo da essere<br>facilmente individuabile nelle condizioni operative<br>del sistema.                                            |
| Impermeabilità     | Impermeabilità all'acqua.                                                                                                    |
| Resistenza         | Resistenza ad agenti esogeni.                                                                                                    |
|                    |                                                                                                    |

**Tabella 2 – Componenti e caratteristiche del sistema** 

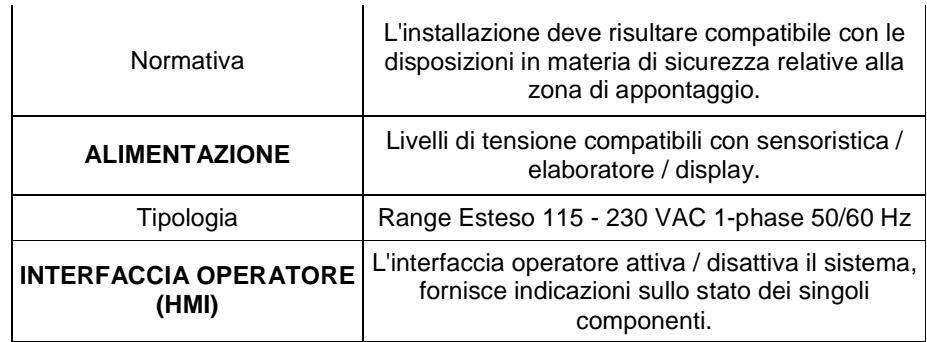

## *4.2 Architettura funzionale*

Individuata nella visione stereoscopica la tecnologia oggetto di studio e approfondimento per la misura della posizione dell'elicottero rispetto al ponte volo della nave, si è data una definizione preliminare delle architetture funzionali del sistema. L'analisi è condotta per livelli di approfondimento crescenti. Considerando il sistema finora descritto è possibile identificare le diverse entità che lo compongono e le informazioni tra queste scambiate per il funzionamento complessivo. L'architettura proposta prevede l'implementazione di un sistema di visione stereo con due videocamere (CAM 1 e CAM2), un display sul quale visualizzare il risultato dell'elaborazione delle informazioni disponibili (HELIDISPLAY), un sistema in grado di fornire la misura dei moti nave (SHIP NAV DATA), una interfaccia di comando (HMI) e una unità di controllo centrale con il compito di coordinare il flusso di informazioni (CONTROL UNIT, Figura 16).

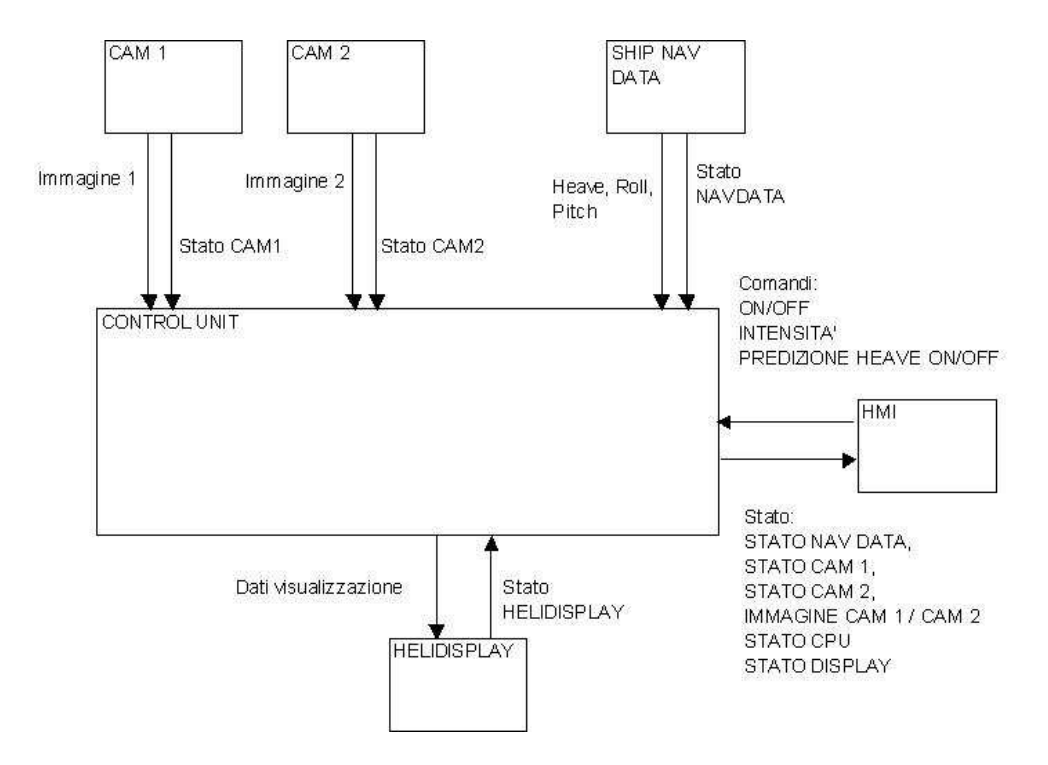

**Figura 16 - Architettura funzionale** 

L'unità di controllo riceve dalle periferiche di ingresso CAM 1, CAM 2 e SHIP NAV DATA le informazioni essenziali per l'elaborazione, e fornisce all'HELIDISPLAY i dati necessari alla visualizzazione dei risultati ottenuti. È previsto inoltre lo scambio di un segnale di stato tra i sottosistemi e l'unità di controllo, indicante l'operatività del sottosistema stesso. L'interfaccia di comando dialoga con l'unità di controllo per l'attivazione delle funzionalità e la notifica dello stato delle diverse periferiche. In Tabella 3 sono riportati i segnali previsti per lo scambio d'informazioni tra le periferiche di sistema.

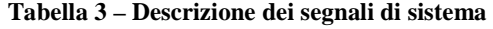

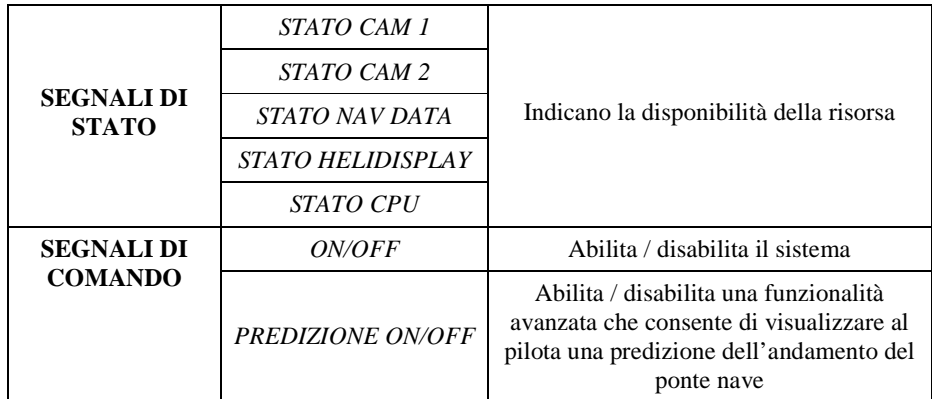

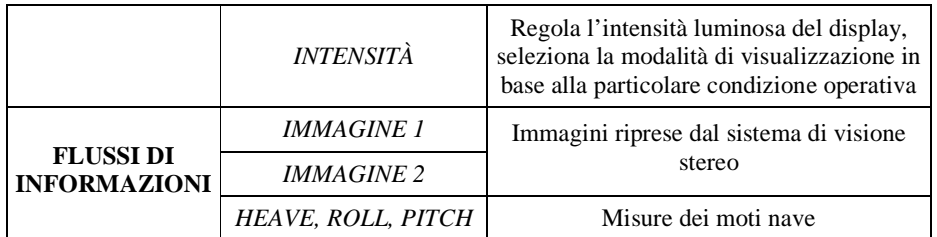

L'architettura proposta può essere ulteriormente approfondita analizzando le funzionalità associate all'unità di controllo centrale (Figura 17).

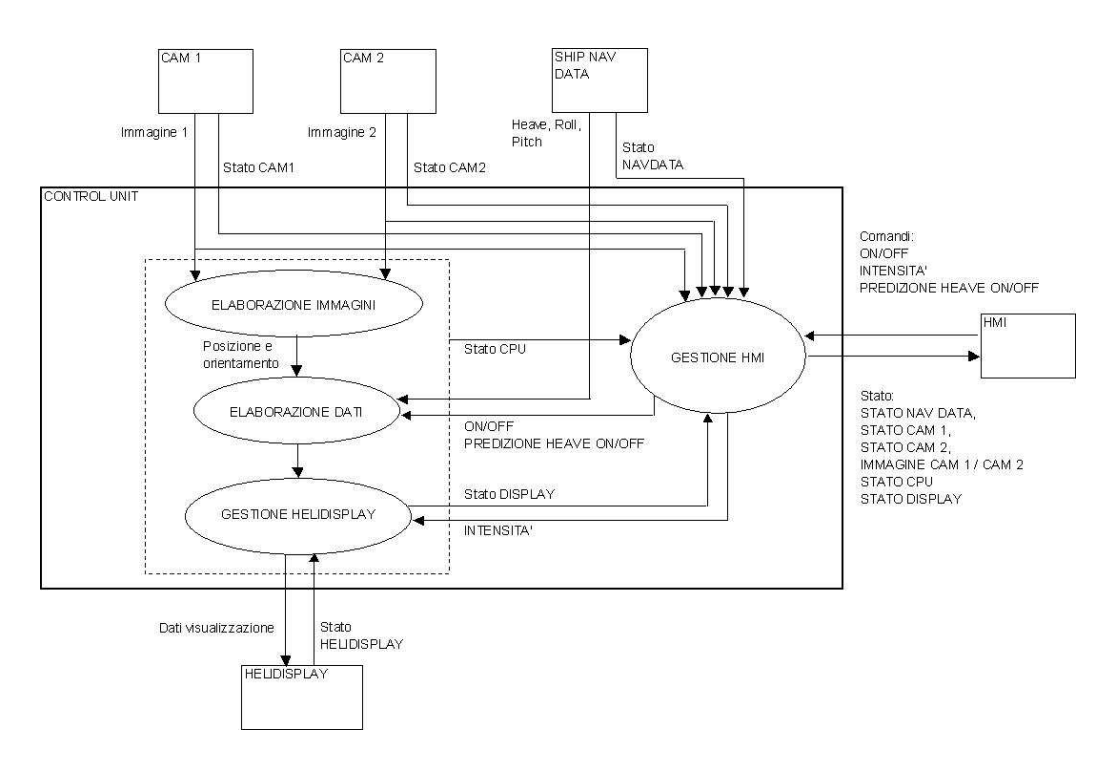

**Figura 17 - Funzionalità di elaborazione e controllo** 

Le funzionalità principali associate all'unità di controllo centrale sono l'elaborazione delle immagini ricavate dal sistema di visione, l'elaborazione delle informazioni fornite dall'elaborazione delle immagini e dal sistema di misura dei moti nave, la gestione del display e dell'interfaccia di comando.

## *4.3 Interfacce di sistema*

L'analisi architetturale del sistema considera inoltre la definizione di una possibile configurazione delle interfacce per permettere la comunicazione tra le periferiche e l'unità di controllo (Figura 18). Si suppone l'esistenza di una sorgente di alimentazione a bordo nave (SHIP POWER SUPPLY) compatibile

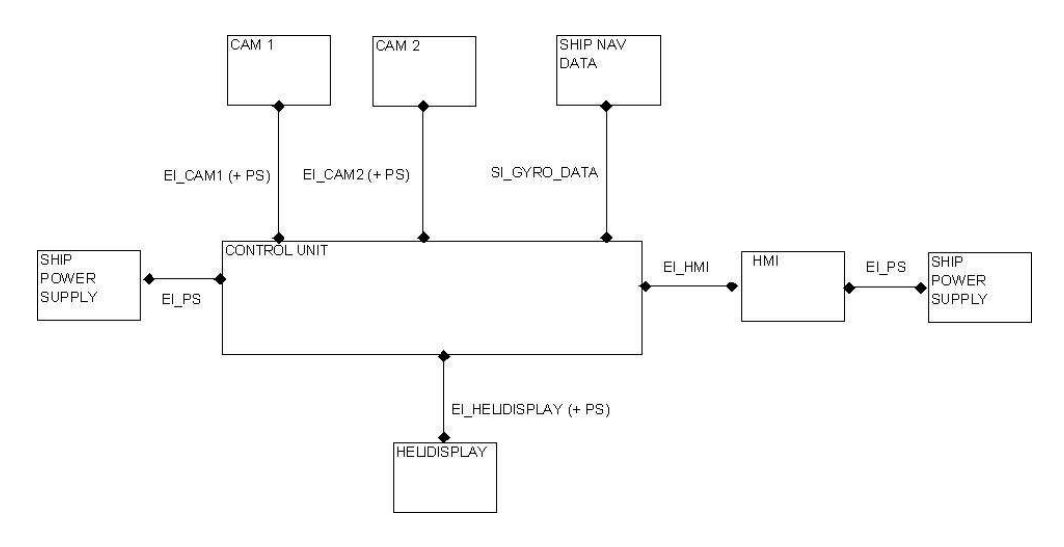

con gli apparati di sistema. La Tabella 4 riporta la descrizione delle interfacce rappresentate in figura.

**Figura 18 - Interfacce di sistema** 

|  |  |  | Tabella 4 – Descrizione delle interfacce di sistema |  |
|--|--|--|-----------------------------------------------------|--|
|--|--|--|-----------------------------------------------------|--|

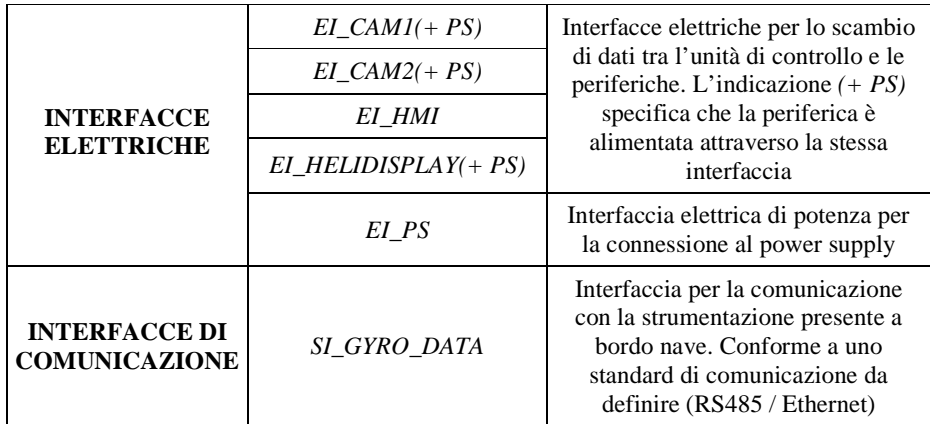

## *5 Landing Support System: sviluppo del dimostratore*

## *5.1 Introduzione – Descrizione delle finalità*

Lo sviluppo di un dimostratore software in grado di riprodurre il funzionamento del sistema, è ormai una pratica consolidata e una tappa in molti casi fondamentale nel ciclo di vita di un progetto. Esso offre la possibilità di verificare in tempi rapidi e con costi ridotti la validità delle assunzioni e delle definizioni date al sistema in fase di analisi dei requisiti, approfondendo l'analisi stessa, evidenziando aspetti funzionali e caratteristiche salienti che inizialmente possono rimanere nascoste. È uno strumento che consente inoltre di perfezionare l'idea stessa alla base del progetto.

Il dimostratore sviluppato consente di eliminare possibili ambiguità di interpretazione che possono nascere dalla descrizione del sistema, consentendo di stabilire un contatto diretto con i potenziali utilizzatori finali, permettendogli di valutare le reali potenzialità del sistema e contribuire al perfezionamento di specifici aspetti funzionali e architetturali.

Per l'implementazione del simulatore sono state utilizzate le librerie grafiche Qt ([S3], [S4]), distribuite sotto licenza LGPL 2.1.

Il simulatore ottenuto consente di generare indipendentemente quattro gradi di libertà della nave (in particolare i moti di rollio, beccheggio, imbardata e affondamento), permettendo all'utente di selezionare per ognuno l'ampiezza massima tra sei livelli possibili. La generazione dei moti relativi all'elicottero consente la simulazione dei moti di heave e sway del velivolo.

L'utente è in grado di interagire attraverso il mouse e la tastiera, compiendo le seguenti azioni:

- Attivazione / disattivazione della simulazione, mediante click del mouse.
- Selezione della massima ampiezza dei moti associati alla nave scegliendo tra sei livelli differenti: premendo i tasti da F1 a F6 per la selezione del corrispondente livello di rollio; premendo la combinazione Shift + F1..F6 per la selezione del corrispondente livello di heave del ponte volo; premendo la combinazione Ctrl + F1..F6 per la selezione del corrispondente livello di imbardata.
- Selezione della modalità di visualizzazione per l'indicatore di predizione dell'heave, mediante la pressione del tasto "R".
- Movimentazione dell'elicottero mediante il movimento del mouse.

Il tutto è contenuto in un unico file eseguibile su piattaforma Windows, senza la necessità dell'installazione delle librerie grafiche corrispondenti e dall'elevata portabilità grazie dalle dimensioni contenute.

### *5.2 Ipotesi e semplificazioni adottate*

La Figura 19 riporta la visualizzazione proposta dal simulatore.

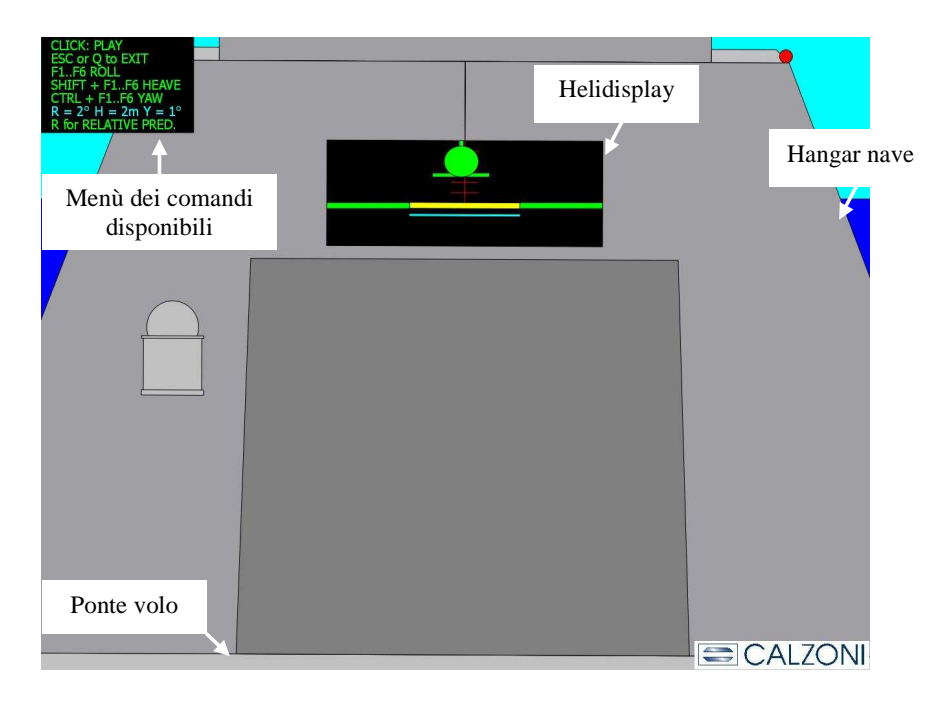

**Figura 19 - Schermata principale del dimostratore** 

In Figura 20 sono riportati alcuni screenshot del simulatore in funzione: (a) generico istante di volo in hovering sul ponte; (b) visualizzazione in caso di atterraggio effettuato con successo; (c) visualizzazione in caso di atterraggio errato.

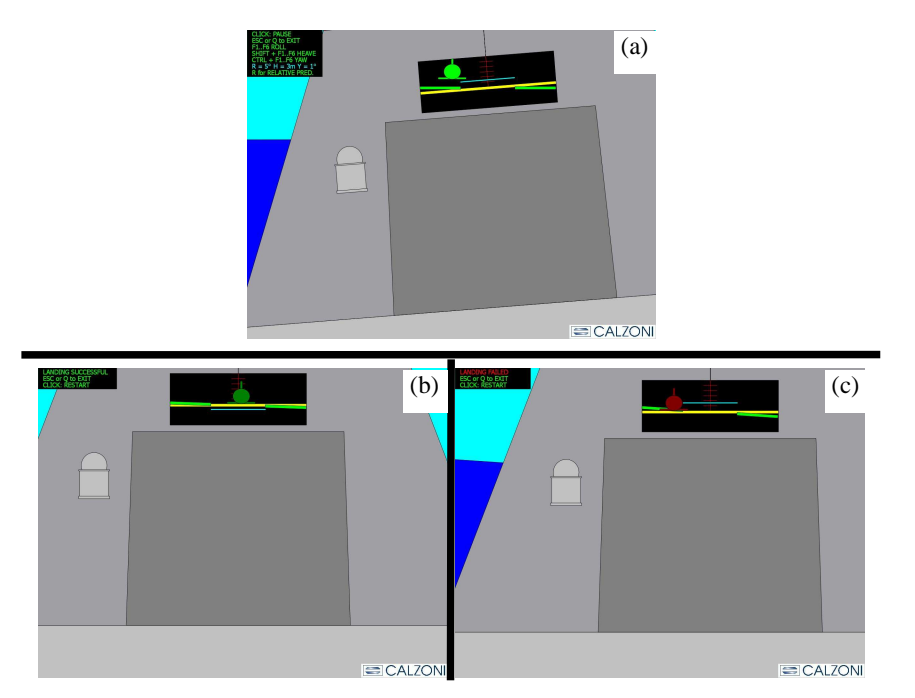

**Figura 20 – Visualizzazioni proposte dal dimostratore** 

La visualizzazione proposta dal simulatore emula la scena percepita da un pilot nel compimento delle manovre di atterraggio sul ponte di una nave in movimento.

La nave è in grado di muoversi indipendentemente su quattro dei sei gradi di libertà; l'elicottero è manovrabile negli spostamenti verticali ed orizzontali. Per semplicità si assume che i mezzi procedano con la medesima velocità di avanzamento e l'elicottero mantenga la propria posizione in hovering sul ponte. La posizione dell'elicottero rispetto al ponte volo della nave è riferita al centro del sistema di riferimento associato al velivolo, la definizione dei dati geometrici della nave è stata basata sulla scelta di grandezze ragionevolmente compatibili con la realtà. La larghezza del ponte volo è fissata in 12 metri, la distanza dell'elicottero rispetto all'hangar è pari a 15 metri. L'hangar presenta uno sviluppo verticale di 10 metri. Per la determinazione delle dimensioni del display (*Helidisplay*) nel quale vengono visualizzate le informazioni per il pilota, si è considerata la lunghezza tipica delle *horizon bar,* attualmente installate a bordo delle navi. Normalmente tale lunghezza è pari a 4 metri, quindi questa è la lunghezza scelta per il display. Per la determinazione dell'altezza si è imposto che la visualizzazione consentisse una oscillazione massima di 20°, entro la quale l'horizon bar dovesse risultare interamente visibile. Data la lunghezza stimata in 4 metri, la massima variazione verticale misurata agli estremi della barra risulta pari a circa settanta centimetri; l'altezza minima dello schermo è dunque pari a 1.4 metri. Nella visualizzazione proposta, in condizioni di quiete l'horizon bar risulta esattamente sovrapposta alla rappresentazione grafica del ponte volo, rispetto alla quale viene visualizzata la quota dell'elicottero. Si prevede quindi un margine aggiuntivo di 30 centimetri in altezza per ottenere uno spazio più ampio per la visualizzazione della grafica dell'elicottero.

L'installazione del display si suppone effettuata in posizione centrale rispetto all'asse longitudinale della nave, ad una quota pari a 7 metri rispetto al ponte volo.

Per la generazione dei moti nave si è ipotizzato un andamento sinusoidale con frequenza costante e ampiezza selezionabile dall'utente.

I moti nave sono generati in accordo alle seguenti espressioni:

$$
\varphi = \varphi_{\text{max}} \sin(\omega_{\varphi} t), \ \varphi_{\text{max}} \in (-5^{\circ}, +5^{\circ}), \ T = 5s
$$
\n
$$
\psi = \psi_{\text{max}} \sin(\omega_{\psi} t), \ \psi_{\text{max}} \in (-3^{\circ}, +3^{\circ}), \ T = 10s
$$
\n
$$
\theta = \theta_{\text{max}} \left( \sin \left( \omega_{\theta 1} t + \frac{\pi}{3} \right) + \sin \left( \omega_{\theta 2} t \right) \right), \ \ \theta_{\text{max}} \in (-10.76^{\circ}, +10.76^{\circ}), \ T_1 = 12.5s, \ T_2 = 25s
$$
\n
$$
z = z_{\text{max}} \sin \left( \omega_z t + \frac{\pi}{2} \right), \ \ z_{\text{max}} \in (-1.2, +1.2), \ T = 10s
$$

I range di variazione del valore di picco di ogni grandezza è diviso in sei intervalli; l'utente può selezionare la massima variazione dell'angolo di rollio, della quota del ponte volo e dell'angolo di imbardata della nave. La variazione

della quota del ponte è determinata dalla variazione dell'heave complessivo e dalla variazione dell'angolo di beccheggio della nave, attraverso il cosiddetto heave indotto. La distanza del centro del ponte volo rispetto al centro di rotazione della nave lungo la direzione longitudinale dell'imbarcazione è pari a 15 metri. In base al livello selezionato vengono determinate le quote di variazione di heave e pitch corrispondenti, pesando per il 70% il contributo determinato dalla variazione di pitch e per il 30% il contributo dell'heave globale.

I livelli selezionabili sono impostati come segue:

$$
\varphi = (0; \pm 1^{\circ}; \pm 2^{\circ}; \pm 3^{\circ}; \pm 4^{\circ}; \pm 5^{\circ})
$$
  

$$
\psi = (0; \pm 0.5^{\circ}; \pm 1^{\circ}; \pm 1.5^{\circ}; \pm 2^{\circ}; \pm 3^{\circ})
$$
  

$$
h_D = (0; \pm 1; \pm 2; \pm 3; \pm 3.5; \pm 4) m
$$

Il dimostratore implementa inoltre una funzionalità non approfondita ulteriormente nel lavoro svolto: l'indicatore della predizione della quota del ponte volo. Esso consiste in una barra orizzontale parallela alla visualizzazione del ponte volo, in grado di traslare verticalmente visualizzando la quota assunta dal deck in un istante temporale futuro. Il pilota è messo così nelle condizioni di avere un'indicazione dell'andamento futuro del ponte volo. Il calcolo della quota predetta è realizzato valutando le espressioni dei moti associati alla nave in istanti temporali successivi a quello corrente. Nella corrente implementazione viene visualizzata la predizione a cinque secondi.

La visualizzazione riproduce una falsa prospettiva del ponte nave, per non appesantire eccessivamente il carico computazionale. I moti della nave sono rappresentati da traslazioni nel piano dello schermo e la visualizzazione è ottimizzata per una risoluzione dello schermo pari a 1280 x 920 pixel. Il simulatore è comunque in grado di adattare autonomamente i rapporti di scalatura con la risoluzione adottata per lo schermo.

## *5.3 Modello cinematico del sistema*

#### *5.3.1 Introduzione*

La misura della posizione dell'elicottero rispetto al ponte nave è ottenibile operando opportune trasformazioni cinematiche sulle grandezze riferite ai moti delle unità coinvolte: l'imbarcazione e l'elicottero. La descrizione mediante trasformazioni cinematiche consente inoltre di definire un modello geometrico rigoroso del sistema, utilizzato per lo sviluppo del dimostratore software. La modellazione proposta prevede la definizione di quattro terne di riferimento, rappresentate in Figura 21:

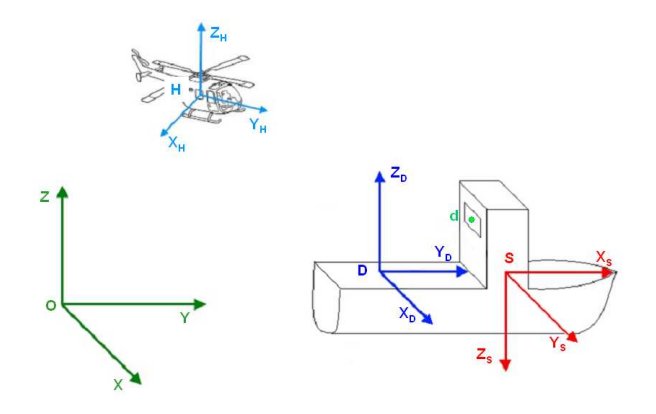

**Figura 21 – Sistemi di riferimento** 

#### • S.d.R. assoluto Oxyz

È il sistema di riferimento rispetto al quale sono espressi posizione e orientamento della nave e dell'elicottero. Il piano xy rappresenta la superficie del mare, in condizioni di quiete.

#### $S.d.R.$  associato alla nave  $Sx_Sy_Sz_S$

È il sistema di riferimento che determina la posizione e l'orientamento della nave rispetto al S.d.R. Oxyz. Per la misura di tali grandezze si assumono disponibili i relativi sistemi a bordo nave. La definizione dell'origine *S* deve essere desunta in base ai dati forniti dai suddetti sistemi e gli assi sono orientati secondo la convenzione navale: xs individua la direzione e il verso di avanzamento della nave, zs individua in direzione e verso il moto di affondamento della nave,  $y_S$  è orientato in modo da formare una terna levogira.

#### $S.d.R.$  associato al ponte di atterraggio  $Dx_Dy_Dz_D$

È il sistema di riferimento rispetto al quale è interessante riferire le informazioni di posizione e orientamento dell'elicottero. Esso presenta il piano  $x<sub>D</sub>y<sub>D</sub>$ coincidente col piano individuato dal ponte nave e l'origine coincide con il centro geometrico della zona di atterraggio. Esso risulta fisso rispetto al S.d.R.  $Sx<sub>S</sub>y<sub>S</sub>z<sub>S</sub>$  e gli assi sono orientati in modo da coincidere in direzione e verso con quelli del S.d.R. Oxyz, quando i parametri cinematici di orientamento della nave sono nulli.

#### $S.d.R.$  associato all'elicottero  $Hx_Hy_Hz_H$

È il sistema di riferimento che determina la posizione e l'orientamento dell'elicottero. L'origine è individuata dal baricentro del velivolo, l'asse  $x<sub>D</sub>$ individua la direzione degli spostamenti laterali, l'asse y<sub>D</sub> individua il verso di avanzamento longitudinale e l'asse z<sub>D</sub> indica direzione e verso di decollo verticale.

Il dimostratore software deve visualizzare la vista che il pilota dell'elicottero ha del ponte nave, quando si trova in hovering sullo stesso e compie le manovre per l'atterraggio. Il movimento della scena inquadrata dal pilota è dunque dato dalla composizione dei moti dell'elicottero rispetto alla nave e dai moti della nave stessa rispetto al sistema di riferimento assoluto. Risulta quindi conveniente

esprimere i moti rispetto ad un unico sistema di riferimento – quello assoluto Oxyz.

In Figura 22 è riportato il Data Flow Diagram (DFD) che schematizza le operazioni necessarie per l'interpretazione dei dati.

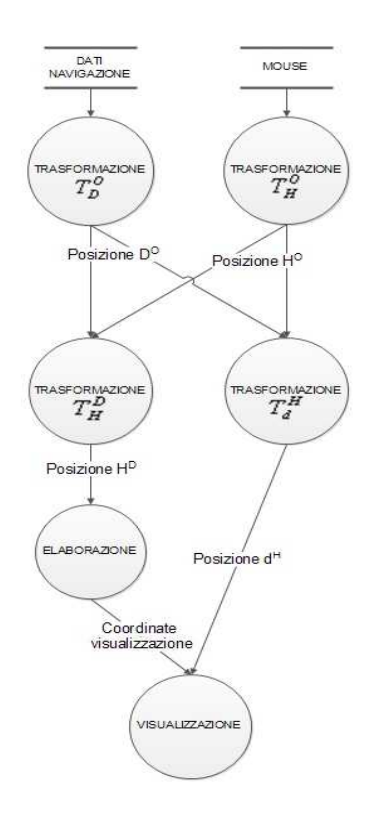

**Figura 22 - Data Flow Diagram** 

La notazione usata nel DFD di Figura 22 (e nel seguito del capitolo) indica le trasformazioni cinematiche che intercorrono tra due sistemi di riferimento e la terna rispetto alla quale sono definite le coordinate di un punto. Per trasformazione si intende l'operatore matematico che consente di calcolare le coordinate di un punto in un sistema di riferimento, date le coordinate del medesimo punto in un altro sistema di riferimento. Pertanto la notazione  $T^A_B$ indica la trasformazione che consente di ricavare le coordinate di un punto *p* date rispetto al sistema di riferimento  $Bx_By_Bz_B$ , nelle coordinate rispetto al sistema di riferimento  $A x_A y_A z_A$ .  $\mathbf{T}_B^A$  prende il nome di matrice di trasformazione omogenea ed è costituita dalla matrice di rotazione della terna *BxByBz<sup>B</sup>* rispetto alla terna *AxAyAzA* e dal vettore di traslazione riferito alle medesime terne:

$$
\mathbf{T}_B^A = \begin{bmatrix} \mathbf{R}_B^A & \mathbf{t}_B^A \\ \mathbf{0} & 1 \end{bmatrix}
$$

La scrittura  $P^A$  indica il vettore di coordinate del punto P espresso nel sistema di riferimento *AxAyAzA*.

I dati di navigazione della nave sono espressi nella terna di riferimento assoluto ed esprimono gli spostamenti dell'imbarcazione lungo i tre assi, congiuntamente ai moti di rollio, beccheggio e imbardata. Dalla composizione di queste informazioni si ricava, per mezzo della trasformazione  $\mathbf{T}_D^O$ , il vettore posizione dell'origine della terna Dx<sub>D</sub>y<sub>D</sub>z<sub>D</sub> nel S.d.R. assoluto.

Parallelamente alla generazione dei moti nave avviene l'elaborazione dei moti relativi all'elicottero, pilotabile dall'utente mediante il mouse del computer. Per la descrizione dettagliata dell'implementazione del dimostratore si veda la trattazione esposta nei prossimi paragrafi.

Le informazioni relative ai moti nave e dell'elicottero devono quindi essere elaborate per ottenere la localizzazione dell'elicottero rispetto al ponte volo e del display installato a bordo nave rispetto all'elicottero. Quest'ultima informazione è utilizzata per la simulazione del movimento della scena percepita dal pilota.

#### *5.3.2 Trasformazione Deck-Assoluto*

La trasformazione  $T_D^O$  risulta dalla composizione delle trasformazioni  $T_D^S$  e  $\mathbf{T}_{\texttt{S}}^{\texttt{O}}$  .

Il S.d.R. Dx<sub>D</sub>y<sub>D</sub>z<sub>D</sub> è fisso rispetto al S.d.R. Sx<sub>S</sub>y<sub>S</sub>z<sub>S</sub>: i parametri cinematici risultano dunque costanti.

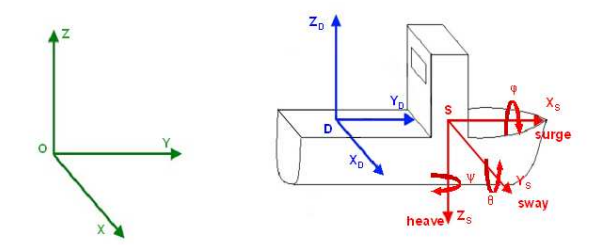

**Figura 23 – Schematizzazione dei parametri usati per la trasformazione Deck-Assoluto** 

Con riferimento alla Figura 23, la matrice di rotazione del S.d.R.  $Dx_Dy_Dz_D$ rispetto al S.d.R.  $Sx_Sy_Sz_S$  è data da:

$$
\mathbf{R}_D^S = \begin{bmatrix} 0 & 1 & 0 \\ 1 & 0 & 0 \\ 0 & 0 & -1 \end{bmatrix}
$$

Il vettore di traslazione delle origini delle terne è individuato dalle componenti di D lungo gli assi del S.d.R.  $S_{x_S y_S z_S}$ :

$$
\mathbf{t}_D^s = \begin{bmatrix} x_D^s \\ y_D^s \\ z_D^s \end{bmatrix}
$$

Per semplicità di rappresentazione si sono supposte nulle le componenti di traslazione in direzione verticale e laterale, e si è supposto uno scostamento di 15 metri verso poppa in direzione longitudinale:

$$
\mathbf{t}_D^s = \begin{bmatrix} -15\\0\\0 \end{bmatrix}
$$

La matrice di rotazione del S.d.R. Sx<sub>S</sub>y<sub>S</sub>z<sub>S</sub> rispetto al S.d.R. Oxyz è individuata dalla composizione delle rotazioni elementari RPY: rotazione di un angolo ϕ intorno all'asse  $x_s$  (roll), rotazione di un angolo  $\theta$  intorno all'asse ys (pitch), rotazione di un angolo  $\psi$  intorno all'azze z<sub>S</sub> (yaw). Il vettore di traslazione delle origini delle terne è individuato dagli spostamenti lungo le tre direzioni: *surge, sway* e *heave*, riferiti al S.d.R. Oxyz. La matrice di rotazione e il vettore traslazione corrispondenti sono riportati di seguito.

$$
\mathbf{R}_{S}^{O} = \begin{bmatrix} c_{\varphi} s_{\psi} + c_{\psi} s_{\varphi} s_{\theta} & c_{\varphi} c_{\psi} - s_{\varphi} s_{\psi} s_{\theta} & -c_{\theta} s_{\varphi} \\ c_{\psi} c_{\theta} & -c_{\theta} s_{\psi} & s_{\theta} \\ s_{\theta} c_{\varphi} c_{\psi} - s_{\psi} s_{\varphi} & -\left(s_{\theta} s_{\psi} c_{\varphi} + s_{\varphi} c_{\psi}\right) & -c_{\varphi} c_{\theta} \end{bmatrix} \text{con} \begin{array}{l} c_{x} = \cos(x) \\ s_{x} = \sin(x) \\ s_{x} = \sin(x) \\ t_{S}^{O} = \begin{bmatrix} sway \\ surge \\ -heave \end{bmatrix} \end{array}
$$

La trasformazione che esprime le coordinate di un punto date nel S.d.R. Dx<sub>D</sub>y<sub>D</sub>z<sub>D</sub>, nel S.d.R. assoluto Oxyz è data dalla relazione:

$$
\mathbf{T}_D^O = \mathbf{T}_S^O \mathbf{T}_D^S
$$

#### *5.3.3 Trasformazione Elicottero – Assoluto*

Si considera un moto semplificato dell'elicottero in hovering sul ponte nave. L'utente è in grado di influenzare il moto di traslazione laterale e verticale del velivolo rispetto al ponte, ma non il suo orientamento o la traslazione nel verso di avanzamento, assumendo la posizione lungo la direzione longitudinale fissa e traslata di 15 metri verso poppa rispetto al baricentro della nave. Si assume inoltre che in ogni istante l'*heading* dell'elicottero sia equivalente a quello della nave, che si traduce nel considerare una rotazione intorno all'asse  $z_H$  di un angolo pari all'angolo di imbardata della nave.

$$
\mathbf{R}_{H}^{O} = \begin{bmatrix} c_{\psi} & s_{\psi} & 0 \\ -s_{\psi} & c_{\psi} & 0 \\ 0 & 0 & 1 \end{bmatrix} \text{con } \begin{array}{l} c_{\psi} = \cos(\psi) \\ s_{\psi} = \sin(\psi) \end{array}
$$

$$
\mathbf{t}_{H}^{O} = \begin{bmatrix} sway_{ship} + sway_{heli} \\ surge_{ship} - 15 \\ heavy_{heli} \end{bmatrix}
$$

### *5.3.4 Trasformazione Elicottero – Deck*

Nota la posizione dell'elicottero nel S.d.R. Oxyz e la posizione e l'orientamento del ponte di atterraggio nel medesimo S.d.R., è possibile calcolare la posizione dell'elicottero relativamente al ponte nave:

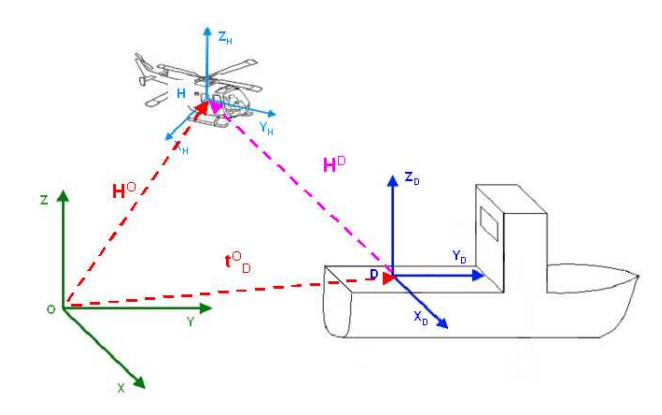

**Figura 24 – Schematizzazione dei parametri usati per la trasformazione Elicottero-Deck** 

$$
\mathbf{H}^D = (\mathbf{R}_D^O)^{-1} \mathbf{H}^O - (\mathbf{R}_D^O)^{-1} \mathbf{t}_D^O
$$

#### *5.3.5 Trasformazione Deck – Elicottero*

Ai fini della rappresentazione della scena vista dal pilota, è necessario ricostruire la posizione del display rispetto al S.d.R. Hx<sub>H</sub>y<sub>H</sub>z<sub>H</sub>. Si procede esattamente come visto nel paragrafo precedente: nota la posizione dell'elicottero e del display rispetto al S.d.R. assoluto Oxyz, si calcola la posizione del display nel S.d.R. dell'elicottero:

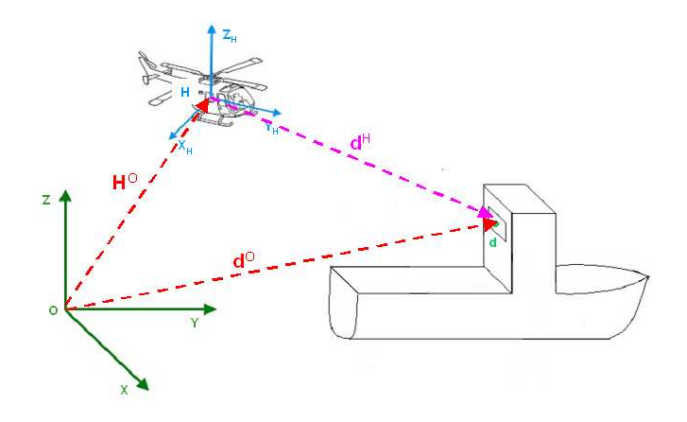

**Figura 25 - Schematizzazione dei parametri usati per la trasformazione Deck-Elicottero** 

$$
\mathbf{d}^H = \left(\mathbf{R}_H^{\,O}\right)^{\!-\!1}\!\mathbf{d}^{\,O} - \left(\mathbf{R}_H^{\,O}\right)^{\!-\!1}\!\mathbf{H}^{\,O}
$$

### *5.4 Visualizzazione*

La visualizzazione proposta emula la scena percepita dal pilota a bordo dell'elicottero in hovering sul ponte volo della nave. La visualizzazione ideale è quella ottenuta da una opportuna trasformazione proiettiva applicata all'insieme di punti che identifica i diversi elementi grafici che compongono la scena. Tale trasformazione proiettiva può essere facilmente ottenuta immaginando di avere una videocamera piazzata a bordo dell'elicottero, in grado di riprendere la scena percepita dal pilota. Implementando il modello pinhole della videocamera, presentato nel Capitolo 3, è possibile ottenere l'immagine dei punti specificati rispetto al sistema di riferimento della videocamera stessa.

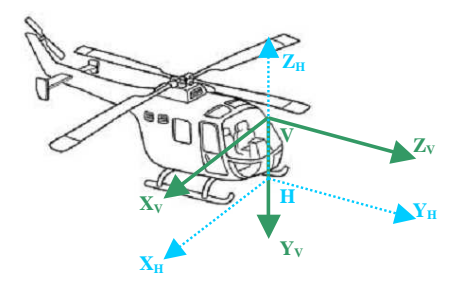

**Figura 26 - Sistema di riferimento usato per la visualizzazione** 

La definizione del sistema di riferimento  $Vx_Vy_Vz_V$  rispetta la convenzione usata per la definizione del modello pinhole della videocamera. La trasformazione cinematica  $\mathbf{T}_H^V$  consente di ottenere la definizione di un punto espresso nel S.d.R. associato all'elicottero nell'equivalente espressione rispetto alla terna Vx<sub>V</sub>y<sub>V</sub>z<sub>V</sub>, ed è composta dalla matrice di rotazione costante  $\mathbf{R}^V_H$  e dalla traslazione costante  $\mathbf{t}_{H}^{V}$ . Si assume una traslazione verticale di un metro rispetto al piano di appoggio del velivolo.

$$
\mathbf{R}_{H}^{V} = \begin{bmatrix} 1 & 0 & 0 \\ 0 & 0 & -1 \\ 0 & 1 & 0 \end{bmatrix} \qquad \qquad \mathbf{t}_{H}^{V} = \begin{bmatrix} 0 \\ 1 \\ 0 \end{bmatrix}
$$

Per determinare i parametri della matrice di calibrazione associata al modello della formazione delle immagini, si sono attribuiti valori ottimizzati empiricamente, fino ad ottenere una visualizzazione ottimale. I valori usati nell'implementazione corrente risultano naturalmente proporzionali alle dimensioni dello schermo, in quanto diverse impostazioni di visualizzazione modificano i rapporti in lunghezza e larghezza degli elementi grafici visualizzati. La visualizzazione ottimale è ottenuta impostando le dimensioni dello schermo a 1280 x 960 pixel.

$$
\mathbf{A}_{c} = \begin{bmatrix} -\frac{W_{W}}{2} & 0 & 0\\ 0 & -0.94W_{H} & 0\\ 0 & 0 & 1 \end{bmatrix}
$$

I termini  $W_W$  e  $W_H$  indicano rispettivamente la larghezza e l'altezza dello schermo, impostati dalla risoluzione corrente.

Calcolando la trasformazione proiettiva per l'intera scena visualizzata si è però verificato un eccessivo carico computazionale di elaborazione con tempi di latenza nella visualizzazione eccessivi e incompatibili con una visualizzazione naturale dei movimenti ottenuti. Per questi motivi si è scelto di calcolare l'immagine ottenuta per un solo punto della visualizzazione, corrispondente al punto centrale del display installato a bordo nave, traslando poi l'intera visualizzazione in accordo con l'immagine calcolata. In questo modo si è ottenuta una visione semplificata della scena, comunque adatta agli scopi dimostrativi del progetto.

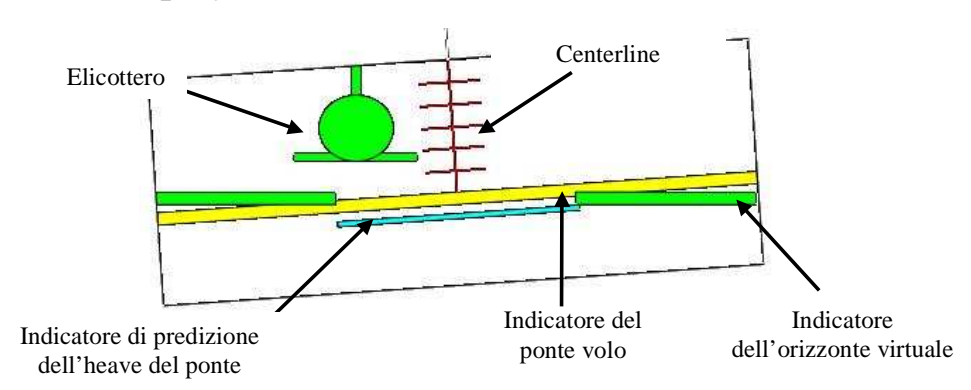

### *5.5 Helidisplay*

**Figura 27 - Helidisplay** 

In Figura 27 è riportata la rappresentazione grafica dell'helidisplay visualizzato dal simulatore. Gli elementi grafici visualizzati forniscono una vista frontale del ponte volo e dell'elicottero in hovering sulla nave, come se il pilota si trovasse di fronte ad un grande specchio virtuale. La linea rossa centrale fornisce l'indicazione dell'allineamento rispetto all'asse longitudinale della nave. Lo scostamento orizzontale dell'elicottero rispetto alla *centerline* fornisce la misura della posizione del velivolo rispetto all'asse longitudinale della nave. La misura nella direzione orizzontale comprende uno spazio di sei metri per entrambe le direzioni, rispetto alla centerline. Sono inoltre presenti cinque linee di quota, ognuna rappresenta un metro di altezza rispetto al ponte volo. L'elemento grafico cha rappresenta l'elicottero è costituito da un corpo circolare e due indicatori lineari che forniscono i riferimenti per la misura della quota (tratto orizzontale) e la traslazione orizzontale (tratto verticale), rispetto al ponte volo. La barra gialla rappresenta il ponte volo della nave; gli indicatori verdi a margine realizzano una horizon bar virtuale, fornendo al pilota una rappresentazione dell'orizzonte per la compensazione del moto di rollio della nave. La barra azzurra rappresenta la quota predetta del ponte nave, ovvero fornisce al pilota l'indicazione del movimento futuro compiuto dal ponte volo. La sua rappresentazione può essere visualizzata in due modalità, selezionabili dall'utente mediante la pressione del tasto "R" sulla tastiera: nella prima (opzione di default) la predizione della quota viene visualizzata come *assoluta*, riferita cioè al sistema di riferimento assoluto. La seconda modalità (indicata dalla scritta *"RELATIVE PREDICTION"*, Figura 28) mostra la previsione della quota *relativa*, riferita cioè al sistema di riferimento associato al ponte volo.

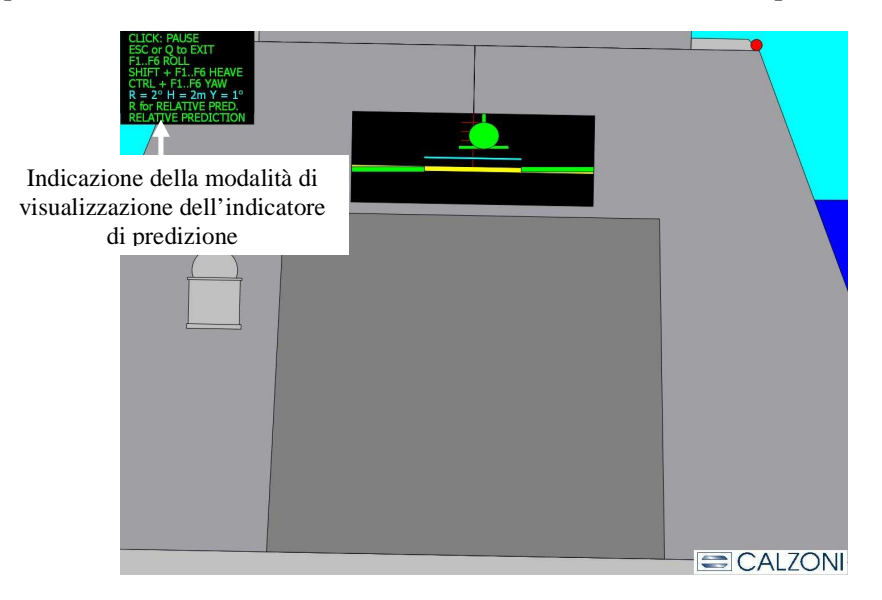

**Figura 28 – Indicatore della modalità di visualizzazione della predizione dell'heave** 

### *5.6 Modello del movimento dell'elicottero*

L'utente è in grado di interagire con il simulatore "pilotando" l'elicottero attraverso i movimenti del mouse collegato al pc. Il simulatore riconosce il movimento del cursore all'interno della finestra visualizzata, interpretandone le componenti di spostamento orizzontale e verticale. Alla componente verticale è associata la forzante applicata all'elicottero con effetto di portanza sul velivolo: spostando il cursore dal centro verso la parte superiore dello schermo si aumenta tale effetto; spostando il cursore verso la parte inferiore si aumenta invece l'effetto di deportanza. Alla componente orizzontale è associata la forzante che permette lo sbandamento laterale verso destra o verso sinistra del velivolo, in funzione della direzione del cursore.

Per descrivere i movimenti di decollo/atterraggio e sbandamento si sono definiti semplici modelli del secondo ordine, utili a conferire un comportamento più realistico senza ovviamente la pretesa di descriverne dettagliatamente le caratteristiche.

Il movimento del velivolo deve avvenire in corrispondenza di uno spostamento del mouse da parte dell'utente; fermando il cursore si desidera che l'aeromobile raggiunga una posizione di equilibrio nella quale venga mantenuta la posizione assoluta raggiunta.

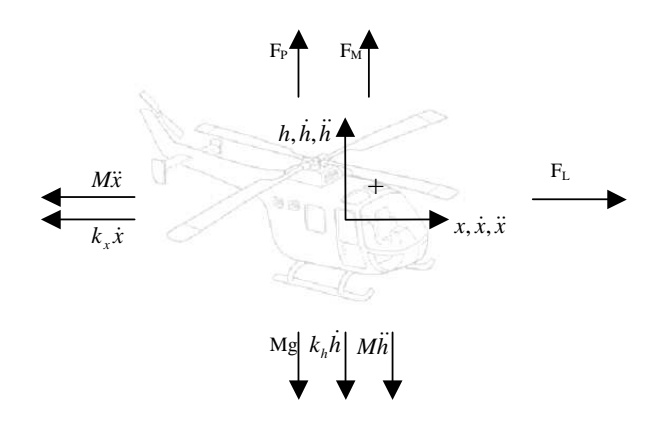

**Figura 29 - Convenzioni adottate per il modello del movimento** 

In Figura 29 sono riportate le convenzioni adottate per le forze applicate all'elicottero. Per semplicità si considera un unico punto di applicazione di tutte le forze considerate, identificato dal baricentro del velivolo, nel quale è concentrata la massa M dell'intero aeromobile. Le forzanti considerate sono la forza peso, identificata dal vettore  $\overrightarrow{Mg}$ ; i contributi inerziali identificati dai vettori  $\overrightarrow{Mx}$  e  $\overrightarrow{Mh}$ ; i contributi legati all'azione degli attriti con l'aria  $\overrightarrow{k_xx}$  e  $\overrightarrow{k_hh}$ ; le forzanti trasmesse dai motori, identificate dai vettori  $F_p$ ,  $F_M$  e  $F_L$ .

La scrittura delle equazioni di equilibrio dinamico nelle direzioni verticale e orizzontale fornisce le relazioni:

$$
\begin{cases} M\ddot{h} + k_h \dot{h} = F_P + F_M - Mg \\ M\ddot{x} + k_x \dot{x} = F_L \end{cases}
$$

Imponendo  $F_p = Mg$  si ottiene la compensazione della forza peso associata all'elicottero; le forzanti  $F_M$  e  $F_L$  sono direttamente pilotate dalle componenti di spostamento del cursore.

Considerando la scrittura delle equazioni del modello in forma di stato si ottiene il sistema di equazioni che, integrato, consente di calcolare l'andamento temporale delle grandezze di spostamento.

$$
\begin{cases}\n\frac{d\dot{h}}{dt} = \frac{1}{M} \left( -k_h \dot{h} + F_M \right) \\
\frac{dh}{dt} = \dot{h} \\
\frac{d\dot{x}}{dt} = \frac{1}{M} \left( -k_x \dot{x} + F_L \right) \\
\frac{dx}{dt} = \dot{x}\n\end{cases}
$$

Per l'integrazione delle equazioni di stato del modello si è implementato il semplice metodo di Eulero Esplicito, ottenendo le seguenti equazioni:

$$
\begin{cases}\n\dot{h}_n = \dot{h}_{n-1} - s \frac{k_h}{M} \dot{h}_{n-1} + \frac{s}{M} F_M \\
h_n = h_{n-1} + s \dot{h}_{n-1} \\
\dot{x}_n = \dot{x}_{n-1} - s \frac{k_x}{M} \dot{x}_{n-1} + \frac{s}{M} F_L \\
x_n = x_{n-1} + s \dot{x}_{n-1}\n\end{cases}
$$

Con  $\dot{h}_i, h_i, \dot{x}_i, x_i$  si indicano i valori delle variabili, calcolati all'istante i-esimo.

I parametri del modello sono semplicemente configurabili attraverso un elenco di definizioni contenuto nel codice. Per la massa del velivolo si è ipotizzato un valore pari a 3000 kg, ragionevole per un elicottero appartenente alla categoria dei "leggeri". Si assume inoltre che i motori siano in grado di generare una spinta equivalente a cinque volte il peso del velivolo. Il valore attribuito ai coefficienti di attrito è stato determinato sperimentalmente, fino ad ottenere una manovrabilità accettabile.

Per rendere più realistico l'effetto ottenuto a bordo dell'elicottero nel compimento degli spostamenti laterali, è stato implementato anche il caratteristico pendolamento dato dall'inclinazione del corpo lungo il proprio asse longitudinale.

L'effetto è ottenuto inclinando la vista proposta dal simulatore di un angolo direttamente proporzionale alla velocità di spostamento laterale calcolata dal metodo d'integrazione descritto, scalata di un fattore *kp* ricavato sperimentalmente:

$$
\alpha_{heli} = k_{p} s \dot{x}
$$

### *5.7 Librerie Qt*

La programmazione del dimostratore è basata sull'uso di un set di librerie grafiche open source sviluppato dall'azienda Qt Software (meglio conosciuta come Trolltech o Quasar Technologies) di proprietà di Nokia.

Data l'assoluta novità per chi scrive, è stata svolta un'attività preliminare di ricerca per conoscere e familiarizzare con questo set di librerie. Qt è una libreria multipiattaforma per lo sviluppo di programmi con interfaccia grafica tramite l'uso di *widget* (insiemi di elementi grafici); usa il linguaggio C++ standard ma esistono interfacce per Java, Python, C, Perl e PHP. Le postazioni di lavoro Unix basano il proprio ambiente desktop grafico proprio su queste librerie, permettendo la programmazione di applicazioni con interfaccia grafica senza la necessità di installare nuovi applicativi. Lo sviluppo di applicativi per ambiente Unix è fortemente agevolato dalla disponibilità di compilatori e librerie open source nelle distribuzioni che normalmente sono reperibili nel web. Data però la maggior diffusione dei sistemi operativi Windows, si è preferito sviluppare il software per questo tipo di ambiente. Per contro, Windows non fornisce all'utente gli strumenti di sviluppo già presenti in ambiente Unix e il motore grafico è basato su un set proprietario di librerie, si è quindi resa necessaria una fase preliminare di preparazione degli strumenti di compilazione. Il compilatore utilizzato è MinGW ([S5]), anch'esso open source e ottenuto dalla "traduzione" del noto compilatore GCC per Unix. È inoltre necessario scaricare le librerie Qt dal sito ufficiale ([S3]) e procedere alla loro compilazione sulla macchina sulla quale avverrà lo sviluppo del software. Per consentire la massima portabilità su macchine con sistema operativo Windows, è necessario compilare le librerie grafiche specificando il collegamento statico; in questo modo sarà possibile generare un applicativo in grado di essere eseguito correttamente senza la necessità di installare le librerie grafiche sulla macchina usata dall'utente finale. Insieme alle librerie viene fornito un ambiente di sviluppo per Windows con una potente interfaccia grafica, grazie al quale l'utente può configurare le opzioni di compilazione e con pochi click compilare il proprio codice.

### *5.8 Schema a blocchi*

L'applicazione sviluppata è basata sulla definizione di una classe, denominata *Simulatore*, che contiene tutte le funzioni usate per la gestione degli input da tastiera e da mouse, per la risoluzione delle trasformazioni cinematiche descritte nei paragrafi precedenti e la visualizzazione degli elementi grafici che rappresenta il risultato dell'elaborazione. Il Data Flow Diagram (DFD) di Figura 22 schematizza la sequenza di operazioni compiute sulle informazioni disponibili, in questo paragrafo verrà descritta la struttura del codice che implementa tali funzionalità. Ogni funzione rappresentata nel DFD è svolta da una o più procedure, di seguito descritte.

#### • *void Abs2Deck(Vector6 \*navdata, Vector6 \*helidata)*

La procedura implementa la trasformazione  $T_D^O$  calcolando la posizione istantanea del ponte volo e del display nel sistema di riferimento assoluto e aggiornando la posizione dell'elicottero nel sistema di riferimento associato al ponte volo. Alla procedura sono passati i puntatori alle variabili di moto della nave e dell'elicottero, espressi nel sistema di riferimento assoluto.

• *void Abs2Heli(Vector6 \*navdata, Vector6 \*helidata, Vector3 \*pointabs)* 

La procedura implementa la trasformazione  $T_H^0$  aggiornando la posizione istantanea del display montato a bordo nave, espressa nel sistema di riferimento associato all'elicottero. Per il funzionamento necessita dei puntatori alle strutture dati contenenti le variabili di moto della nave e dell'elicottero, nonché le coordinate del punto del quale ricavare le coordinate nel S.d.R. associato all'elicottero.

• *void Heli2View(Vector3 \*pointheli)* 

L'algoritmo implementato calcola le traslazioni da assegnare agli elementi grafici per simulare la scena vista dal pilota in hovering sul ponte nave. La funzione calcola l'immagine del punto specificato dalla struttura dati puntata dall'argomento in ingresso. Questo punto si assume specificato rispetto al S.d.R. associato all'elicottero e la trasformazione applicata è descritta nel paragrafo 5.4.

• *void Deck2Display(Vector6 \*navdata)* 

La funzione calcola le grandezze necessarie a visualizzare sul display la posizione dell'elicottero; il prototipo prevede in ingresso il puntatore alla struttura dati contenente i moti nave.

• *void move()* 

La funzione funge da "contenitore" per la chiamata di tutte le trasformazioni finora descritte, consentendo di aggiornare i valori delle variabili usate nella visualizzazione.

• *void HeliSway()* 

La funzione implementa il metodo di Eulero descritto nel paragrafo 5.6 per l'integrazione del modello di spostamento laterale.

• *void HeliHeave()* 

La funzione implementa il metodo di Eulero descritto nel paragrafo 5.6 per l'integrazione del modello di spostamento verticale.

• *void HeliRoll()* 

La funzione implementa il calcolo dell'inclinazione usata per ottenere l'effetto di pendolamento negli spostamenti laterali.

• *void PaintEvent()* 

La funzione è responsabile della generazione degli elementi grafici che compongono la visualizzazione a schermo del simulatore.

La chiamata delle funzioni che realizzano le trasformazioni indicate è sincronizzata con gli eventi generati ogni 150 ms da un timer di sistema. Gli eventi generati dal timer sono catturati e gestiti dalla procedura *timerEvent().*

L'utente può attivare / disattivare la generazione degli eventi di sincronismo cliccando in un qualsiasi punto all'interno della finestra attiva. L'evento associato al click del mouse è catturato e gestito dalla procedura *mousePressEvent().* In Figura 30 è riportato un diagramma esplicativo delle chiamate tra le procedure che gestiscono la sincronizzazione delle operazioni implementate nel simulatore.

Gli eventi generati dall'utente (*mouseMove, keyboard F1..F6…, mouseClick*) vengono catturati e gestiti dai rispettivi *event handler*. La procedura *mouseEvent* cattura e gestisce gli eventi associati al movimento del mouse all'interno della finestra, calcolando le componenti del movimento rilevato nelle due direzioni. La procedura *keyPressEvent* cattura e gestisce gli eventi associati alla pressione di un tasto sulla tastiera, interpretando le combinazioni possibili e modificando di conseguenza i parametri per la generazione dei moti nave.

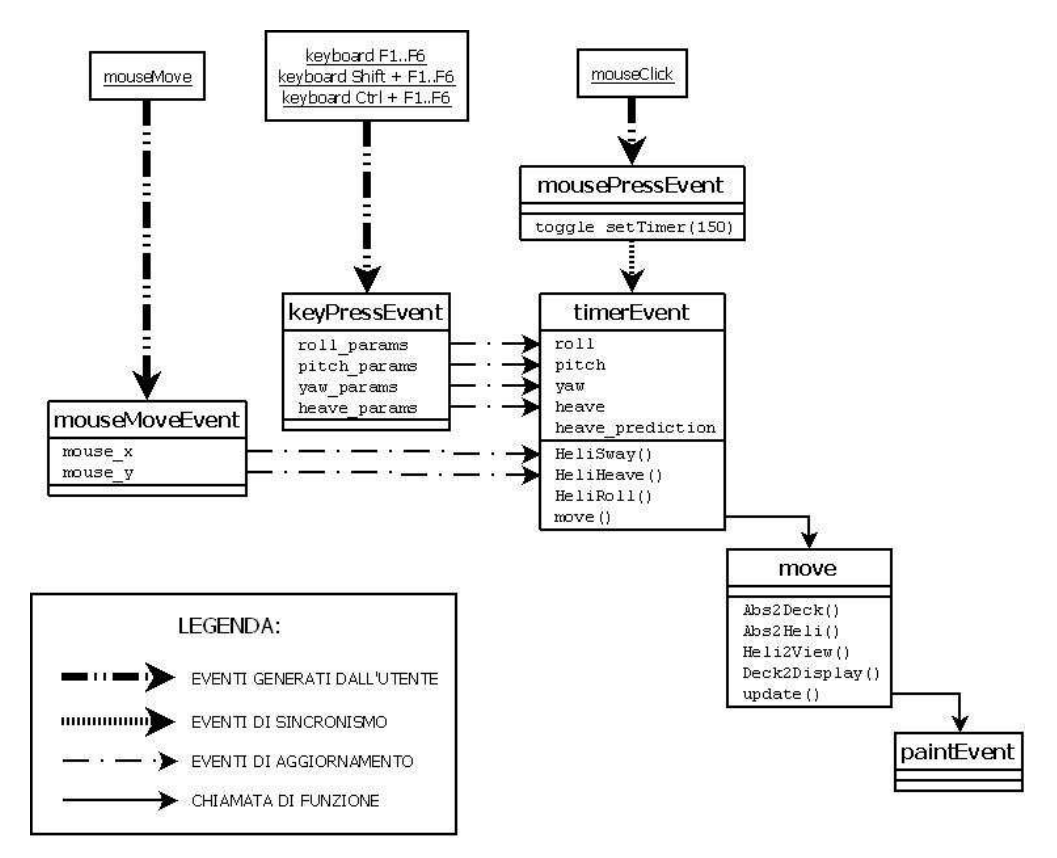

**Figura 30 – Diagramma delle procedure implementate per il dimostratore** 

## *6 Implementazione degli algoritmi di visione stereoscopica*

## *6.1 Setup del sistema di visione*

Il setup del sistema stereo è composto da una coppia di webcam di tipo commerciale, le cui caratteristiche sono riportate in Tabella 5.

|                       | Microsoft LifeCam VX-1000 | Logitech QuickCam<br>Communicate STX |
|-----------------------|---------------------------|--------------------------------------|
|                       |                           |                                      |
| Sensore               | <b>CMOS</b>               | <b>CMOS</b>                          |
| Dimensioni<br>sensore | 3.2 x 2.4 mm              | 3.2 x 2.4 mm                         |
| Risoluzione           | 640 x 480 pixel           | 640 x 480 pixel                      |
| Messa a fuoco         | Manuale                   | Fissa                                |
| Distanza focale       | N/D                       | 4.5 mm                               |
| Interfaccia           | $\text{USB}~2.0$          | <b>USB 2.0</b>                       |

**Tabella 5 - Caratteristiche delle webcam utilizzate**

Per l'esecuzione degli algoritmi di elaborazione delle immagini si è usato un calcolatore con processore Intel® Core™2 Duo E6550, 2 GB di memoria RAM e sistema operativo Windows XP. Per semplicità di realizzazione si è installato un sistema di visione stereo orizzontale. In Figura 31 sono riportati i sistemi di riferimento  $Ox_wy_wz_w$  e  $Ox_cy_cz_c$ , rispettivamente il sistema di riferimento rispetto al quale sono riferite le misure effettuate dagli algoritmi e quello associato al sistema di visione stereo.

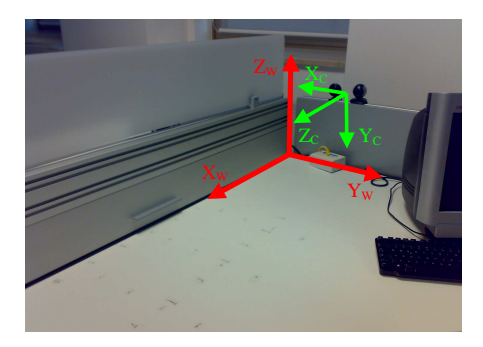

**Figura 31 – Sistemi di riferimento e setup del sistema di visione** 

## *6.2 Data Flow Diagram*

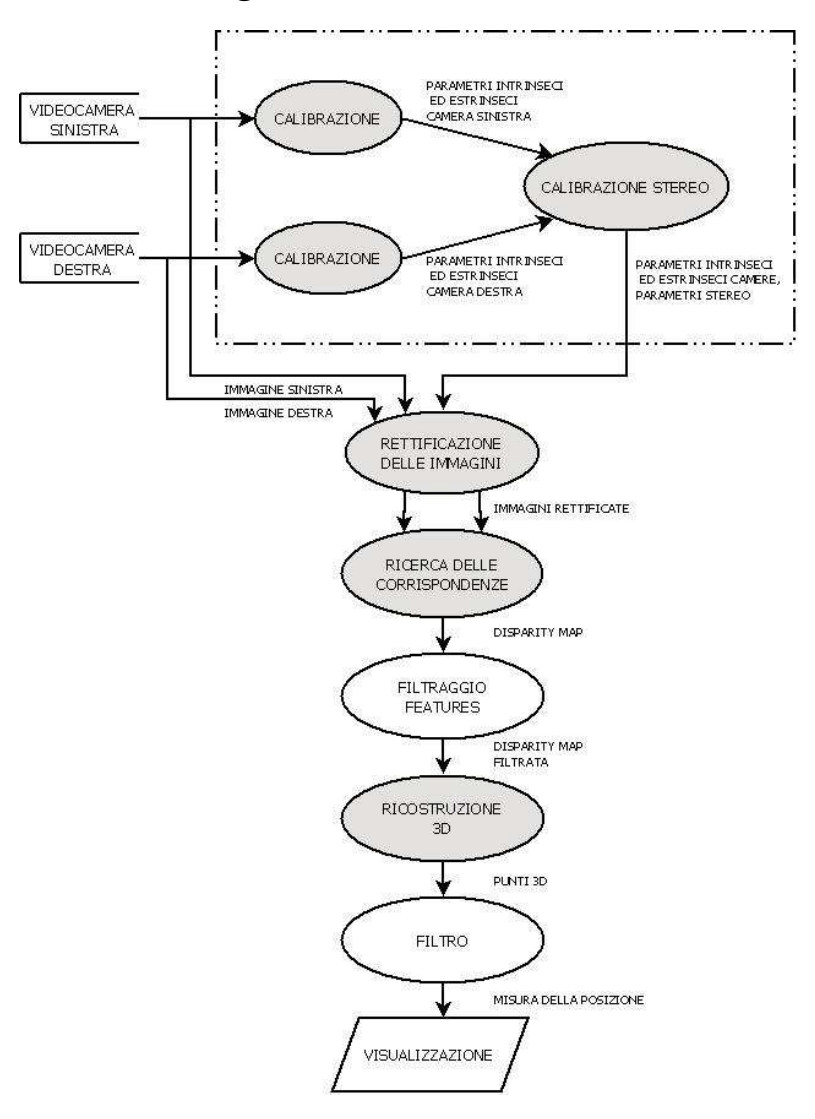

**Figura 32 - Data Flow Diagram delle operazioni** 

In Figura 32 è rappresentato il DFD delle operazioni implementate. In accordo con la trattazione teorica svolta nel Capitolo 3, sono evidenziate le operazioni fondamentali per il funzionamento del sistema di misura.

Il sistema operativo assegna alle risorse collegate un identificativo numerico, usato dagli algoritmi di elaborazione per accedere ai dati. Le operazioni racchiuse nel riquadro tratteggiato sono responsabili della fase di calibrazione; necessaria ogni qualvolta si modifichi la configurazione fisica del sistema di visione. Il risultato di questa prima fase, rappresentato dalle matrici di calibrazione e di rototraslazione delle videocamere rispetto all'ambiente, è utilizzato dalla procedura di rettificazione delle immagini, che consente di ottenere la visualizzazione equivalente avente le linee epipolari parallele tra loro. La coppia di immagini rettificate viene passata alla procedura di ricerca delle corrispondenze, che provvede a calcolare la disparità per ogni feature correttamente rilevata, producendo la cosiddetta *disparity map*. Per l'interpretazione dei risultati ottenuti in funzione della misura della posizione dell'elicottero nello spazio operativo del sistema è necessaria un'operazione di filtraggio sulla disparity map prodotta, per individuare ed isolare le feature caratteristiche dell'elicottero. Per queste feature viene calcolata la ricostruzione 3D, ottenendo le coordinate dei punti individuati rispetto ad un opportuno sistema di riferimento. Il risultato della triangolazione è successivamente filtrato e passato alle procedure di visualizzazione che forniscono una rappresentazione grafica della quota misurata.

## *6.3 Calibrazione del sistema stereo*

Per la calibrazione del sistema è stata implementata l'applicazione *stereo\_calib*. Il prototipo di chiamata della funzione è il seguente:

*stereo\_calib [ [-n N] [-h H] [-w W] [-s S] [-r] ]* 

- *-n N <number of views>*: imposta il salvataggio di N viste del pattern di calibrazione (*default: 20*);
- *-h H <pattern height>*: imposta il numero di punti di calibrazione lungo una direzione del pattern (*default: 6*);
- *-w W <pattern width>*: imposta il numero di punti di calibrazione lungo l'altra direzione del pattern (*default: 8*);
- *-s S <square size>*: imposta la dimensione dei quadrati del pattern di calibrazione (*default: 3cm*);
- *-r <rectify>:* visualizza la rettificazione ottenuta.

La funzione genera tre file denominati *left camera data.yml*, *right\_camera\_data.yml* e *stereo\_calib\_data.yml*. I primi due contengono le informazioni ricavate dalla calibrazione delle singole webcam: parametri intrinseci (matrici di calibrazione, coefficienti di distorsione) ed estrinseci (matrici di rototraslazione del pattern di calibrazione rispetto alla videocamera). Il terzo è il risultato della calibrazione del sistema di visione stereo complessivo e contiene le informazioni necessarie al funzionamento delle procedure per la rettificazione delle immagini.

In Figura 33 è rappresentato lo schema a blocchi della funzione, con l'indicazione delle operazioni compiute (a) e le procedure che realizzano tali operazioni (b).

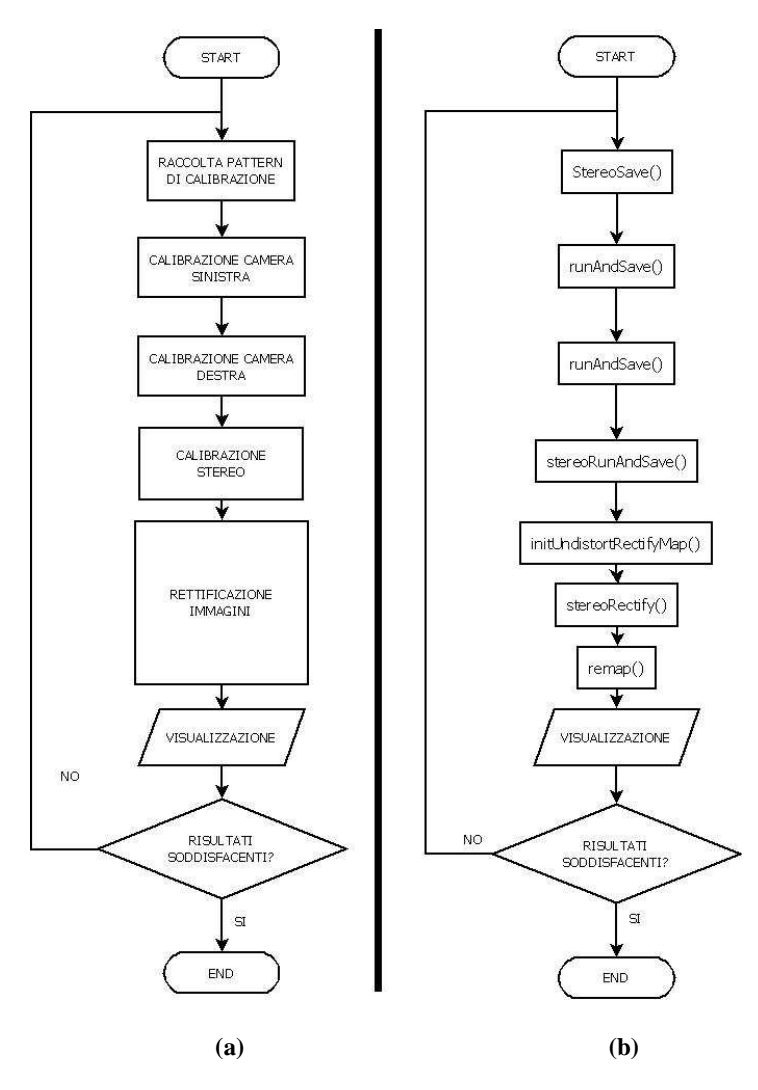

**Figura 33 - Schema a blocchi della procedura di calibrazione** *stereo\_calib*

La procedura indicata con *StereoSave()* si occupa della raccolta delle informazioni necessarie per il corretto funzionamento delle routine di calibrazione delle singole videocamere. Essa è in grado di rilevare autonomamente la presenza del pattern di calibrazione in entrambe le immagini fornite dalle videocamere, memorizzando in apposite strutture dati le coordinate dei punti di calibrazione corrispondenti. Per ottenere una calibrazione sufficientemente robusta, l'algoritmo è impostato per il salvataggio di almeno venti viste differenti del pattern di calibrazione. Il numero di salvataggi è comunque impostabile dall'utente tramite il corrispondente flag (si veda il prototipo di chiamata descritto all'inizio del paragrafo). Una volta avviata, la procedura si pone in attesa finché viene rilevata la presenza del pattern di calibrazione in entrambe le immagini riprese dalle webcam, dopodiché memorizza le coordinate dei punti a intervalli di 500ms, durante i quali l'utente

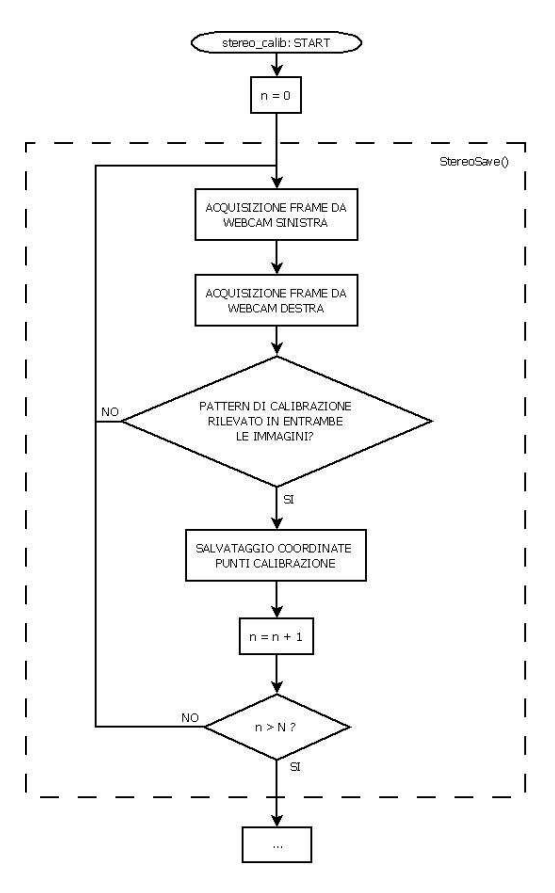

può muovere il rig di calibrazione per consentirne la ripresa di diversi orientamenti.

**Figura 34 - Schema a blocchi della procedura StereoSave()** 

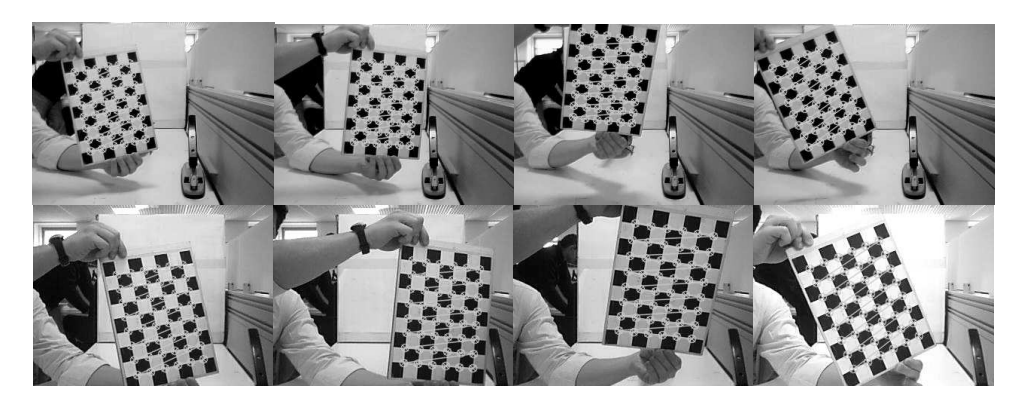

**Figura 35 - Esempi di coppie di immagini salvate durante la fase di calibrazione. Nella riga superiore sono mostrati i frame catturati dalla webcam sinistra, nella riga inferiore i frame corrispondenti alla webcam destra** 

In Figura 34 è rappresentato lo schema a blocchi della procedura appena descritta. La Figura 35 mostra alcuni esempi delle coppie di frame catturati dalla procedura per il salvataggio dei punti di calibrazione. Si noti la grafica in sovrimpressione che mostra la corretta identificazione nell'immagine del pattern di calibrazione (Figura 36). Ogni marker circolare individua un punto di calibrazione. Il rig di calibrazione usato di default presenta sei punti di calibrazione lungo il lato corto e otto lungo il lato lungo, ad una distanza di tre centimetri in entrambe le direzioni.

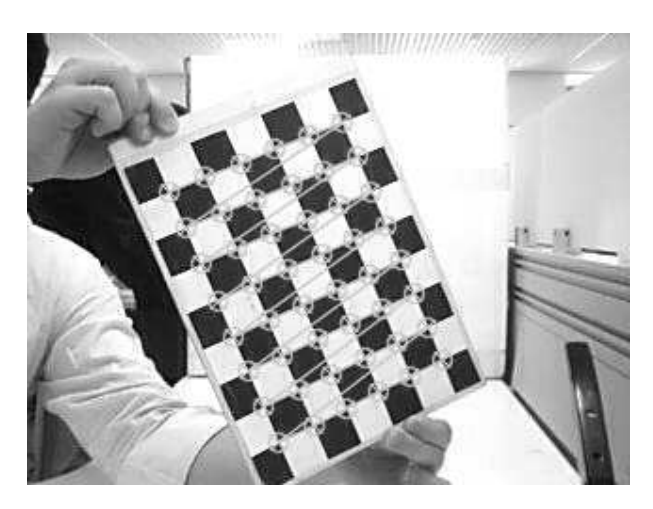

#### **Figura 36 – Particolare della grafica mostrata dalla routine che indica il riconoscimento del pattern di calibrazione**

Terminata la procedura di salvataggio delle coordinate dei punti ottenuti dalle *N* viste, è possibile procedere alla calibrazione delle webcam. A questo scopo avviene l'attivazione della procedura *runAndSave()* per entrambe le webcam, seguita dalla *stereoRunAndSave()* che calcola i parametri relativi alla coppia calibrata.

Il prototipo di chiamata della procedura per la calibrazione della singola webcam, e il salvataggio dei risultati ottenuti è il seguente:

```
bool runAndSave(const string& outputFilename, 
               const vector<vector<Point2f> > \& imagePoints,
                const vector<vector<Point3f> >& objectPoints, 
                Size imageSize, Size boardSize, float squareSize, 
                float aspectRatio, int flags, Mat& cameraMatrix, 
                Mat& distCoeffs, bool writeExtrinsics, bool writePoints)
```
- *outputFilename*: stringa contenente il nome del file da generato contenente i risultati della calibrazione;
- *imagePoints:* puntatore al vettore contenente le coordinate dei punti di calibrazione rilevati nelle immagini catturate con la procedura *StereoSave()*;
- *objectPoints:* puntatore al vettore contenente le coordinate dei punti di calibrazione nel sistema di riferimento associato al pattern usato;
- *imageSize:* dimensioni in pixel delle immagini acquisite;
- *boardSize:* numero di punti di calibrazione nelle due direzioni del pattern usato;
- *squareSize:* distanza tra i punti di calibrazione nel pattern usato;
- *aspectRatio:* consente di specificare il rapporto al quale mantenere i parametri relativi alla distanza focale nella matrice di calibrazione, nel caso si desiderasse specificare tale rapporto (si veda la documentazione online, [S2]);
- *flags:* consente di specificare alcune opzioni per la routine di calibrazione (si veda la documentazione online, [S2]);
- *cameraMatrix:* matrice di calibrazione della webcam;
- *distCoeffs:* coefficienti per la correzione della distorsione data dalle lenti;
- *writeExtrinsics, writePoints:* consentono di scegliere se includere o no, nel file generato, i dati relativi alle trasformazioni di rototraslazione del pattern rispetto alla webcam e ai punti di calibrazione individuati nelle immagini.

Per la calibrazione della webcam, la routine si basa sulla funzione OpenCV *calibrateCamera()*. Per un approfondimento sul funzionamento della routine si rimanda alla documentazione disponibile online ([S2]).

Il prototipo della procedura addetta alla calibrazione e al salvataggio dei parametri di calibrazione della coppia di webcam, basata sulla funzione OpenCV *stereoCalibrate()*, è il seguente:

```
bool stereoRunAndSave(const vector<vector<Point2f>>& imagePointsL, 
              const vector<vector<Point2f> >& imagePointsR,
               const vector<vector<Point3f> >& objectPoints,
              Mat& LcameraMatrix, Mat& LdistCoeffs,
               Mat& RcameraMatrix, Mat& RdistCoeffs, 
               Size imageSize,int nframes, int flags, Mat& R, Mat& T)
```
- *imagePointsL / imagePointsR:* puntatore al vettore contenente le coordinate dei punti di calibrazione rilevati nelle immagini catturate con la procedura *StereoSave()*, provenienti dalla webcam sinistra e destra, rispettivamente;
- *objectPoints:* puntatore al vettore contenente le coordinate dei punti di calibrazione nel sistema di riferimento associato al pattern usato;
- *LcameraMatrix, LdistCoeffs / RLcameraMatrix, RdistCoeffs:*  parametri intrinseci delle webcam, ottenute dalle precedenti fasi di calibrazione;
- *ImageSize:* dimensioni in pixel delle immagini acquisite;
- *nframes:* numero di viste catturate dalla procedura *StereoSave();*
- *flags:* opzioni per la routine di calibrazione (si veda la documentazione online, [S2]);
- *R:* matrice di rotazione relativa tra le due webcam;
- *T:* vettore di traslazione relativo ai due centri ottici delle webcam.

Il risultato delle singole fasi di calibrazione viene salvato nei tre file *left\_camera\_data.yml*, *right\_camera\_data.yml* e *stereo\_calib\_data.yml*. Un esempio dei file generati è riportato in Figura 37 e Figura 38:

```
%YAML:1.0 
calibration_time: "03/21/12 09:29:42" 
nframes: 20 
image_width: 320 
image_height: 240 
board_width: 6 
board_height: 8 
square_size: 3. 
flags: 0 
camera_matrix: !!opencv-matrix 
    rows: 3 
    cols: 3 
    dt: d 
    data: [ 3.8645456577439791e+002, 0., 1.5270697279566136e+002, 0., 
        3.8964662395188543e+002, 1.1056939874887077e+002, 0., 0., 1. ] 
distortion_coefficients: !!opencv-matrix 
    rows: 5 
    cols: 1 
    dt: d 
    data: [ 4.6033769057686129e-002, -7.6721687532448679e-001, 
        -6.9046633442999914e-003, -9.4272350417874927e-003, 
        1.6888962742839595e+000 ] 
avg_reprojection_error: 1.7331639278788891e-001 
per_view_reprojection_errors: !!opencv-matrix 
   Tows: 20 cols: 1 
    dt: f 
    data: [ 9.14238915e-002, 1.06717981e-001, 1.80906326e-001, 
 1.58385977e-001, 1.50874615e-001, 1.85762852e-001, 
 1.50694042e-001, 1.52420640e-001, 1.32833242e-001, [...] ] 
# a set of 6-tuples (rotation vector + translation vector) for each view 
extrinsic_parameters: !!opencv-matrix 
    rows: 20 
    cols: 6 
    dt: d 
    data: [ -9.1146516252594081e-003, -2.9441206640484519e-001, 
 -1.5639617414012819e-001, -2.7336755285348200e+001, 
 -9.7107440325651773e+000, 7.8995218374396970e+001, [...] ] 
image_points: !!opencv-matrix 
    rows: 20 
    cols: 48 
    dt: "2f" 
    data: [ 1.78931656e+001, 6.22178574e+001, 3.29940796e+001, 
        6.04654045e+001, 4.78791733e+001, 5.87943573e+001, 
        6.26633568e+001, 5.71046066e+001, 7.71319809e+001, [...] ]
```

```
Figura 37 - Esempio di file generato dalla routine di calibrazione della webcam sinistra
```

```
left_camera_data.yml
```

```
%YAML:1.0 
Average_reprojection_error: 1.6420380229751268e+000
R: !!opencv-matrix 
    rows: 3 
    cols: 3 
    dt: d 
    data: [ 9.9866104958655277e-001, -4.8301969934425943e-004, 
 5.1728857813167821e-002, -2.9884239470443726e-003, 
 9.9774782368548920e-001, 6.7010071281730921e-002, 
        -5.1644722489307855e-002, -6.7074935876525230e-002, 
        9.9641044535681300e-001 ] 
T: !!opencv-matrix 
    rows: 3 
    cols: 1
```
```
 dt: d 
 data: [ 1.1154879703591575e+001, 8.1610974522555513e-001, 
    2.1920416482080367e+000 ]
```
**Figura 38 - Esempio di file generato dalla routine di calibrazione della coppia stereo** 

*stereo\_calib\_data.yml* 

Analizzando il report generato dalla routine di calibrazione di una webcam è possibile identificare le seguenti informazioni:

- *%YAML:1.0* : identifica il protocollo usato per l'interpretazione dei dati;
- *calibration time:* data e ora di calibrazione;
- *nframes:* numero di viste utilizzate per la stima dei parametri;
- *image\_width / image\_height:* dimensioni in pixel delle immagini catturate;
- *board\_width / board\_height:* dimensioni del pattern di calibrazione usato (numero di punti di calibrazione lungo le due direzioni);
- *square\_size:* distanza sul pattern di calibrazione tra un punto e l'altro;
- *flags:* identifica eventuali opzioni passate alla routine di calibrazione;
- *camera\_matrix:* matrice di calibrazione della videocamera;
- *distortion\_coefficients:* coefficienti calcolati per la compensazione della distorsione dell'immagine causata dalle lenti;
- *avg\_reprojection\_error:* errore medio di calibrazione, calcolato come distanza media dei punti ottenuti applicando il modello stimato di formazione delle immagini alle coordinate dei punti nel pattern di calibrazione, rispetto a tutte le immagini acquisite;
- *per view reprojection errors:* misura dell'errore di proiezione medio calcolato per ogni fotogramma acquisito;
- *extrinsic\_parameters:* matrici di rototraslazione del pattern di calibrazione rispetto alla videocamera, per ogni fotogramma acquisito.

I risultati ottenuti nella calibrazione delle singole webcam possono essere riassunti con la Tabella 6.

|                                    | Microsoft LifeCam | Logitech QuickCam |  |  |  |
|------------------------------------|-------------------|-------------------|--|--|--|
|                                    | <b>VX-1000</b>    | Communicate STX   |  |  |  |
| Distanza focale                    | 3.86 mm           | 5.04mm            |  |  |  |
| Coordinate del punto<br>principale | $(1.52, 1.11)$ mm | $(1.58, 1.44)$ mm |  |  |  |
| Errore medio                       | $0.173$ pixel     | $0.21$ pixel      |  |  |  |

**Tabella 6 - Parametri intrinseci stimati dalla routine di calibrazione** 

Si può notare come le coordinate del punto principale siano in accordo con quanto ci si aspetterebbe di ottenere, essendo molto vicino al punto centrale del sensore con coordinate (1.60, 1.20) mm. La distanza focale stimata per la QuickCam si scosta leggermente dal valore nominale fornito dai datasheet ( $f<sub>n</sub>$  = *4.5 mm*), mentre per la VX-1000 non è possibile fare una verifica in quanto la distanza focale è impostabile dall'utente. Entrambi gli errori medi, ottenuti dalla

proiezione dei punti dal sistema di riferimento associato al pattern di calibrazione, nelle immagini attraverso la trasformazione stimata, risultano equivalenti ad una frazione di pixel. Per questi motivi, considerata la confidenza dei risultati ottenuti rispetto ai dati nominali, la calibrazione si ritiene valida.

Il risultato della calibrazione del sistema stereo, ottenuto con la chiamata della procedura *stereoRunAndSave()* e riportato in Figura 38, fornisce le seguenti indicazioni:

- *%YAML:1.0* : identifica il protocollo usato per l'interpretazione dei dati;
- *Avg\_reprojection\_error*: errore medio di calibrazione;
- *R*: matrice di rotazione relativa tra i sistemi di riferimento associati alle webcam;
- *T*: vettore di traslazione relativo tra le origini dei due sistemi di riferimento associati alle webcam.

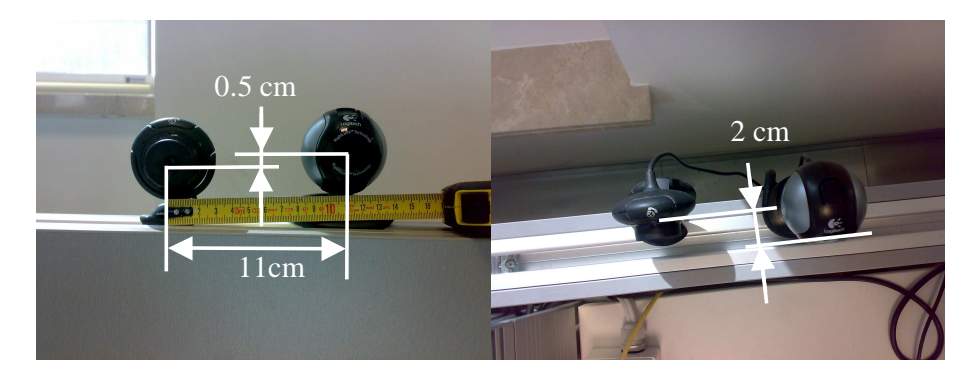

**Figura 39 – Parametri reali del sistema di visione stereo** 

I valori misurati di tali grandezze sono (Figura 39):

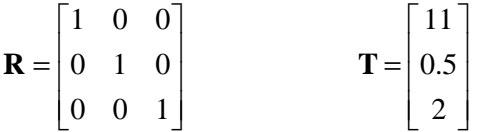

La routine stima una matrice di rotazione **R** e un vettore di traslazione **T** definiti come:

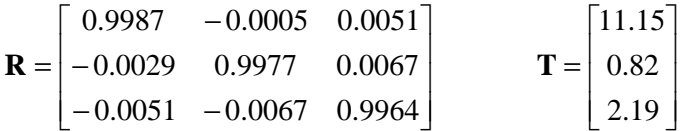

con un errore di stima pari a 0.982 pixel. Anche in questo caso i parametri ottenuti sono da considerarsi accettabili.

Per una ulteriore verifica della bontà dei risultati ottenuti, la procedura implementata ricava e applica le trasformazioni di rettificazione per le immagini catturate da entrambe le webcam, rendendo le linee epipolari parallele e coincidenti nelle due immagini rettificate. La trasformazione è ottenuta invocando in sequenza le procedure OpenCV *stereoRectify()*, *initUndistortRectifyMap()* e *remap()*; per un approfondimento sui prototipi e le opzioni delle funzioni si rimanda alla documentazione online ([S2]).

La funzione *stereoRectify()* determina le trasformazioni proiettive associate alle videocamere virtualmente equivalenti alla coppia stereo (si veda la trattazione svolta nel Capitolo 3), nelle quali le linee epipolari risultano parallele. L'algoritmo fornisce inoltre le informazioni necessarie alle routine di ricostruzione 3D, analizzate nei prossimi paragrafi. Queste informazioni vengono poi utilizzate dalla routine *initUndistortRectifyMap()* che inizializza le trasformazioni da applicare alle immagini per ottenerne la rettificazione. Infine, la routine *remap()* applica all'immagine acquisita dalle singole webcam la trasformazione calcolata, ottenendo l'immagine rettificata. Il risultato ottenuto è mostrato in Figura 40.

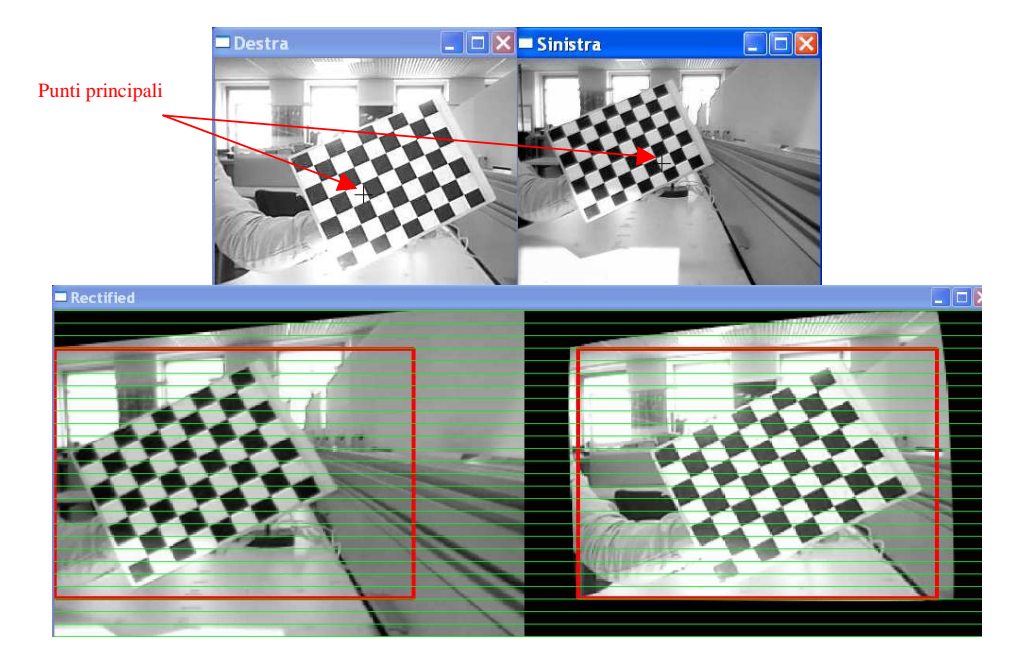

**Figura 40 - Rettificazione delle immagini.** 

La figura mostra i frame originali (non rettificati) catturati dalle webcam (in alto) e il risultato della rettificazione (sotto), con indicazione delle linee epipolari e delle porzioni di immagini valide per la ricerca delle corrispondenze. I frame non rettificati mostrano la posizione del punto principale stimato dalla calibrazione della webcam. Si può facilmente verificare la collinearità dei punti appartenenti alle immagini rettificate, a conferma di quanto visto nella trattazione teorica svolta nel Capitolo 3.

# *6.4 Ricostruzione 3D*

Per la ricostruzione 3D della scena inquadrata dal sistema di visione stereo è stata implementata l'applicazione *stereomatch*, il cui schema a blocchi generale è riportato in Figura 41.

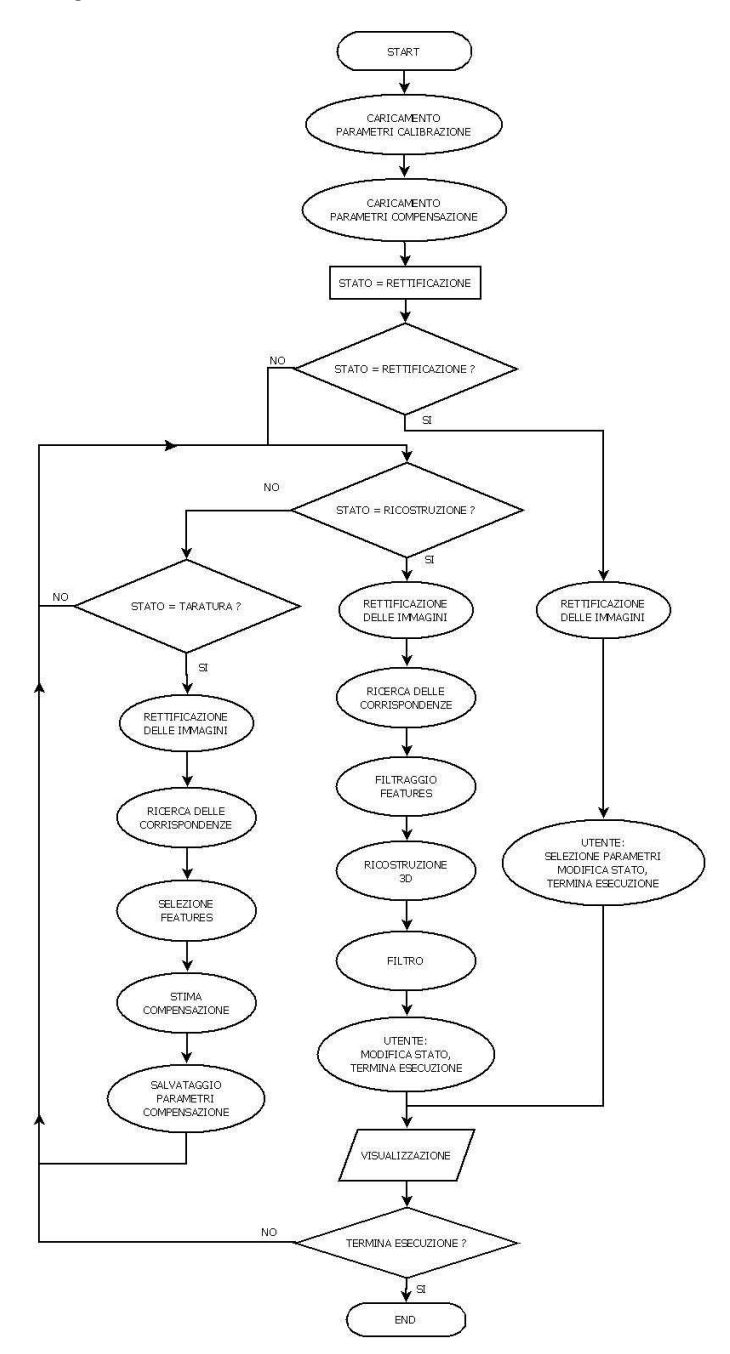

**Figura 41 - Schema a blocchi della procedura** *stereomatch* 

L'esecuzione dell'applicazione segue tre blocchi principali, ai quali si accede mediante l'impostazione della variabile globale *STATO,* ad un valore contenuto nell'enumeratore che consente la definizione degli stati. Esistono dunque tre modalità operative selezionabili dall'utente, denominate: *RETTIFICAZIONE, RICOSTRUZIONE* e *TARATURA*.

La prima consente di controllare la bontà della trasformazione di rettificazione operata sulle immagini e la modifica, se necessario, delle porzioni di immagine di interesse identificate dalle procedure di calibrazione; la seconda effettua la ricerca delle corrispondenze all'interno della coppia di immagini rettificate e risolve il problema della ricostruzione 3D fornendo la stima della quota dell'elicottero; la terza implementa una procedura di taratura per il calcolo di un termine di compensazione nella misura della quota dell'elicottero.

All'avvio l'applicazione tenta di accedere ai file generati dalle routine di calibrazione descritte nel paragrafo 6.3 e ad un file contenente i parametri per la compensazione della misura della quota. Un messaggio a terminale informa l'utente del successo o meno delle operazioni. In particolare, un fallimento nella procedura di accesso ai dati generati dalle routine di calibrazione verrà gestito dall'applicazione mediante la visualizzazione di un messaggio di errore e la chiusura immediata dell'applicazione; in caso contrario viene visualizzato un messaggio di conferma e l'esecuzione prosegue con l'accesso ai dati per il calcolo del termine di compensazione della misura. Nel caso in cui questa operazione non risulti possibile, l'applicazione negherà l'accesso alle routine di misura della posizione dell'elicottero, avviando la modalità "TARATURA" per la stima e il salvataggio dei suddetti parametri.

### *6.4.1 Modalità "RETTIFICAZIONE"*

L'esecuzione del codice implementato per questa modalità operativa produce una visualizzazione grafica del tutto simile a quella mostrata dall'algoritmo di calibrazione. L'utente può interagire mediante la tastiera, per modificare la posizione e le dimensioni dell'area d'interesse utilizzata dalle successive procedure di ricerca delle corrispondenze. La visualizzazione di un menù nel prompt dei comandi (Figura 42) fornisce all'utente le informazioni sullo stato dei parametri impostati e sui comandi impartibili da tastiera:

> Loading calibration parameters...<br>Parameters loaded<br>Loading cinematic parameters...<br>Parameters loaded ROI selected<br>Left image size: 245x170<br>Right image size: 245x170 **PRESS** PRESS<br>
> \* 'y' FOR 3D RECONSTRUCTION<br>
> \* 'x' TO SWITHC ROI x upper left corner<br>
> \* '4/' inc/dec ROI y upper left corner<br>
> \* '5/2' inc/dec ROI width<br>
> \* '6/3' inc/dec ROI width<br>
> \* '7/8' inc/dec ROI height<br>
> \* ESC to EXIT

**Figura 42 - Menù visualizzato dalla routine RETTIFICAZIONE** 

La routine calcola le trasformazioni di rettificazione delle immagini mediante le procedure *initUndistortRectifyMap()* e *stereoRectify(),* descritte nel paragrafo 6.3, rendendole disponibili alle routine per la ricostruzione 3D.

### *6.4.1.1 Modalità "RICOSTRUZIONE"*

#### *6.4.1.2 Rettificazione delle immagini e ricerca delle corrispondenze*

Questa modalità operativa rappresenta il cuore dell'applicazione e in essa avvengono le operazioni necessarie alla ricerca delle corrispondenze nella coppia di immagini rettificate, l'individuazione delle feature di interesse e la successiva triangolazione per giungere alla stima della quota dell'elicottero.

Seguendo lo schema concettuale fornito dal diagramma di Figura 41, la prima operazione compiuta è la rettificazione delle immagini. L'algoritmo che opera tale trasformazione è stato descritto nel precedente paragrafo. La coppia di immagini rettificate viene usata per la ricerca delle corrispondenze mediante l'invocazione della funzione OpenCV *stereoSGBM()*, che implementa una versione modificata dell'algoritmo denominato *"Semi-Global Block Matching"* ([S2], [18]). Tale algoritmo risolve un problema di minimizzazione di costo, determinato dal confronto dei livelli di intensità di porzioni delle immagini rettificate e sull'approssimazione della variazione continua della profondità nella scena ripresa. Per ogni feature viene calcolato il corrispondente termine di costo e l'algoritmo individua la disparità che minimizza tale grandezza. Il procedimento di confronto delle intensità si basa sulla definizione della funzione di costo individuata da Birchfield e Tomasi ([19]). Tale misura è data dalla minima differenza, in valore assoluto, delle intensità misurate su regioni di pixel lungo le medesime linee epipolari nelle immagini rettificate. Regioni più grandi consentono di ottenere risultati più robusti ma una ricostruzione meno precisa, in particolare in prossimità dei contorni degli oggetti ripresi. Individuando la corrispondenza tra due porzioni aventi intensità simile è possibile ottenere una prima stima della disparità associata alle feature considerate. Di queste, sono ritenute valide solo quelle che presentano disparità simili in un loro intorno, secondo l'ipotesi di variazione continua della profondità nella scena ripresa. Infine viene effettuato un controllo sulla consistenza delle corrispondenze individuate, eliminando quelle che presentano valori di disparità significativamente diversi nella ricerca delle corrispondenze dall'immagine destra alla sinistra e viceversa. L'azione dei metodi descritti può essere regolata in sede di programmazione, attraverso la definizione di un insieme di parametri specificati nel prototipo di chiamata della routine *stereoSGBM()*.

La descrizione di tali parametri, con il setup individuato dopo una attenta attività di regolazione, è riportata nella Tabella 7. Per una descrizione più approfondita si rimanda ai relativi argomenti nella documentazione online [S2].

| <b>Parametro</b> | Valore | <b>Descrizione</b>                      |  |  |  |  |  |
|------------------|--------|-----------------------------------------|--|--|--|--|--|
| minDisparity     |        | Scostamento minimo nelle corrispondenze |  |  |  |  |  |
|                  |        | correttamente individuate               |  |  |  |  |  |

**Tabella 7 - Setup individuato per le opzioni della routine** *stereoSGBM()*

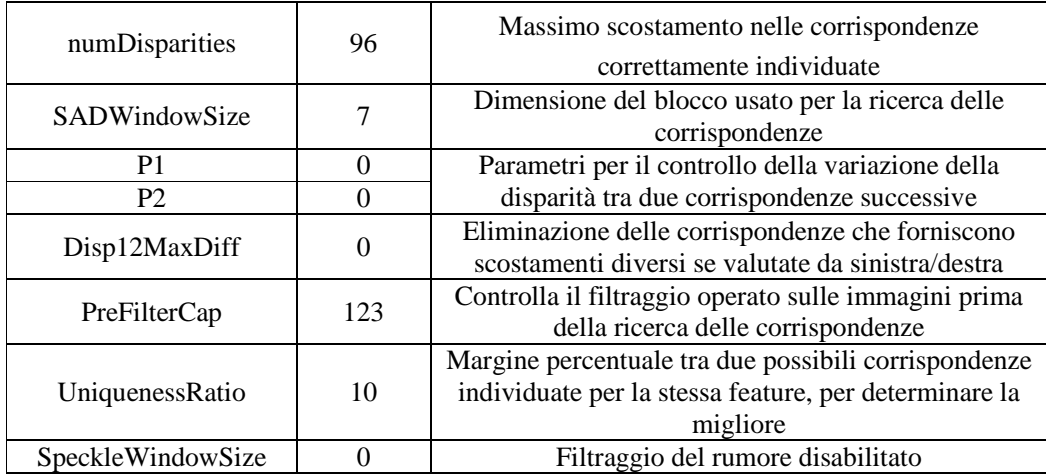

Il risultato della ricerca delle corrispondenze è rappresentato dalla cosiddetta *disparity map*, una matrice in cui gli elementi identificano le feature e il valore associato ad ogni elemento corrisponde alla disparità calcolata. La Figura 43 mostra la sovrapposizione delle immagini rettificate, consentendo di apprezzare lo scostamento orizzontale delle feature presenti nelle viste. L'immagine di sinistra mostra la disparity map ottenuta dalla ricerca delle corrispondenze.

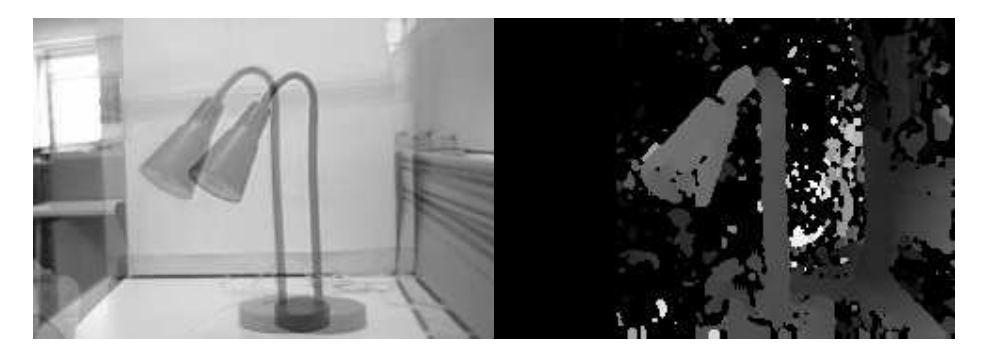

**Figura 43 - Risultati ottenuti con un oggetto comune** 

Triangolando le informazioni per ogni feature presente nella disparity map è possibile ottenere la ricostruzione tridimensionale della scena ripresa dal sistema di visione. Si può però notare la presenza di numerose anomalie che determinerebbero una errata stima, vanificando di fatto la ricostruzione della scena. Per misurare la posizione dell'oggetto è dunque necessario identificare ed isolare le feature corrispondenti, filtrando opportunamente la disparity map ottenuta.

### *6.4.1.3 Selezione e filtraggio delle feature*

L'approccio seguito è basato sulla tecnica del *template matching*, sfruttando la funzione OpenCV *matchTemplate()*. Tale procedura effettua la ricerca di un modello (*template*) all'interno di un'immagine, estraendone regioni di dimensione pari a quelle del template e generando una matrice dei risultati nella

quale ad ogni elemento è associato un "voto" sulla corrispondenza della regione estratta dall'immagine e il template cercato. Esistono diversi metodi di ricerca selezionabili (per un approfondimento sui metodi disponibili si rimanda alla relativa documentazione ondine, [S2]), che forniscono modelli interpretativi dei risultati diversi. L'algoritmo implementato sfrutta il metodo *normalized correlation coefficient*, per il quale il matching migliore è dato dal massimo globale della matrice dei risultati. Lo schema concettuale delle operazioni implementate è mostrato in Figura 44.

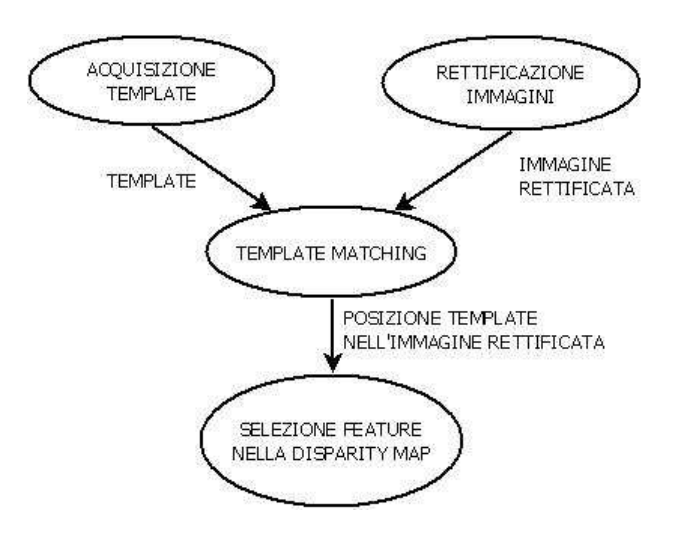

**Figura 44 – Flusso delle informazioni per la ricerca delle feature d'interesse** 

Per chiarire il funzionamento della ricerca è importante notare che le coordinate delle feature presenti nella disparity map corrispondono alle coordinate delle feature nella prima immagine rettificata passata alla funzione *stereoSGBM()*.

La corretta individuazione del template all'interno dell'immagine rettificata è un requisito fondamentale per il funzionamento dell'intero sistema. Per compensare gli effetti legati ai cambiamenti di luminosità dell'ambiente si applica una operazione di aumento del contrasto normalizzando l'istogramma delle immagini per mezzo della procedura OpenCV *equalizeHist()*. Per rendere più robusta la ricerca è stato implementato un algoritmo in grado di gestire il cambiamento di dimensioni dell'immagine dell'oggetto all'avvicinarsi di quest'ultimo alla coppia di webcam.

Viene condotta la ricerca di quattro template diversi, ottenuti ridimensionando il template iniziale secondo quattro fattori di scala (Tabella 8).

| Template | Conversione in livelli di grigio e aumento del contrasto |                                                         |     |               |  |  |  |  |  |  |  |
|----------|----------------------------------------------------------|---------------------------------------------------------|-----|---------------|--|--|--|--|--|--|--|
|          | (a)                                                      | (b)                                                     | (c) | (d)           |  |  |  |  |  |  |  |
|          |                                                          | Scalatura 1:1   Scalatura 1.33 : 1   Scalatura 1.67 : 1 |     | Scalatura 2:1 |  |  |  |  |  |  |  |
|          |                                                          |                                                         |     |               |  |  |  |  |  |  |  |

**Tabella 8 - Fattori di scala per i template usati nella ricerca delle feature** 

Il template matching condotto sulla stessa immagine per i quattro modelli descritti fornisce quattro matrici risultato, che vengono analizzate per individuare il corrispondente massimo globale. Il valore maggiore dei quattro massimi individuati identifica il template che fornisce la miglior corrispondenza rispetto agli altri tre. In Figura 45 è riportato un esempio dei risultati forniti dall'algoritmo *matchTemplate()* per la ricerca dei quattro modelli sull'immagine rettificata.

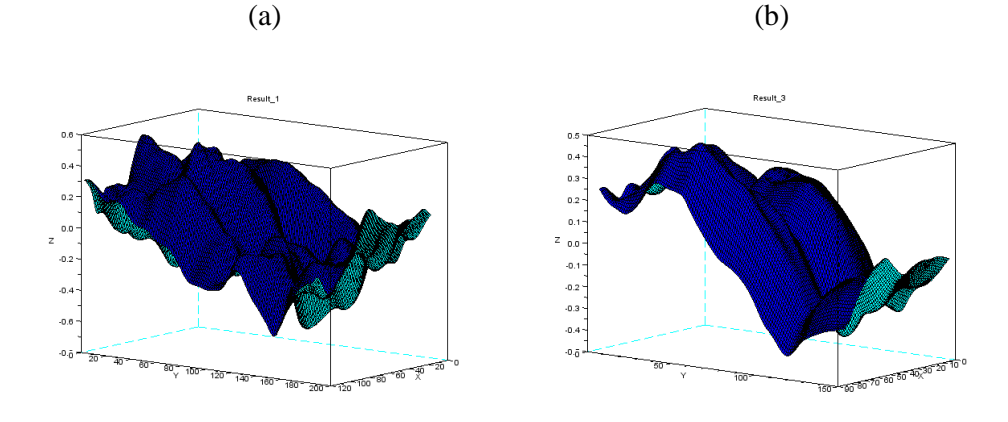

**Figura 45 – Risultati ottenuti dalle procedure di template matching** 

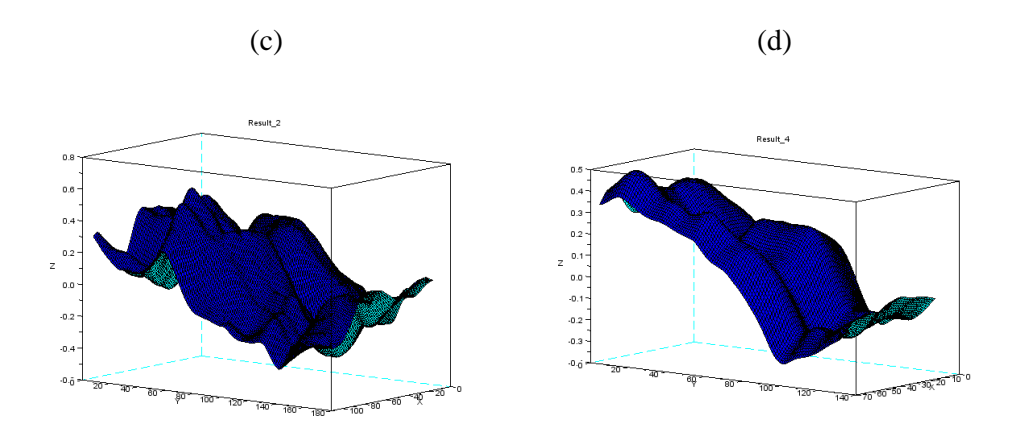

**Figura 45 – Risultati ottenuti dalle procedure di template matching (continua)**  I massimi globali relativi alle quattro matrici sono riportati in Tabella 9.

|           | a)          | ь.<br>◡                                      | $\cap$<br>ັບ, | ιu.  |
|-----------|-------------|----------------------------------------------|---------------|------|
| Max       | $_{0.58}$   | 0.62                                         | 0.48          | 0.49 |
| Posizione | 881<br>169, | 75<br>້ເາ<br>$J\mathcal{L}_{\bullet}$<br>1 J | [50, 68]      | ں ک  |

**Tabella 9 - Massimi globali individuati per la ricerca dei template** 

In questo caso l'algoritmo identifica il template (b) come miglior match rispetto agli altri tre, e la posizione all'interno dell'immagine della regione che fornisce il match migliore corrisponde al pixel di coordinate [52, 75] (tale punto corrisponde all'angolo superiore sinistro della regione avente dimensioni pari a quelle del template). Queste operazioni vengono eseguite continuamente durante l'esecuzione del codice, operando il template matching su ogni nuovo fotogramma rettificato in arrivo dal sistema di visione.

Per ridurre l'effetto di falsi matching, che impedirebbero un corretto inseguimento dell'oggetto, si consideri la continuità dei movimenti dell'oggetto ripreso dalle videocamere. L'esecuzione "real-time", ovvero con tempi di latenza estremamente ridotti se paragonati alla velocità di spostamento dell'oggetto, consente di introdurre l'ipotesi secondo la quale due matching consecutivi non possano essere troppo distanti tra loro nel piano immagine. Tale ipotesi è alla base di molti algoritmi per il tracciamento di oggetti in sistemi real-time, ad esempio quelli basati sulla stima del flusso ottico.

L'algoritmo di ricerca effettua dunque un confronto della posizione del template individuato nel fotogramma corrente con la posizione determinata al fotogramma precedente. In particolare la regione all'interno della quale viene ritenuto valido il match è stata determinata sperimentalmente e i risultati migliori si sono ottenuti per una regione di dimensioni 10 x 10 pixel, centrata sulla posizione determinata dal match precedente. Nel caso in cui il match corrente identifichi la posizione al di fuori della regione di ammissibilità, l'algoritmo scarta il match individuato, azzerando il voto corrispondente nella matrice dei risultati e ripetendo la ricerca del massimo globale, fino a determinare la miglior corrispondenza all'interno della regione di ammissibilità. In Figura 46 è riportato un esempio del funzionamento dell'algoritmo. È ben visibile l'area scartata perché esterna alla regione di ammissibilità, il massimo globale individuato correttamente rappresenta un match positivo.

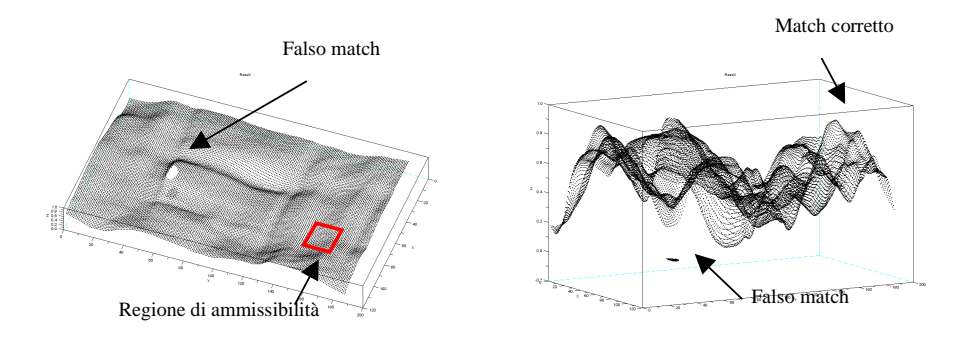

**Figura 46 – Funzionamento del controllo di continuità degli spostamenti** 

I risultati ottenuti mostrano una buona insensibilità ai falsi matching e un buon tracciamento dell'oggetto.

La regione individuata dal template matching consente di isolare l'insieme di feature appartenenti all'oggetto nella disparity map (Figura 47)

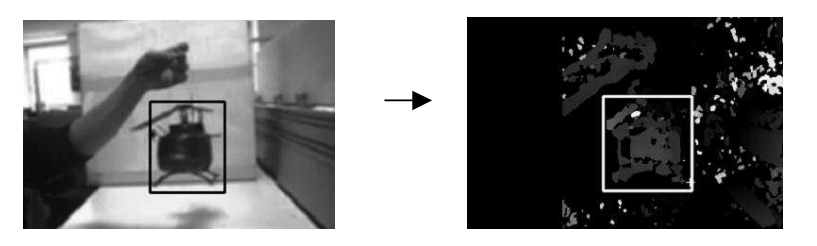

**Figura 47 – Template matching e selezione delle disparità** 

Per una corretta misura della posizione viene inoltre effettuato un controllo sulla profondità (e quindi sulle disparità), eliminando gli outlier presenti nella disparity map. Le feature associate all'oggetto sono caratterizzate da una disparità "simile" tra loro, la disparità associata a false corrispondenze invece potrà variare in modo casuale. L'algoritmo implementato individua un insieme numeroso di feature, aventi disparità simile tra loro, ed elimina tutte le feature alle quali è associata una disparità diversa.

 A questo scopo viene ricavato l'istogramma delle disparità, che fornisce un'indicazione grafica del numero di feature individuate per ogni disparità possibile. Il filtraggio avviene selezionando i valori di disparità associati agli insiemi più numerosi di feature, applicando una soglia data dalla mediana dei valori costituenti l'istogramma ed eliminando i falsi positivi isolati.

La Figura 48 mostra l'istogramma delle disparità con l'indicazione della soglia individuata.

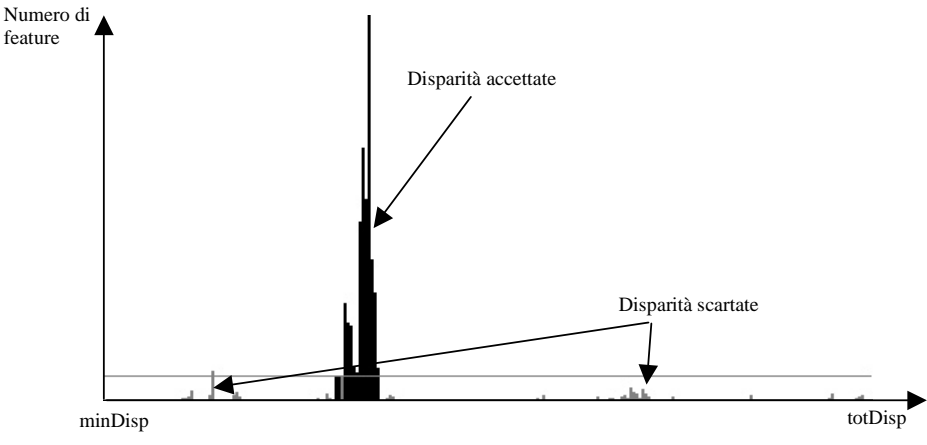

**Figura 48 – Istogramma delle disparità** 

Le feature alle quali è associata una disparità da scartare vengono eliminate e la disparity map risultante viene ulteriormente filtrata applicando un filtro a mediana avente apertura pari a 5 pixel. Questa operazione consente di eliminare possibili outlier isolati che possono essere sfuggiti alle precedenti operazioni. Il risultato ottenuto è mostrato in Figura 49, dove sono messe in evidenza le feature che risultano positive al controllo sulla profondità.

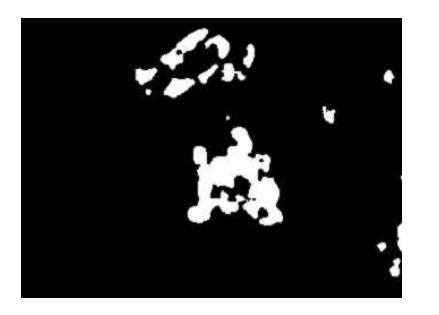

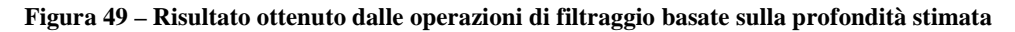

Unendo i risultati ottenuti dal template matching e dal filtraggio della disparity map, si ottiene un insieme di feature dal quale ottenere la ricostruzione 3D e quindi la misura della posizione dell'oggetto.

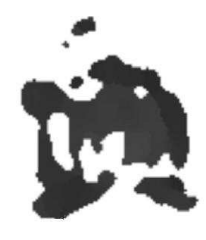

**Figura 50 - Disparity map associata all'oggetto individuato** 

#### *6.4.1.4 Ricostruzione 3D*

La ricostruzione 3D della scena avviene invocando la procedura OpenCV *reprojectImageTo3D()*. Tale procedura opera sulla disparity map filtrata, triangolando la posizione delle singole feature sfruttando i dati forniti dalla routine di rettificazione *stereoRectify()*.

Per verificare la ricostruzione tridimensionale dello spazio inquadrato dal sistema di visione, si considerino i risultati ottenuti triangolando la posizione di feature corrispondenti a punti aventi le coordinate riportate in Tabella 10. La raccolta dei dati presentati in tabella e in Figura 51 è stata effettuata per mezzo delle routine contenute nella modalità operativa "TARATURA", attraverso le quali l'utente è in grado di selezionare con il mouse le feature corrispondenti ad un corpo posizionato nei punti indicati. La routine calcola la triangolazione per le feature selezionate, ottenendo la posizione del punto corrispondente nella terna associata al sistema di visione rettificato.

**Tabella 10 - Coordinate dei punti per la taratura del sistema di visione, riferite al sistema** 

|             |                                                                                                    |  |                    |  |                        |  | 2 3 4 5 6 7 8 9 10 11 12 13 14 15                              |    |  |  |
|-------------|----------------------------------------------------------------------------------------------------|--|--------------------|--|------------------------|--|----------------------------------------------------------------|----|--|--|
|             | $\mid$ X <sub>W</sub> $\mid$ 120 $\mid$ 110 $\mid$ 100 $\mid$ 90 $\mid$ 80 $\mid$ 120 $\mid$ 110 $\mid$ 100 $\mid$ 90 $\mid$ 80 $\mid$ 120 $\mid$ 110 $\mid$ 100 $\mid$ 90 $\mid$ 80 |  |                    |  |                        |  |                                                                |    |  |  |
| $Y_W$       | 40 <sup>1</sup>                                                                                                    |  |                    |  |                        |  | 40   40   40   40   25   25   25   25   25   10   10   10   10 |    |  |  |
| $Z_{\rm W}$ | 18                                                                                                    |  | $18$   $18$   $18$ |  | 18   18   18   18   18 |  | 18                                                             | 18 |  |  |

**di riferimento Oxwywz<sup>w</sup>**

Il risultato della ricostruzione di tali punti è mostrato in Figura 51, nella quale è possibile valutare anche la ripetibilità delle misure effettuate per due sedute di ricostruzione distinte. La rappresentazione proposta in (a) offre una vista tridimensionale dello spazio di lavoro, avente gli assi concordi a quelli del sistema di visione (Figura 31). La figura 21 (b) mostra la vista percepita dalle webcam (piano *XcYc*) e la figura 21 (c) rappresenta la vista dall'alto (piano *XcZc*). In condizioni ideali la rappresentazione fornita dalla figura 21 (b) dovrebbe indicare la medesima quota per tutti i punti ricostruiti, in quanto provenienti da feature catturate da punti aventi medesima quota nell'ambiente reale.

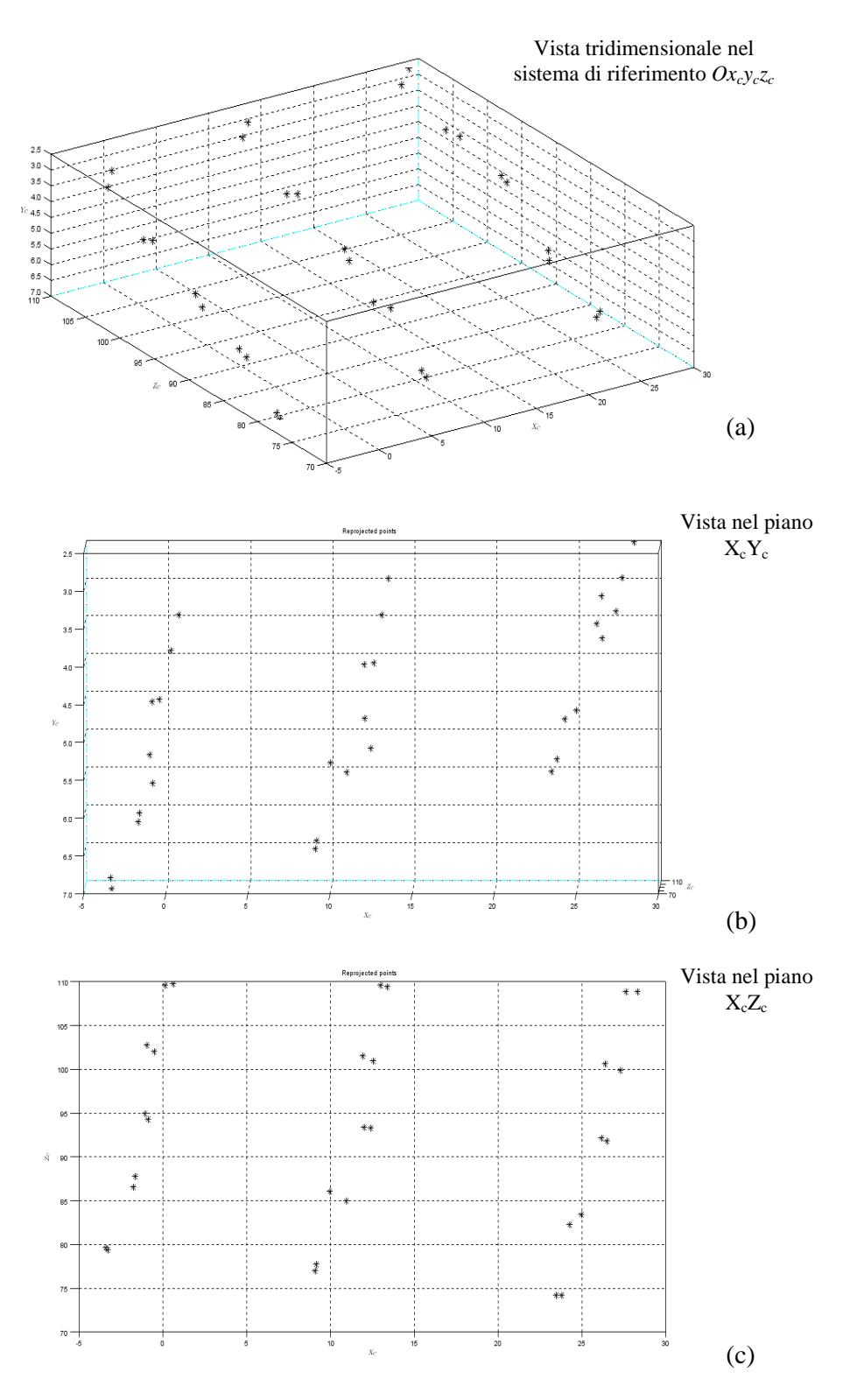

**Figura 51 – Rappresentazione grafica della ricostruzione 3D ottenuta per il set di punti riportato in Tabella 10** 

Dall'analisi dei risultati presentati sono evidenti alcune forme di distorsione che interessano tutte le direzioni di ricostruzione. Quella che più interessa per gli scopi del progetto è la distorsione nella ricostruzione della quota dei punti, ben evidente nelle figure 19 (a) e 19 (b). Si nota in particolare la variazione lineare della quota stimata in funzione delle variabili  $X_C$  e  $Z_C$ , associate allo scostamento orizzontale e alla profondità di ripresa, rispettivamente. La misura della quota delle feature subisce una distorsione in funzione della posizione nel piano di lavoro dell'oggetto dal quale sono estratte. Questa informazione è stata utilizzata per implementare un metodo in grado di correggere la distorsione nella misura della quota dell'oggetto.

Per ottenere la ricostruzione rispetto al sistema di riferimento associato al piano di lavoro (Figura 31), viene applicata la trasformazione cinematica:

$$
\begin{bmatrix} X_w \\ Y_w \\ Z_w \end{bmatrix} = \mathbf{R}_C^W \begin{bmatrix} X_C \\ Y_C \\ Z_C \end{bmatrix} + \mathbf{t}_C^W
$$

dove *<sup>W</sup>* **R***<sup>C</sup>* identifica la matrice di rotazione che permette di sovrapporre la terna associata al sistema rettificato alla terna associata al piano di lavoro, e il vettore  $\mathbf{t}_{c}^{W}$  rappresenta la traslazione tra le origini delle terne descritte. Il metodo implementato consente di calcolare le componenti del vettore  $\mathbf{t}_{c}^{W}$  in modo da ottenere la compensazione della distorsione nella misura della quota delle feature individuate. L'idea alla base del metodo è quella di ricavare il termine  $\mathbf{t}_{c}^{w}[3]$  in funzione della posizione dell'oggetto nel piano di lavoro:

$$
\mathbf{t}_C^W = \begin{bmatrix} t_{C_1}^W \\ t_{C_2}^W \\ f(X_C, Z_C) \end{bmatrix}
$$

La funzione *f* (⋅) è ottenuta dall'inversione dell'equazione di un piano, definito come:

$$
aZ_C - bX_C + ct_C^W[3] + d = 0 \quad \Rightarrow \qquad \mathbf{t}_C^W[3] = \frac{bX_C - aZ_C - d}{c}
$$

I dati necessari alla trasformazione (i coefficienti *a, b, c* e *d*) vengono acquisiti in fase di avvio accedendo al file denominato *trasformazioni\_cinematiche\_sdr.yml*, in mancanza del quale l'applicazione forza l'attivazione della modalità *TARATURA*, che consente di generare tale file con i dati ricavati secondo il metodo descritto nel paragrafo 6.4.2.

Il risultato della ricostruzione ottenuta è mostrato in Figura 52 e Figura 53; nella prima la vista proposta è frontale, dalla quale sono distinguibili la forma dell'oggetto e le dimensioni della superficie frontale. Nella seconda la vista è riferita alla ricostruzione della profondità dei punti individuati.

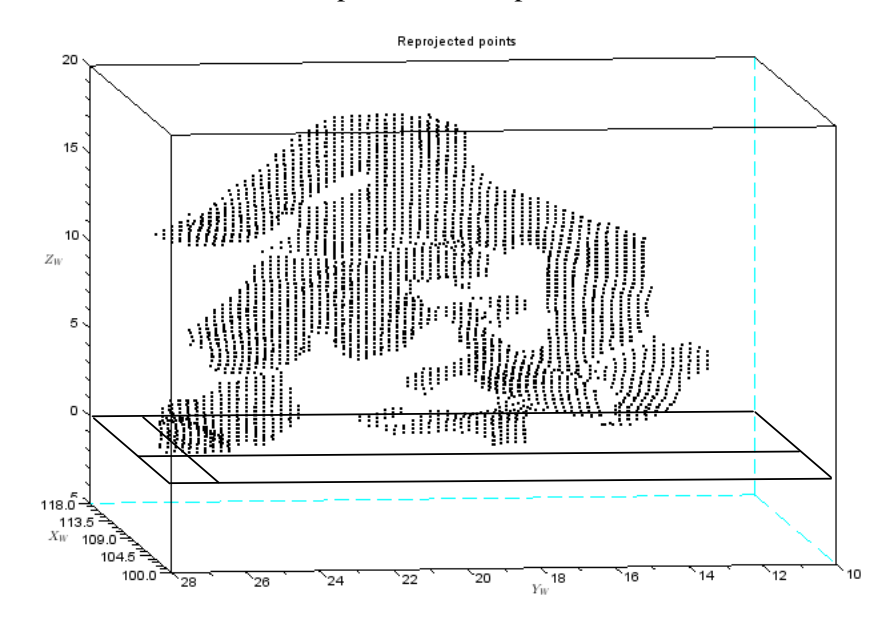

**Figura 52 - Ricostruzione 3D dell'oggetto – Vista frontale nel sistema di riferimento** 

**Oxwywz<sup>w</sup>**

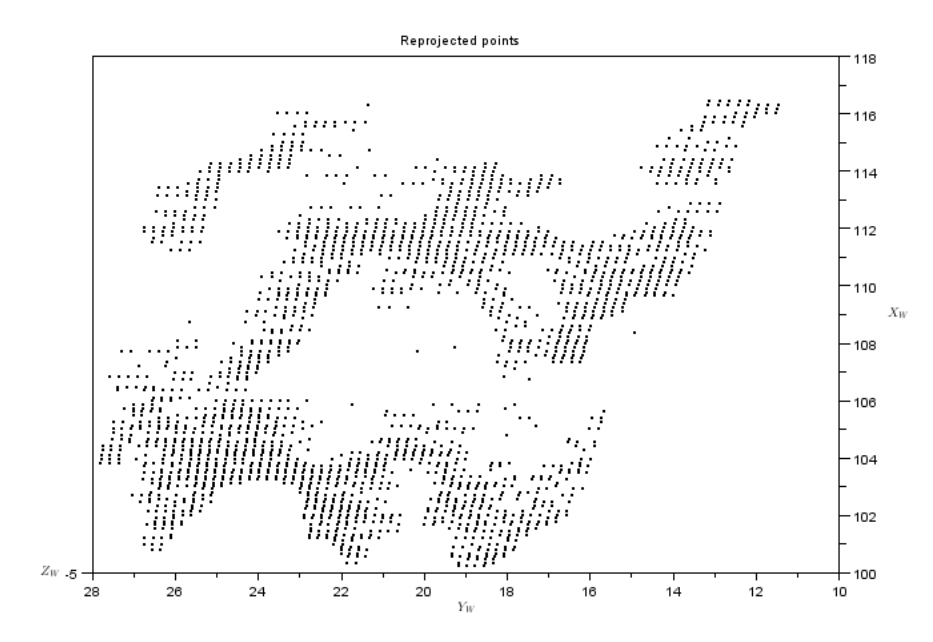

**Figura 53 - Ricostruzione 3D dell'oggetto - Vista dall'alto nel sistema di riferimento**   $Ox_wy_wz_w$ 

Gli assi delle rappresentazioni forniscono la misura in centimetri rispetto al sistema di riferimento associato al piano di lavoro.

La misura della quota dell'oggetto è determinata dalla quota inferiore individuata nell'insieme di feature, in questo caso l'elicottero si trova appoggiato al piano di lavoro, a quota zero.

#### *6.4.1.5 Filtro sulla misura*

Per ottenere un'indicazione maggiormente robusta è stato implementato un algoritmo per il calcolo della media mobile delle ultime cinque misurazioni effettuate, pesate in egual misura.

$$
X_{w}(k) = \frac{X_{w}(k) + X_{w}(k-1) + X_{w}(k-2) + X_{w}(k-3) + X_{w}(k-4)}{5}
$$
  
\n
$$
Y_{w}(k) = \frac{Y_{w}(k) + Y_{w}(k-1) + Y_{w}(k-2) + Y_{w}(k-3) + Y_{w}(k-4)}{5}
$$
  
\n
$$
Z_{w}(k) = \frac{Z_{w}(k) + Z_{w}(k-1) + Z_{w}(k-2) + Z_{w}(k-3) + Z_{w}(k-4)}{5}
$$

#### *6.4.1.6 Visualizzazione dei risultati*

La visualizzazione proposta dall'algoritmo è divisa in tre aree (Figura 55). Nella prima viene visualizzata l'immagine catturata dalla webcam sinistra, sulla quale è sovrapposta una barra al livello della quota misurata per l'oggetto. Questa barra consente di visualizzare il tracciamento in tempo reale, indicando contemporaneamente l'immagine della feature alla quale è associata la quota dell'oggetto. Nella seconda area avviene la visualizzazione di una rappresentazione grafica dove è visibile una scala graduata (in centimetri), sulla quale si sposta una barra verde per la misura della quota dell'oggetto tracciato. Infine la terza area riporta la misura del tempo di elaborazione e la posizione dell'oggetto nel sistema di riferimento  $Ox_{w}y_{w}z_{w}$  (in centimetri). Il tempo di elaborazione viene misurato da quando avviene l'importazione dei frame dalle webcam a quando avviene la visualizzazione della grafica descritta. In Figura 54 sono riportati alcuni esempi ottenuti dall'esecuzione del codice.

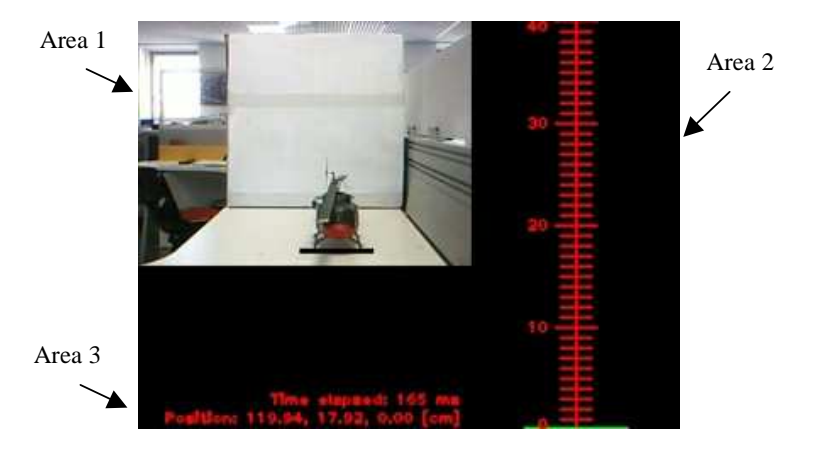

**Figura 54 - Visualizzazione proposta dall'applicazione** 

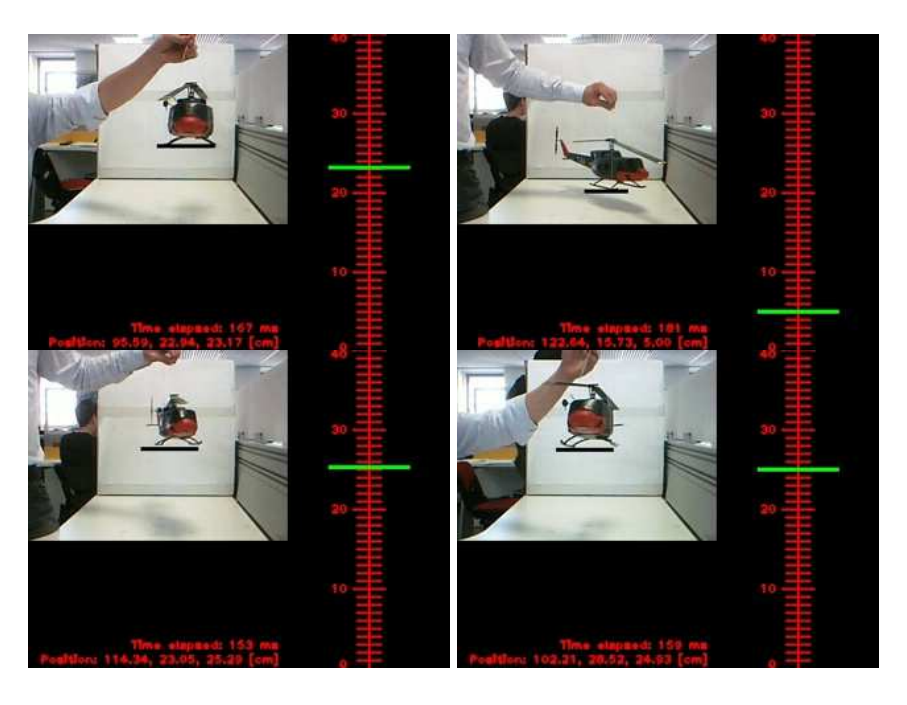

**Figura 55 – Alcuni esempi della visualizzazione proposta dall'algoritmo di ricostruzione** 

I tempi di elaborazione misurati dall'algoritmo risultano compresi tra 150ms e 200ms.

## *6.4.2 Modalità "TARATURA"*

In questa modalità operativa viene calcolata la trasformazione cinematica che consente di riferire la ricostruzione 3D dell'oggetto ad un sistema di riferimento più comodo per gli scopi desiderati. Nella corrente implementazione il sistema di riferimento rispetto al quale si desidera ottenere la misura della posizione è rappresentato in Figura 31. La trasformazione cinematica cercata è facilmente ricavabile considerando la schematizzazione riportata in Figura 56.

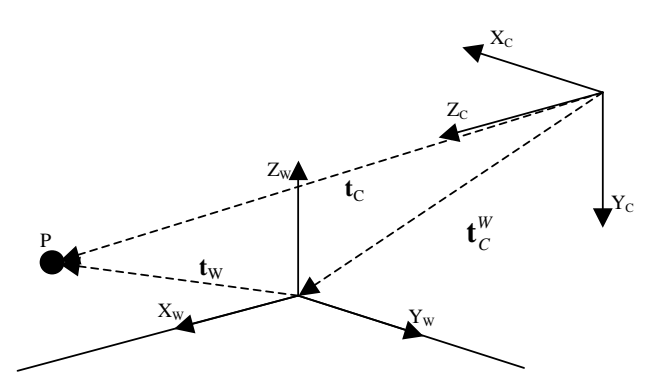

**Figura 56 - Schematizzazione delle terne di riferimento per il calcolo della trasformazione cinematica tra le terne associate al sistema di visione** 

La ricostruzione 3D fornisce, per la feature associata al punto P, il vettore  $t_C$ delle coordinate rispetto al sistema di riferimento del sistema di visione rettificato  $Ox_cy_cz_c$ . Se è nota la posizione del punto P nel sistema di riferimento associato all'ambiente  $Ox_wy_wz_w$ , ovvero se è noto il vettore  $t_w$ , è possibile ricavare il vettore  $\mathbf{t}_{C}^{W}$  come:

$$
\mathbf{t}_C^W = \mathbf{t}_W - \mathbf{R}_C^W \mathbf{t}_C
$$
  
con 
$$
\mathbf{R}_C^W = \begin{bmatrix} 0 & 0 & 1 \\ -1 & 0 & 0 \\ 0 & -1 & 0 \end{bmatrix}
$$

A causa delle distorsioni descritte nel paragrafo 6.4.1.4, che inficerebbero la misura ottenuta, la modalità implementa un algoritmo che consente di stimare un termine variabile per la compensazione della distorsione, in particolare nella misura della quota. L'idea di fondo è quella di determinare il vettore  $\mathbf{t}_{c}^{w}$  in base alla posizione dell'oggetto rilevata nel piano dal sistema di visione, in modo tale che la componente di traslazione verticale sia in grado di compensare gli effetti della distorsione, fornendo una misura accurata della quota.

Nella corrente implementazione la procedura prevede l'acquisizione di quindici feature corrispondenti ai quindici punti indicati in Tabella 10. L'acquisizione è affidata all'utente, che seleziona con il mouse la feature nella disparity map corrispondente ad ognuno dei punti individuati. Terminata la fase di acquisizione l'algoritmo calcola la ricostruzione 3D di ogni punto e il corrispondente vettore di compensazione, secondo la trasformazione cinematica descritta. Nella corrente implementazione il termine di compensazione della distorsione nella misura della quota è calcolato in base alla posizione del punto, ricostruita rispetto al sistema di riferimento associato al sistema di visione rettificato. In altre parole non vengono compensate le distorsioni nella misura delle coordinate del punto nel piano di lavoro, ma solo quelle relative alla misura della quota. La Figura 57 mostra i suddetti termini di compensazione, calcolati per i quindici punti ricostruiti.

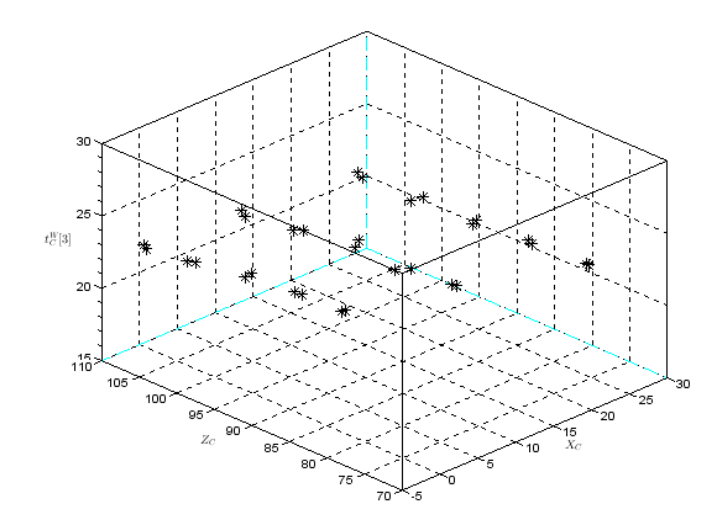

**Figura 57 – Termini di compensazione per la misura della quota** 

Esprimendo le coordinate della posizione di tali punti rispetto al sistema di riferimento Oxwywzw, è stato implementato il metodo dei minimi quadrati per stimare il "piano di compensazione" della quota. Indicando l'equazione del piano con:

$$
aX_{W} + bY_{W} + c\mathbf{t}_{C}^{W}[\mathbf{3}] + d = 0
$$

È possibile ottenere la formulazione di un sistema lineare nelle incognite *a, b, c, d:*

 $\overline{a}$ 

 $\mathbf{r}$ 

$$
a\mathbf{x}_{w} + b\mathbf{y}_{w} + c\mathbf{z} + d = 0 \qquad \Rightarrow \qquad \begin{bmatrix} \mathbf{x}_{w} & \mathbf{y}_{w} & \mathbf{z} & \mathbf{1} \end{bmatrix} \begin{bmatrix} a \\ b \\ c \\ d \end{bmatrix} = \mathbf{A}\mathbf{p} = \mathbf{0}
$$

Con 
$$
\mathbf{x}_w = \begin{bmatrix} X_{w,1} \\ \dots \\ X_{w,15} \end{bmatrix}
$$
  $\mathbf{y}_w = \begin{bmatrix} Y_{w,1} \\ \dots \\ Y_{w,15} \end{bmatrix}$   $\mathbf{z} = \begin{bmatrix} \mathbf{t}_C^w \begin{bmatrix} 3 \end{bmatrix} \\ \dots \\ \mathbf{t}_C^w \begin{bmatrix} 3 \end{bmatrix}_{15} \end{bmatrix}$ 

L'algoritmo implementa il metodo della scomposizione SVD della matrice **A** per determinare il vettore **p**. Per i dati raccolti, mostrati in Figura 57, la stima dei coefficienti del piano fornisce il seguente risultato:

$$
a = -2.68 \cdot 10^{-3}
$$
  
\n
$$
b = 1.96 \cdot 10^{-3}
$$
  
\n
$$
c = -31.99 \cdot 10^{-3}
$$
  
\n
$$
c = 0.999
$$

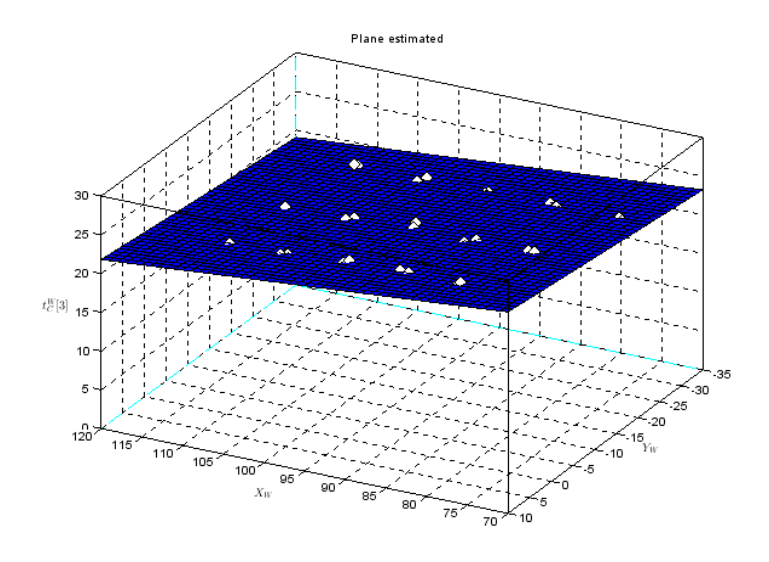

Il piano ottenuto è mostrato in Figura 58.

**Figura 58 – Piano ottenuto dall'interpolazione dei termini di compensazione della quota** 

Le componenti  $\mathbf{t}_c^w[i]$  e  $\mathbf{t}_c^w[2]$  vengono assegnate calcolando la trasformazione cinematica, descritta all'inizio del paragrafo, considerando il punto 8 di coordinate  $[100, 25, 18]^T$ , centrale rispetto al piano di lavoro:

$$
\mathbf{t}_{w} = \begin{bmatrix} 100 \\ 25 \\ 18 \end{bmatrix} \quad \mathbf{t}_{c} = \begin{bmatrix} 10.38 \\ 5.18 \\ 93.26 \end{bmatrix}
$$

$$
\mathbf{t}_{c}^{w}[1] = 100 - 93.26 = 6.73
$$

$$
\mathbf{t}_{c}^{w}[2] = 25 + 10.38 = 35.38
$$

La procedura salva un file denominato *trasformazioni\_cinematiche\_sdr.yml*, nel quale vengono salvati la matrice di rotazione *<sup>W</sup>* **R***<sup>C</sup>* , i coefficienti del piano per il calcolo del termine  $\mathbf{t}_{\text{c}}^{\text{w}}[3]$  e le componenti rimanenti del vettore  $\mathbf{t}_{\text{c}}^{\text{w}}$ .

I risultati ottenuti applicando la trasformazione cinematica descritta sono mostrati in Figura 59.

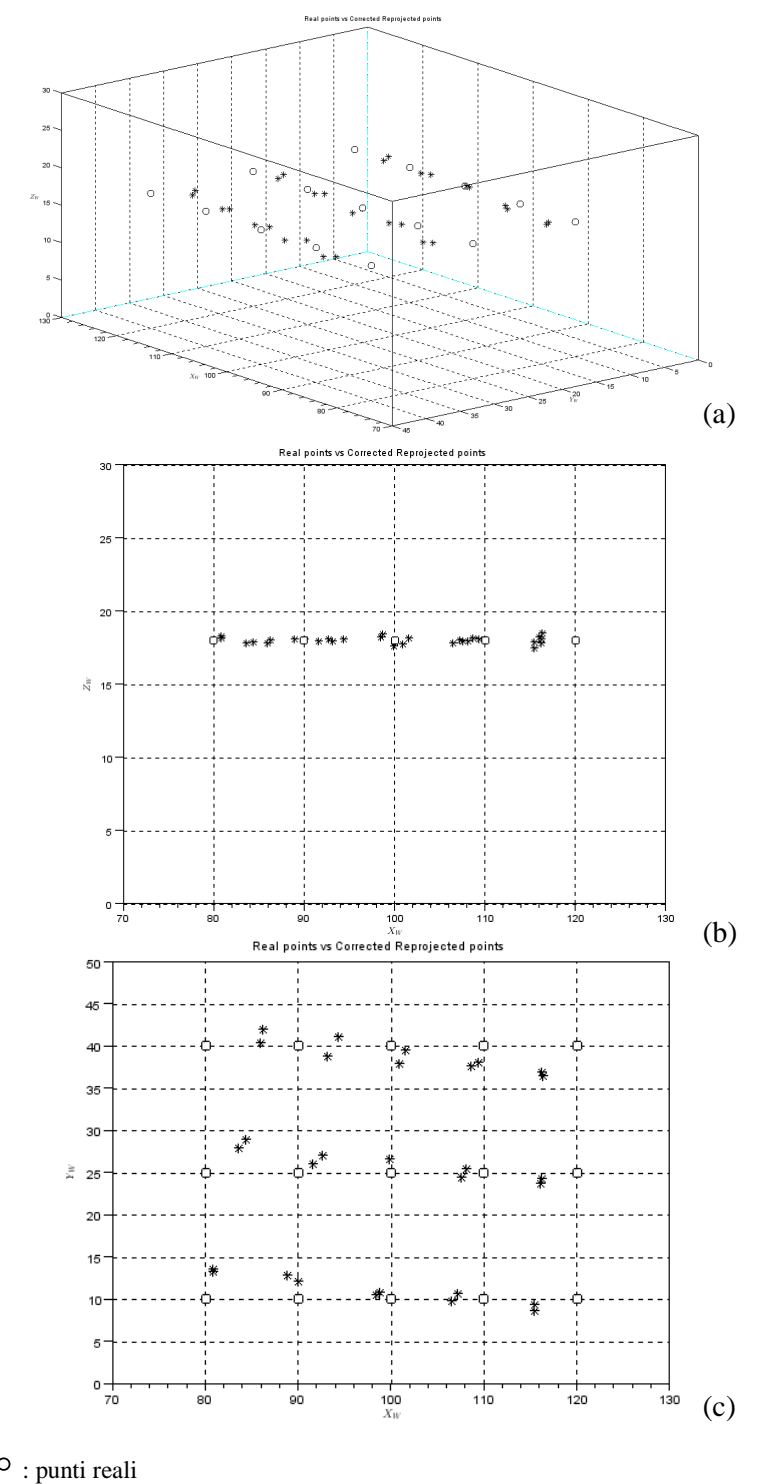

\* : punti stimati dall'algoritmo

Figura 59 – Rappresentazione grafica dei risultati ottenuti nella stima della quota a diverse profondità di ripresa nel sistema di riferimento *Oxwywz<sup>w</sup>*

Come si può notare dalla vista offerta dalla figura 59 (b), la ricostruzione della quota migliora notevolmente. La deviazione standard dell'insieme di dati relativi alla misura della quota è pari a 0.23 cm. Tale dato rapportato alla massima quota misurabile per il sistema considerato, pari a 40cm, equivale allo 0.5%, rispettando in prima approssimazione la precisione richiesta dell'1.6% (10 cm in un range di misura di 6 m). La misura della posizione dei punti nel piano di lavoro, mostrata in figura 59 (c) è invece affetta dalle distorsioni non compensate.

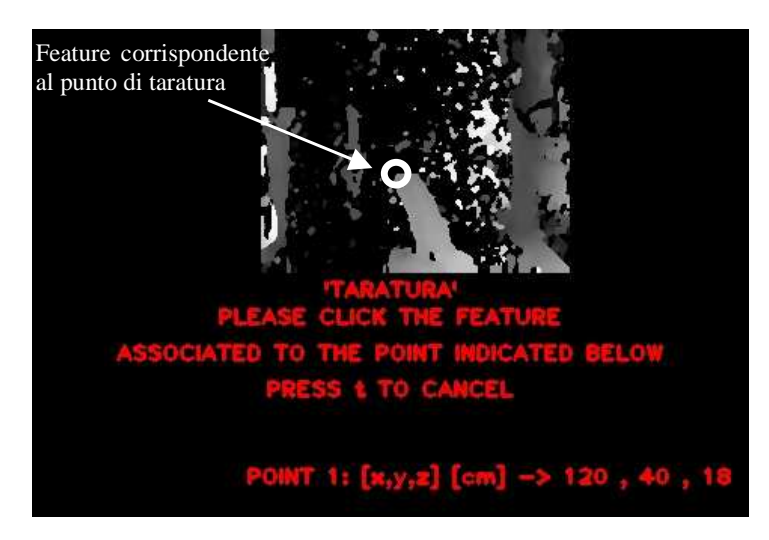

**Figura 60 - Visualizzazione offerta in modalità "TARATURA"** 

La Figura 60 mostra la visualizzazione proposta dall'applicazione durante l'esecuzione della modalità operativa. L'oggetto usato per l'acquisizione delle feature viene posizionato in modo che il punto di taratura coincida con le coordinate nel sistema di riferimento  $O_{x_w}v_{w}z_w$  indicate dal programma  $([120, 40, 18]$  in questo caso, corrispondenti al punto 1 in Tabella 10). L'utente quindi seleziona la feature nella disparity map corrispondente a tale punto. La visualizzazione viene automaticamente aggiornata indicando per quale punto ci si aspetta l'acquisizione della feature. Al raggiungimento dei 15 punti indicati, l'algoritmo risolve il problema di interpolazione e genera il file *trasformazioni\_cinematiche\_sdr.yml*.

# *Conclusioni e sviluppi futuri*

Con il lavoro presentato nell'elaborato si sono analizzate e concretizzate le caratteristiche di un sistema innovativo in grado di aumentare la sicurezza delle manovre di atterraggio di un elicottero su piattaforme navali. Il dimostratore sviluppato può contribuire a rendere più incisiva la delicata fase di descrizione ed introduzione delle reali potenzialità offerte dal sistema, ponendosi come utile strumento di comprensione per il pubblico al quale il sistema si rivolge. Lo studio del sistema ha evidenziato le criticità che devono essere affrontate, tra le quali il delicato aspetto della misura della posizione di oggetti non appositamente strumentati e il ridotto tempo di latenza con cui vengono acquisite ed elaborate le informazioni, per ottenere la misura della posizione dell'elicottero rispetto al ponte volo. La soluzione analizzata e sviluppata mostra la validità applicativa dell'elaborazione delle immagini per l'impiego nel settore, seppur analizzata in un contesto operativo semplificato. Il sistema presentato è caratterizzato da ampi margini di miglioramento in molti aspetti, dal metodo stesso alla base dell'elaborazione delle informazioni acquisite dal sistema di visione, fino alla qualità dell'hardware utilizzato. La corretta misura della posizione dell'elicottero nello spazio inquadrato dal sistema di visone è subordinata all'individuazione affidabile delle feature ad esso associato. L'individuazione di tali feature mediante il metodo del template matching presenta importanti aspetti di vulnerabilità che ne restringono la validità in specifici campi di applicazione, come può esserlo il setup semplificato esaminato nel corso dell'elaborato. I risultati ottenuti nella misura della posizione hanno evidenziato la presenza di forme di distorsione dello spazio ricostruito a partire dalle informazioni sul sistema di visione che necessitano di apposite procedure di compensazione. L'aspetto probabilmente più interessante evidenziato dal lavoro svolto è dato dalla relativa semplicità di realizzazione e implementazione di un sistema idoneo allo studio e allo sviluppo di algoritmi di elaborazione sempre più sofisticati. Per la realizzazione del setup descritto l'hardware necessario è ridotto a comuni webcam commerciali e un personal computer. Gli strumenti software utilizzati sono totalmente open-source e supportati da una attiva e dinamica comunità di sviluppo e supporto, in grado di fornire potenti strumenti e soluzioni in continua evoluzione e miglioramento. La semplicità di realizzazione favorisce lo studio e lo sviluppo di diverse soluzioni in grado di aumentare l'affidabilità complessiva del sistema. Per contro, la valutazione delle prestazioni ottenute (in particolar modo in termini di precisione di misura e velocità di elaborazione) deve necessariamente tenere conto di questi aspetti. Le prestazioni fornite dagli strumenti di acquisizione delle immagini influenzano direttamente l'affidabilità dei risultati ottenuti nei vari passaggi dell'elaborazione delle informazioni. La misura del tempo di elaborazione può essere influenzata in quanto le risorse hardware / software di elaborazione risultano condivise con altri processi. L'allestimento di un sistema di acquisizione ed elaborazione appositamente progettato per l'applicazione consentirebbe un miglioramento complessivo delle prestazioni ottenibili.

L'analisi del sistema presentata in questo elaborato non può (e non vuole) dunque risultare *conclusiva*, quanto fondamentalmente *introduttiva*, ponendosi come tassello di partenza di un processo progettuale più complesso.

# *Bibliografia*

- [1] Rolland, J. P., Baillot, Y., Goon, A. A., 2001, *A survey of tracking technology for virtual environments,* Orlando, University of Central Florida
- [2] Sowizral, H. A., Barnes, J. C., 1993, *Tracking position and orientation in a large volume,* Virtual Reality Annual International Symposium pp. 132- 139
- [3] Siddharth, J., 2003, *A survey of laser range finding*
- [4] Nejad, S. M., Olyaee, S., 2006, *Comparison of TOF, FMCW and Phase-Shift Laser Range-Finding Methods by Simulation and Measurement*, Quartarly Journal of Technology & Education
- [5] Azuma, R., Ward, W., 1991, *Space resection by colinearity: Mathematics behind the optical ceiling head-tracker*, Department of Computer Sciences, University of North Carolina at Chapel Hill, TR91-048.
- [6] Romanik, C. J., 1999, *Optical system for accurate monitoring of the position and orientation of an object*, United States Patent no. 5,884,239
- [7] Junkins, J. L., Houges, D., 2001, *Noncontact position and orientation measurement system and method*, United States Patent no. US6,266,142B1
- [8] Krouglicof, N., McKinnon, G. M., Svoboda, J., 1987, *Optical position and orientation measurements techniques*, United States Patent no. 4,694,504
- [9] Lionel, M. Ni, Yunhao, L., Yiu, C. L., Abhishek, P. P., 2004, *LANDMARC: Indoor Location Sensing Using Active RFID*, Wireless Networks n.10 pp. 701-710
- [10] Yimin, Z., Moeness, G. A., Shashank, K., 2007, *Localization and tracking of passive RFID tags based on direction estimation,* International Journal of Antennas and Propagation
- [11] Bertozzi, M., Broggi, A., 1998, *GOLD: A Parallel Real-Time Stereo Vision System for Generic Obstacle Detection,* IEEE transactions on image processing, Vol. 7, No. 1
- [12] Bertozzi, M., *et al., Obstacle and Lane Detection on the ARGO Autonomous Vehicle,* in Proc. IEEE Intelligent Transportation Systems Conf. '97
- [13] Nedevschi, S., *et al.,* 2004, *High Accuracy Stereo Vision System for Far Distance Obstacle Detection,* IEEE Intelligent Vehicle Symposium
- [14] Hartley, R., Zisserman, A., 2004, *Multiple View Geometry in Computer Vision*, 2<sup>nd</sup> edition, Cambridge University Press
- [15] Ma, Y., *et al.,* 2001, *An Invitation to 3-D Vision From Images to Models*, Springer
- [16] Zhang, Z., 1998, *A flexible new technique for camera calibration*, IEEE Transactions on Pattern Analysis and Machine Intelligence, n. 22 pp. 1330-1334.
- [17] Fusiello, A., Trucco, E., Verri, A., 2000, *A compact algorithm for rectification of stereo pairs*, Machine Vision and Applications, n. 12 pp. 16-22
- [18] Hirschmüller, H., 2005, *Accurate and efficient stereo processing by semiglobal matching and mutual information*, IEEE Computer Society, in proc. CVRP pp. 807-814.
- [19] Birchfield, S., Tomasi, C., 1996, *Depth discontinuities by pixel-to-pixel stereo*, International Journal of Computer Vision, vol. 35 pp. 1073-1080.

# *Sitografia*

- [S1] http://opencv.willowgarage.com/
- [S2] http://opencv.itseez.com/
- [S3] http://qt-project.org/
- [S4] http://qt.nokia.com/
- [S5] http://www.mingw.org/
- [S6] http://it.wikipedia.org
- [S7] http://code.opencv.org/